## **Elettronica I - Lab. Did. Elettronica Circuitale -**

### *BREVE INTRODUZIONE AGLI STRUMENTI DEL BANCO DI MISURA*

### **Generatore di Funzioni T T i - TG2000**

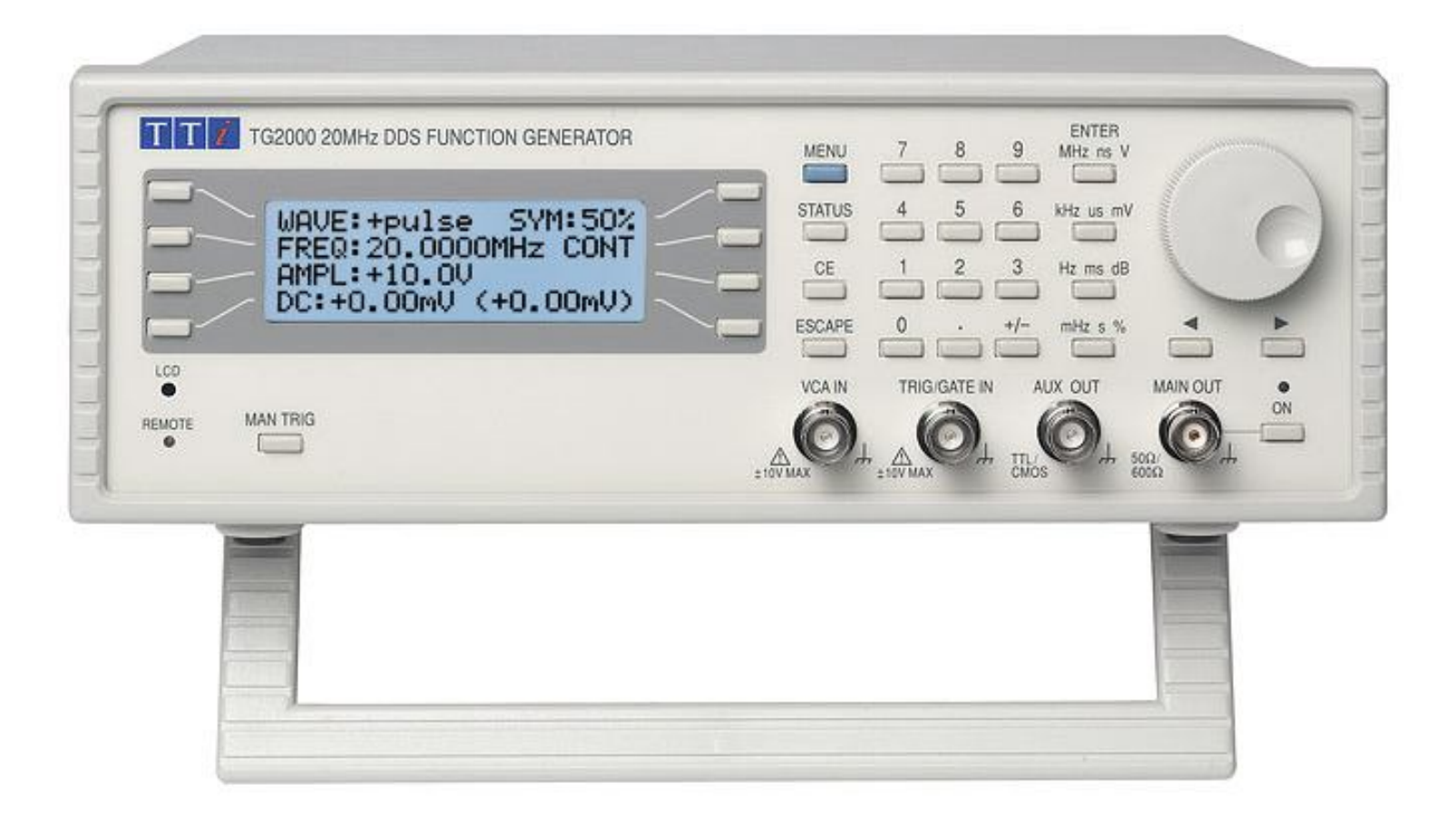

### **Generatore di Funzioni T T i - TG2000**

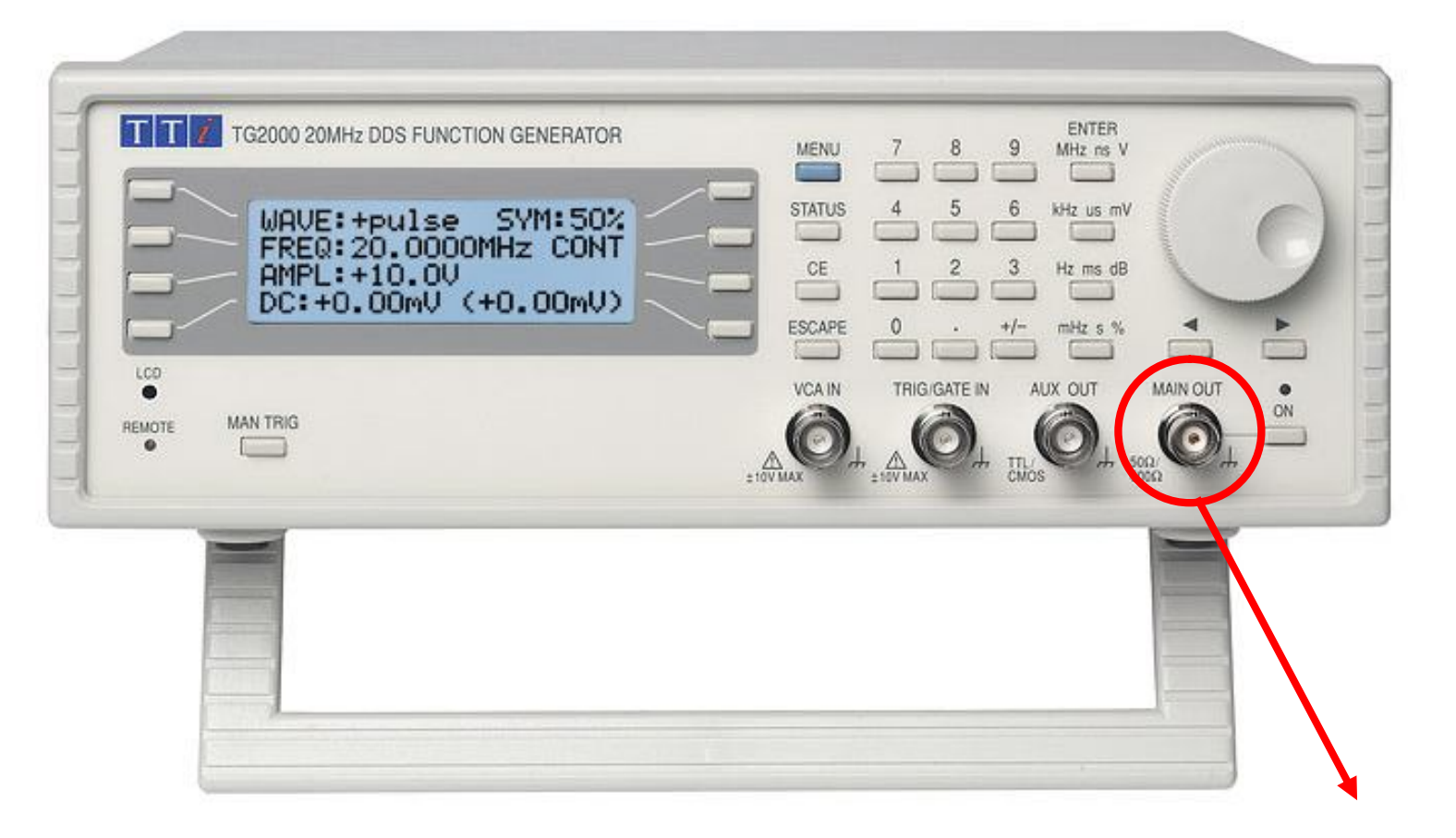

**Genera i segnali di tensione Uscita BNC**

#### **Regolazioni principali Forma d'onda del Segnale** Sine Square Triangle G2000 20MHz DDS FUNCTION GENERATOR WAVE: +pulse SYM: 50% FREQ: 20.0000MHz CONT **Frequenza del Segnale** AMPL: +10.00 DC: +0.00mU (+0.00mU)

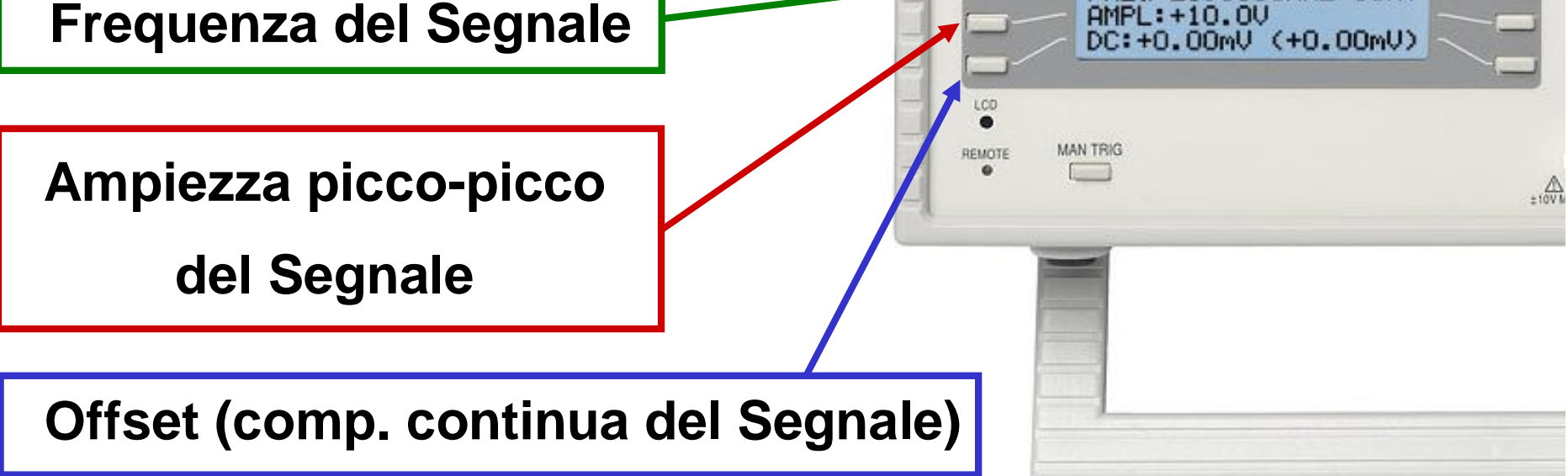

### **Generatore di Funzioni T T i - TG2000**

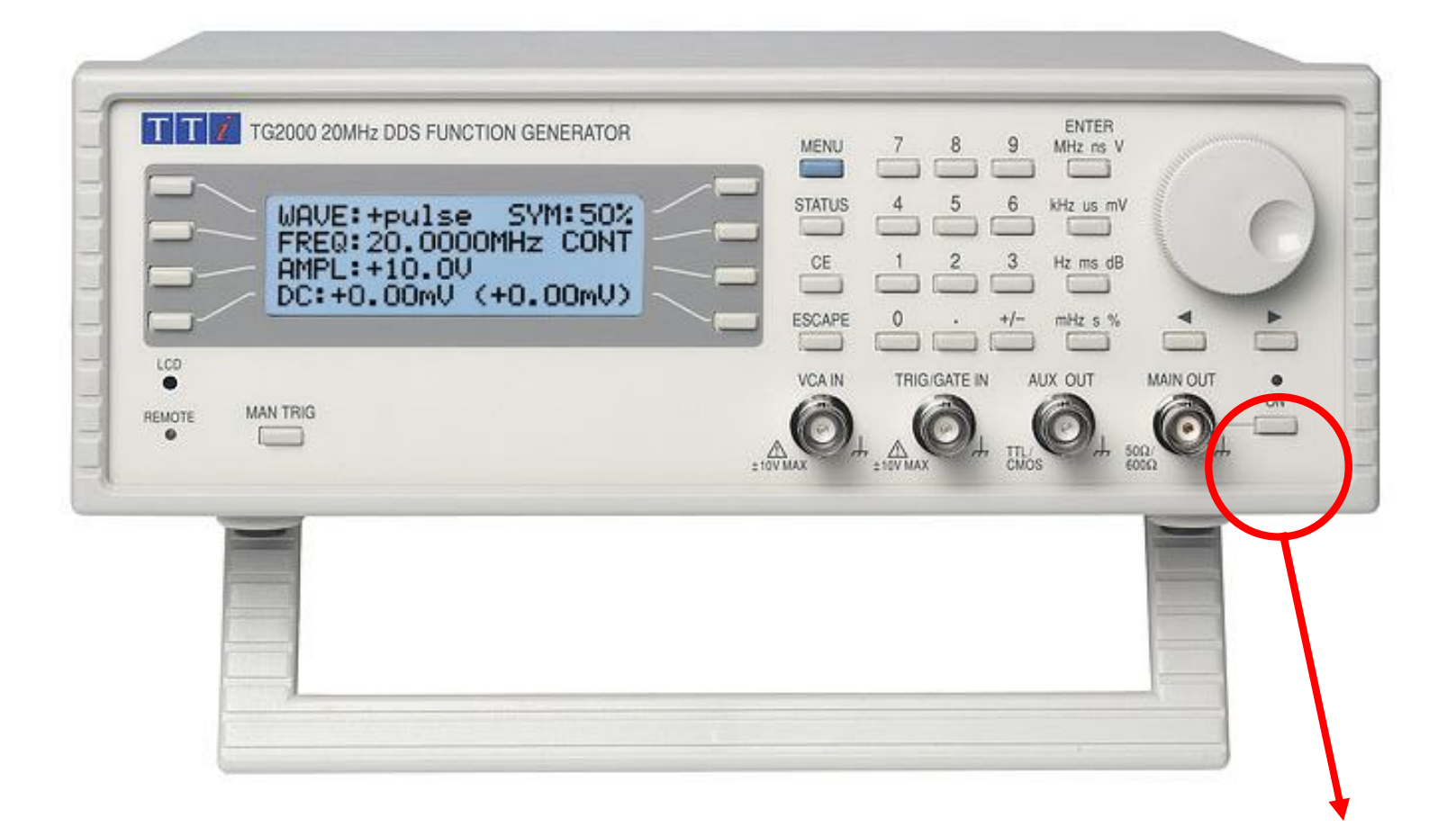

**Dopo aver impostato il generatore ed aver effettuato gli opportuni controlli mettere su ON (si accende il LED rosso)**

### **Oscilloscopio Analogico Tektronix 2245A**

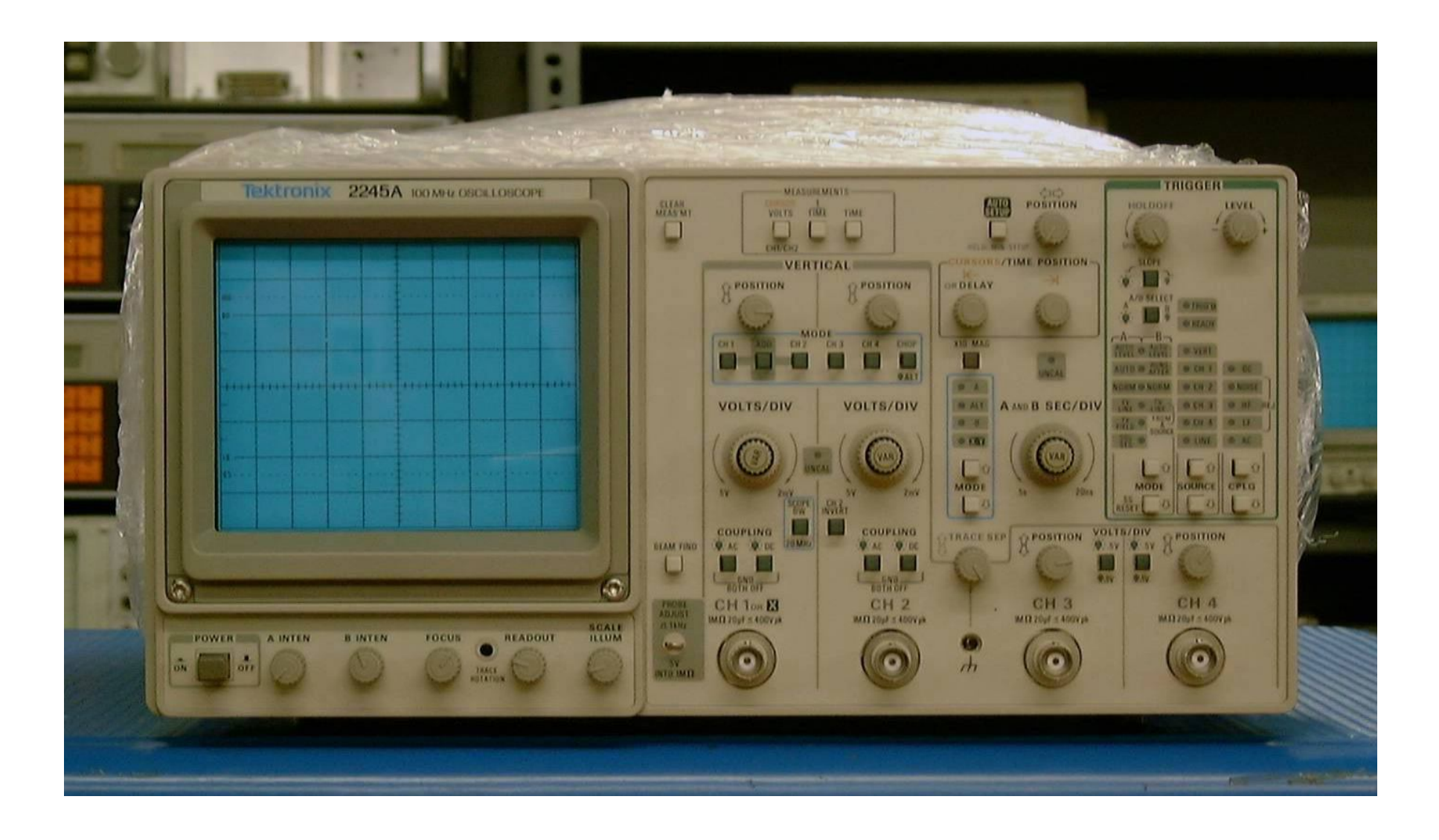

### **Oscilloscopio Analogico a Raggi Catodici**

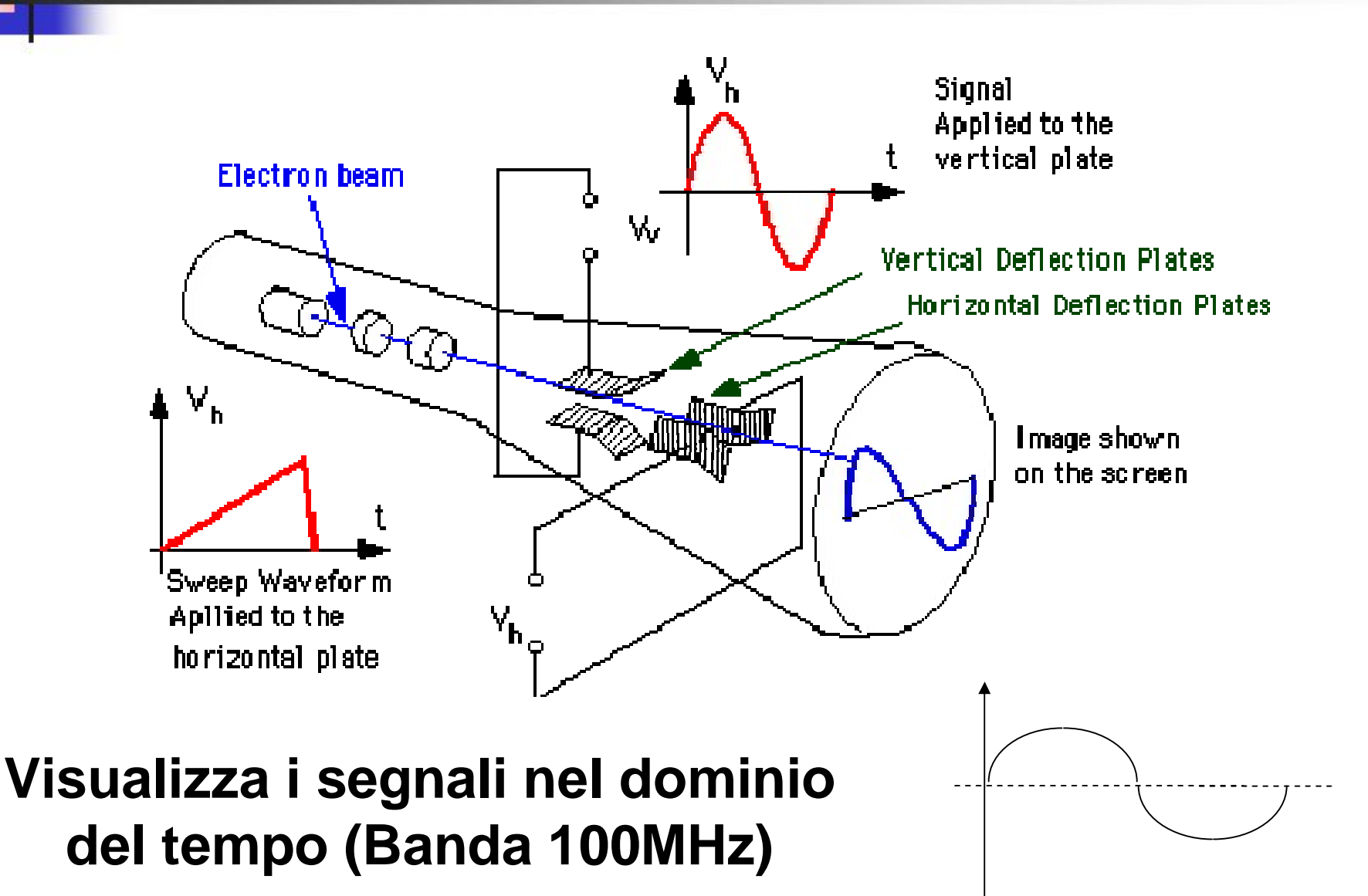

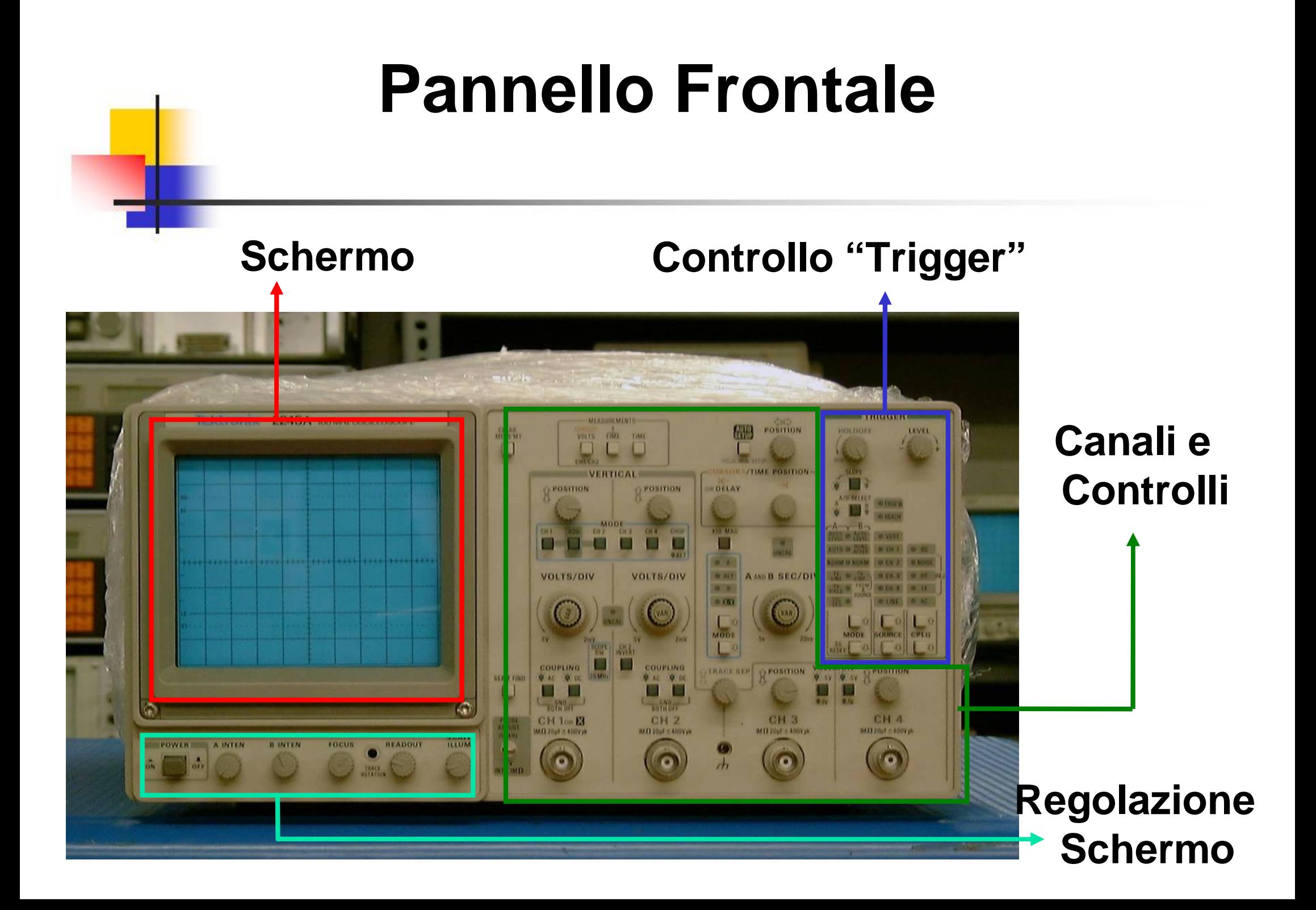

### **Canali di Ingresso**

**Ingresso BNC Canale 1**

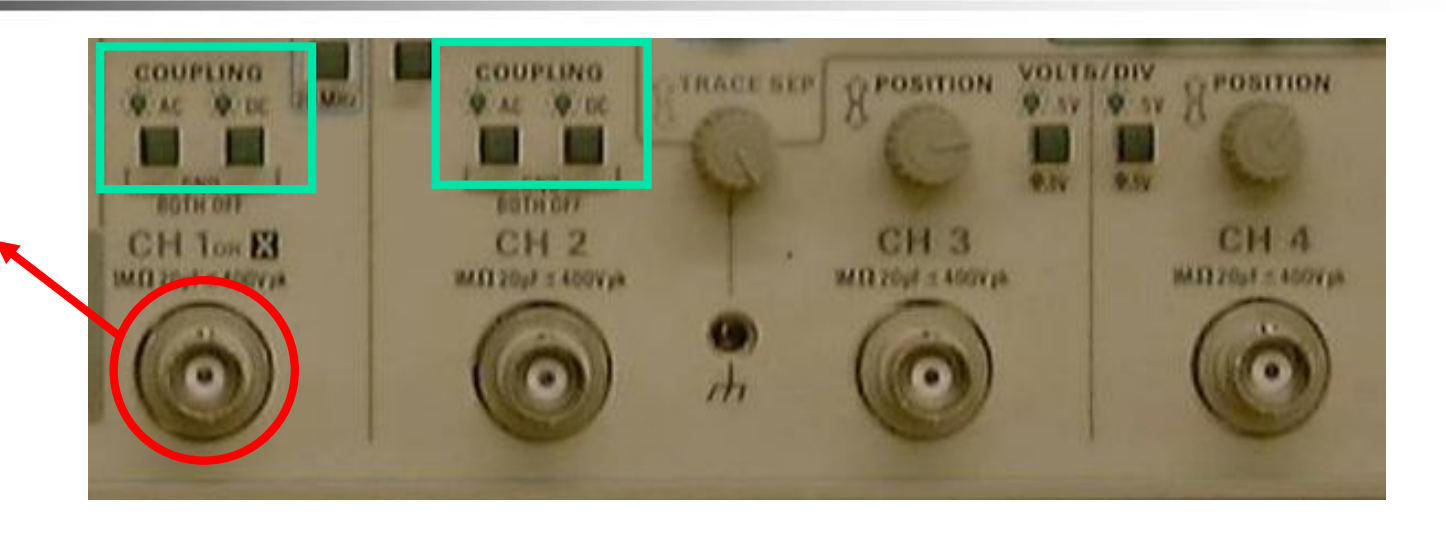

### **Accoppiamento in ingresso:**

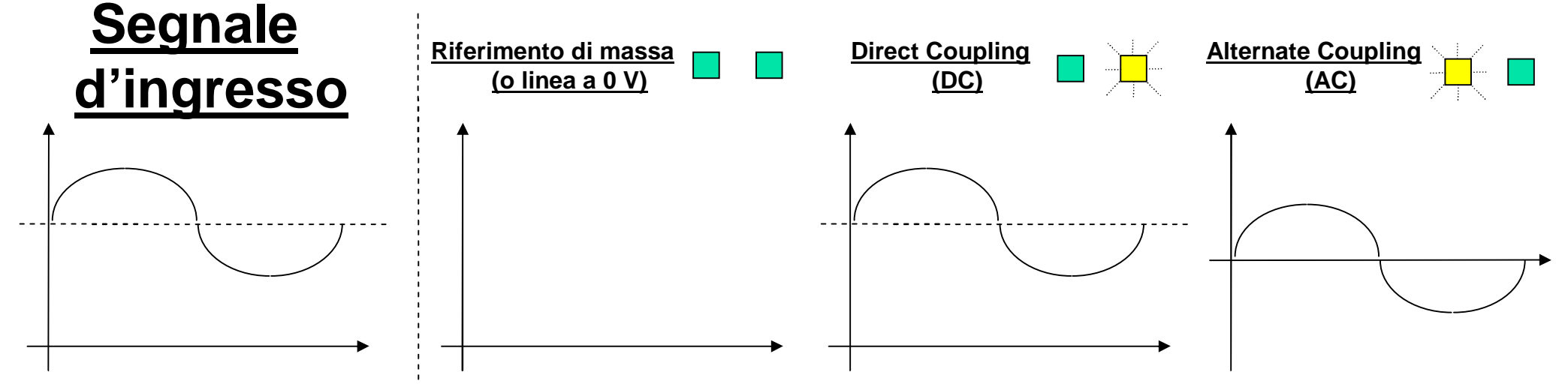

# **Visualizzazione e Posizione del Livello della Continua**

**Controllo Posizione della Continua**

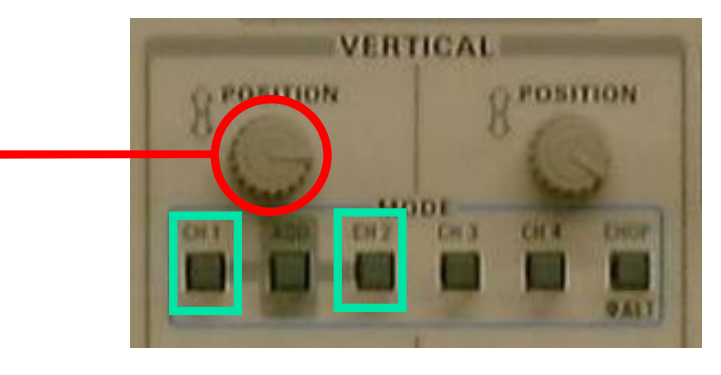

**Visualizzazione dei canali ON/OFF**

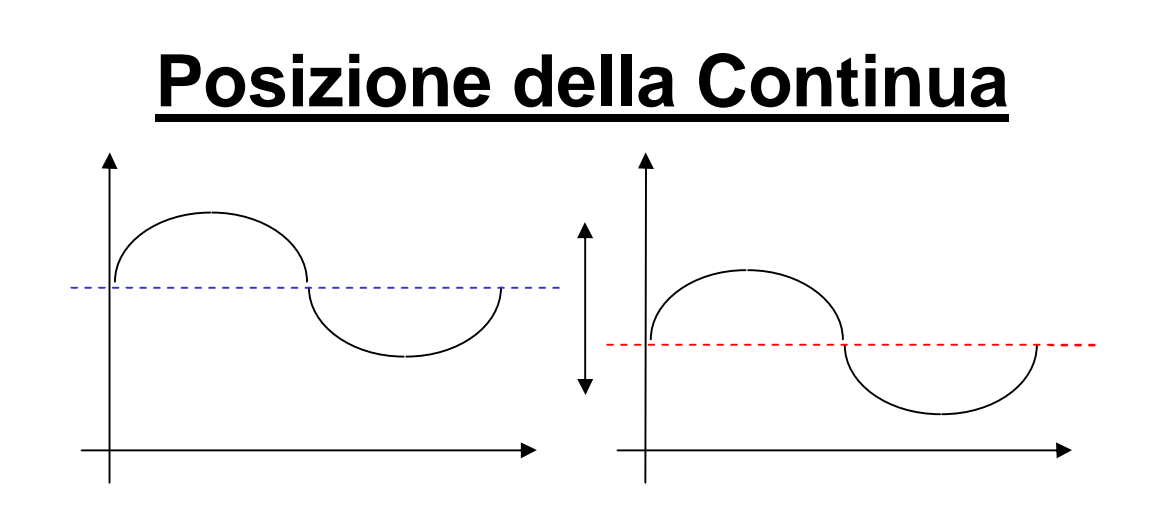

**NB: La continua del Segnale (il suo valore medio) NON viene alterata!!! Si cambia solo la posizione del Segnale sullo schermo!!!**

### **Controllo delle Scale di Visualizzazione**

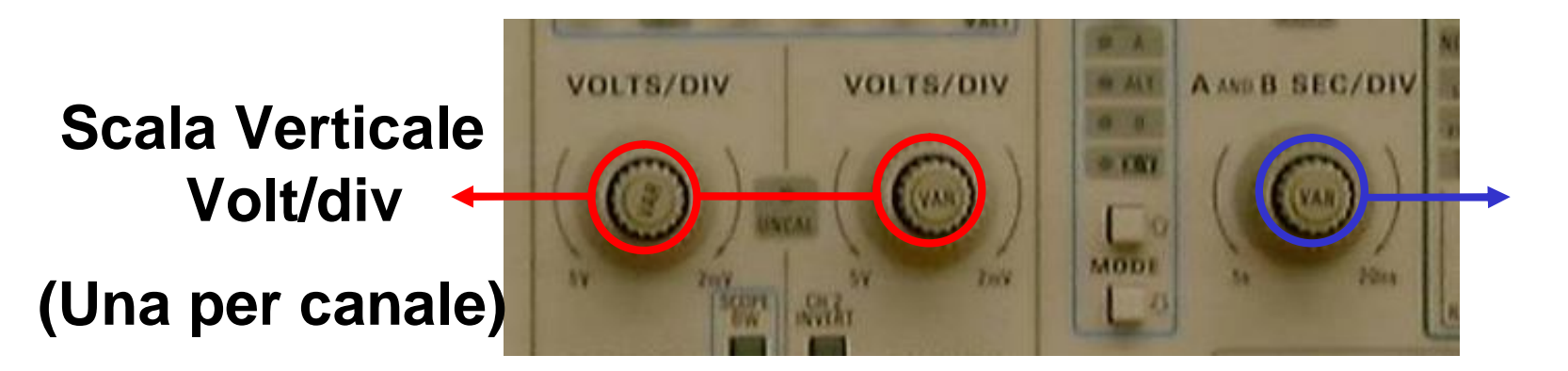

**Scala Orizzontale (Comune)**

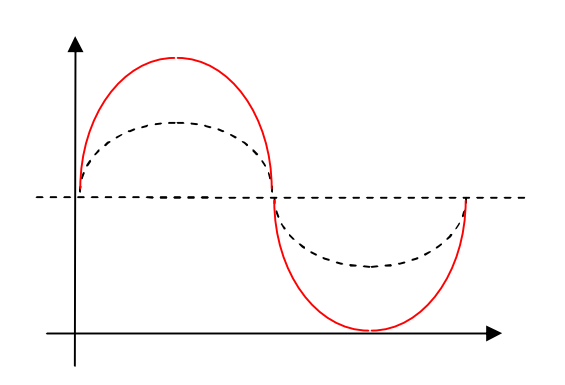

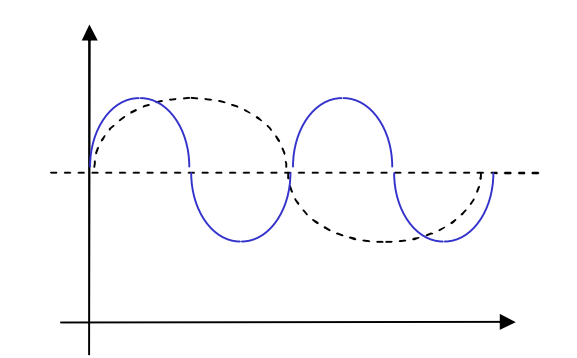

**Anche in questo caso il Segnale NON viene alterato!!! E' solo la visualizzazione che cambia!!!**

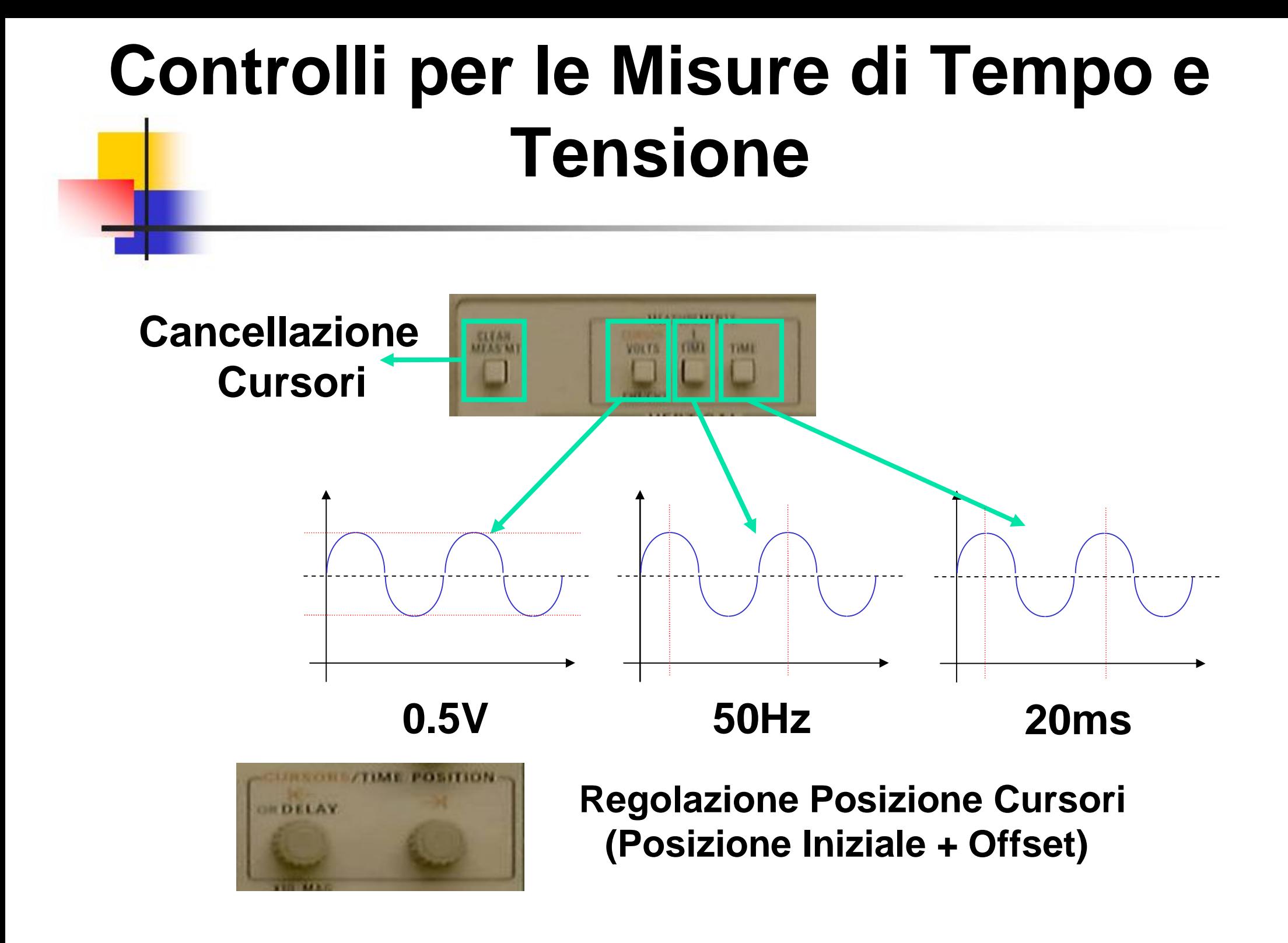

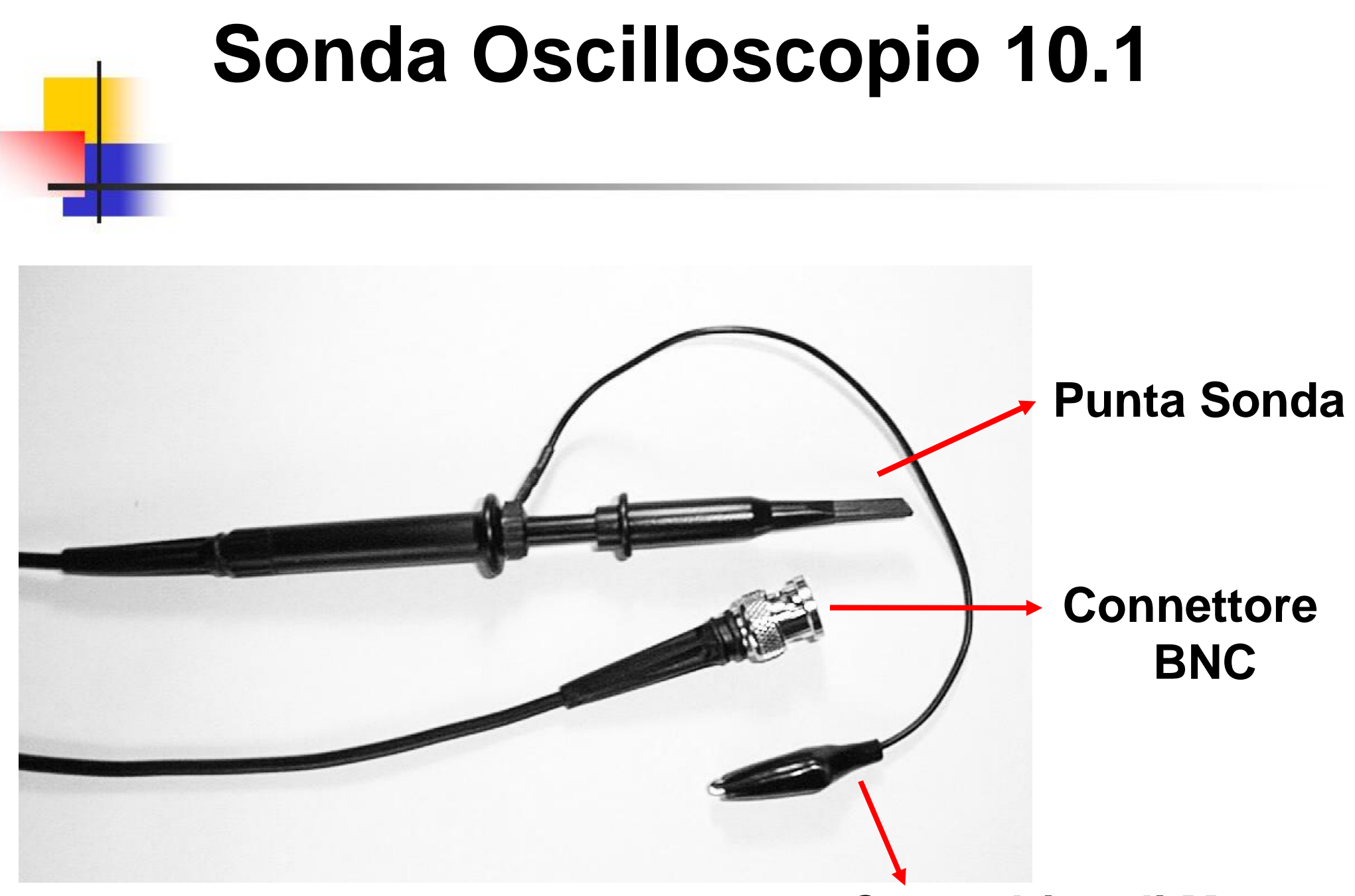

**Coccodrillo di Massa**

# **Elettronica I - Lab. Did. Elettronica Circuitale -**

*Per ogni problema:*

*Dispense del Laboratorio*

*Tecnico del Laboratorio*

*Docente / Tutor*

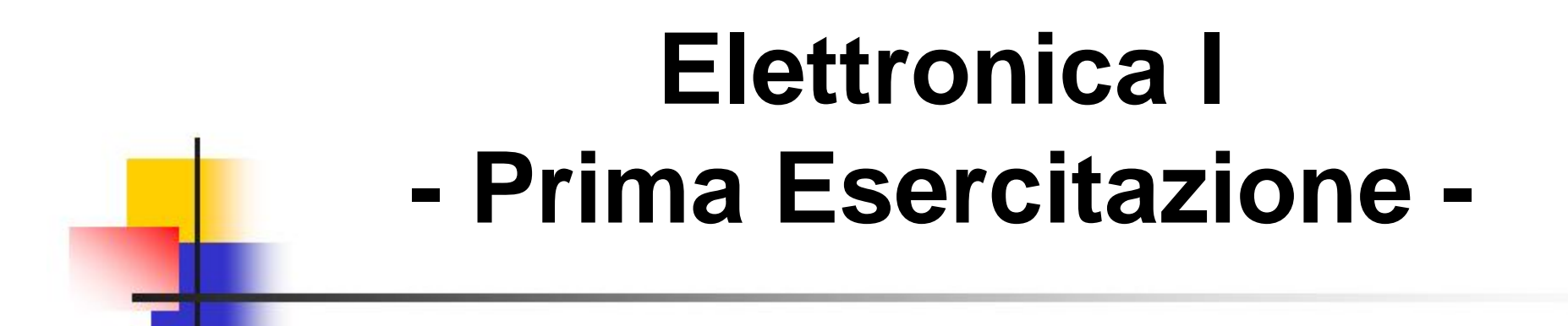

### *RISPOSTA IN FREQUENZA DI CIRCUITI RC / CR PASSA BASSO / PASSA ALTO*

### **RC Passa Basso Schema Circuitale**

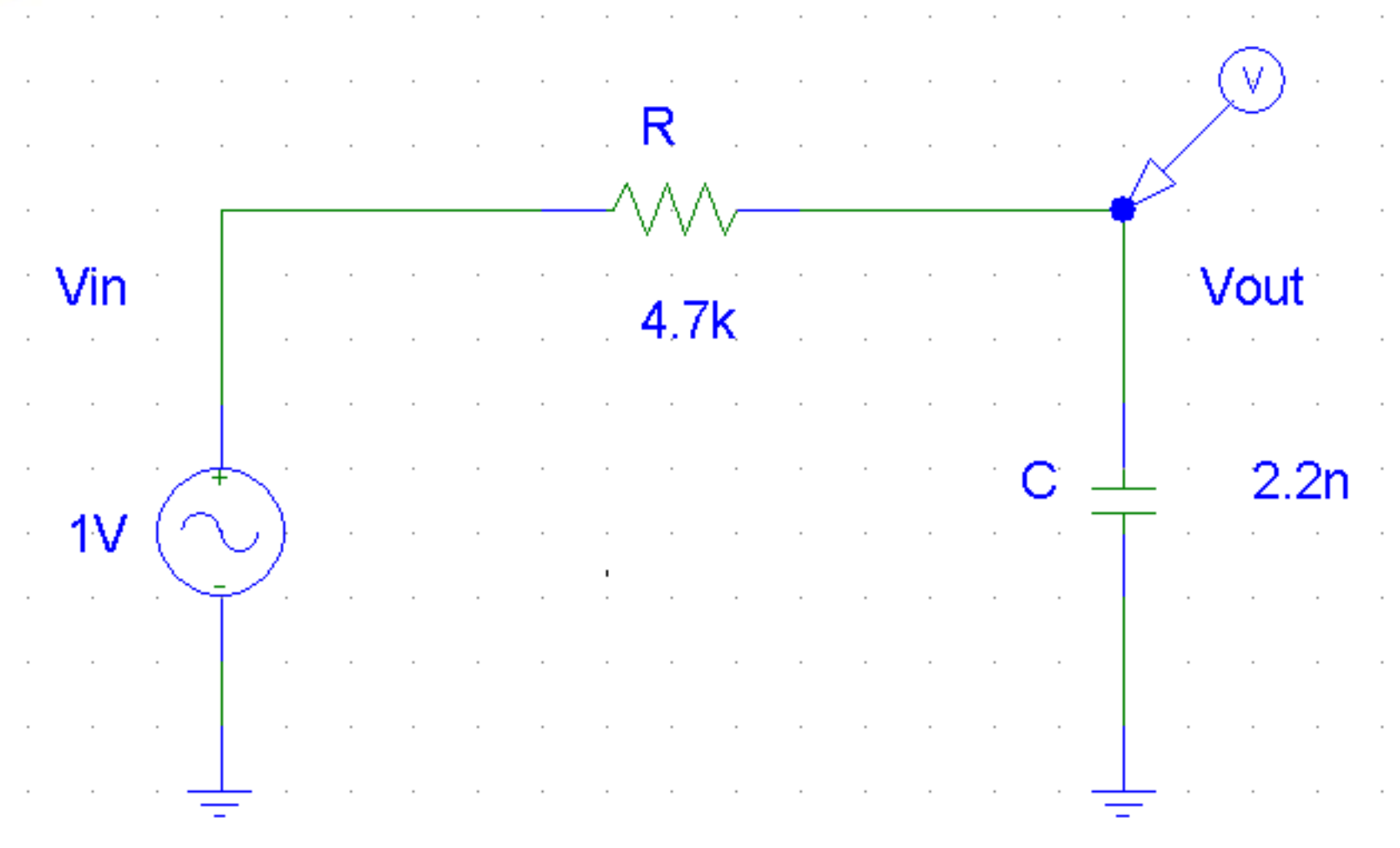

## **RC Passa Basso Diagramma di Bode - Modulo**

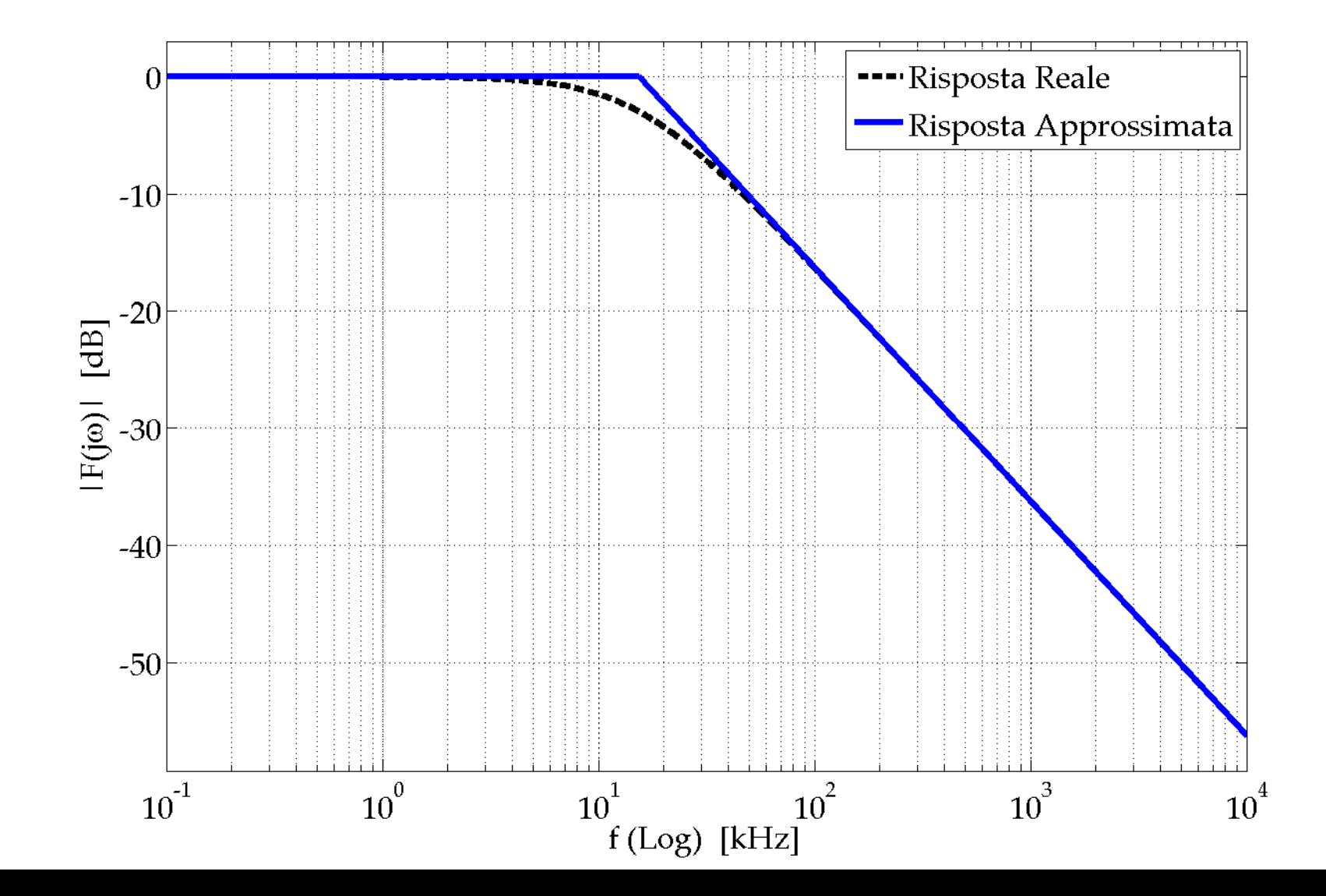

### **Misura di Modulo e Fase di F(j) al variare di**

**Funzione risposta in frequenza:**  $F(j\omega) = V_{out}(j\omega)/V_{in}(j\omega)$ **Scopo:**

- **1. misurare**  $|F(j\omega)|$  **e**  $\phi = \arg[F(j\omega)]$  al variare di  $\omega$
- **2. Tracciare i diagrammi di Bode di modulo e fase di F(j) e determinare f<sup>c</sup>**

**Procedura: creazione di una tabella di dati**

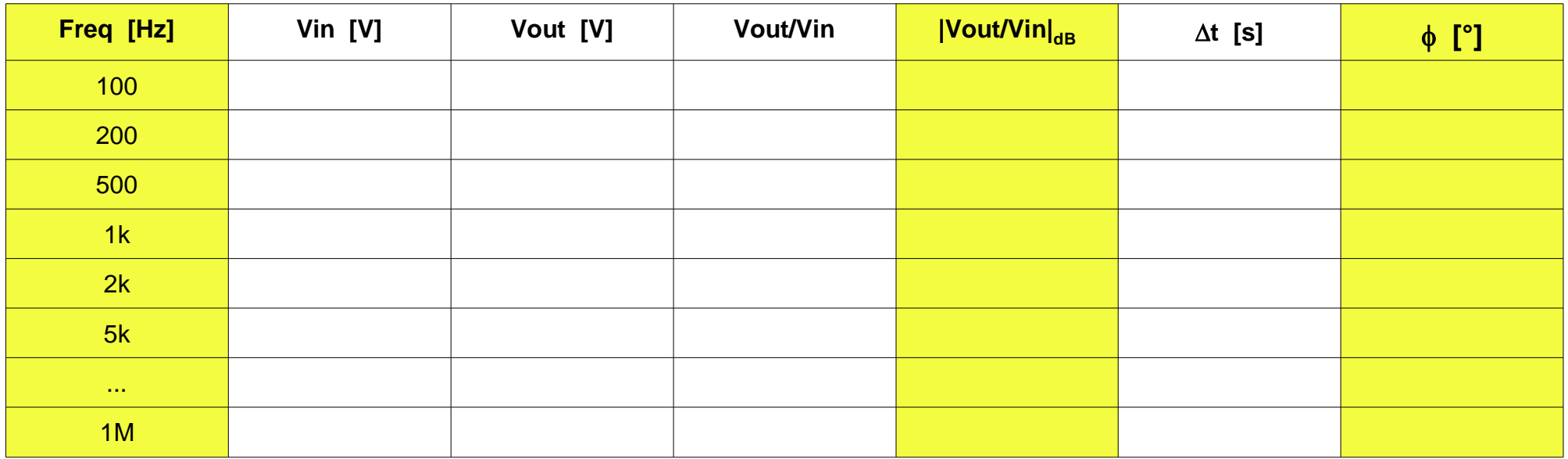

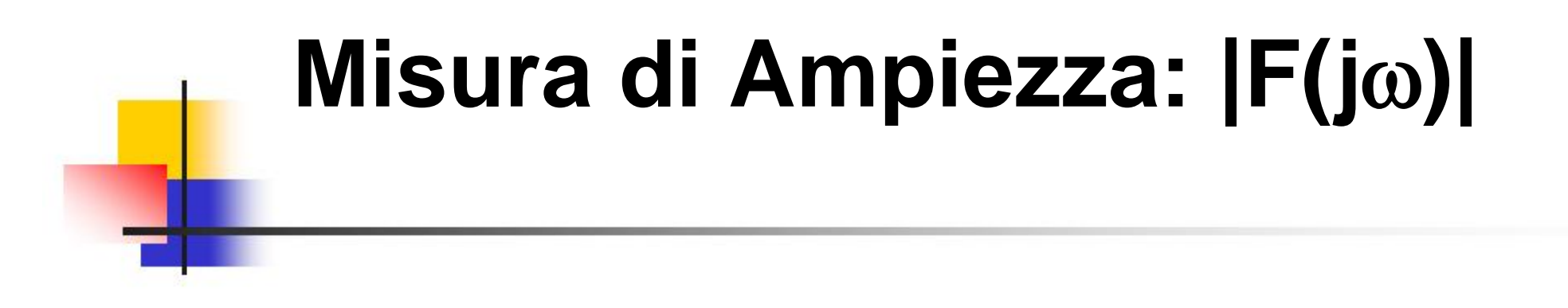

**Misura delle ampiezze di Vin e Vout tramite i cursori orizzontali**

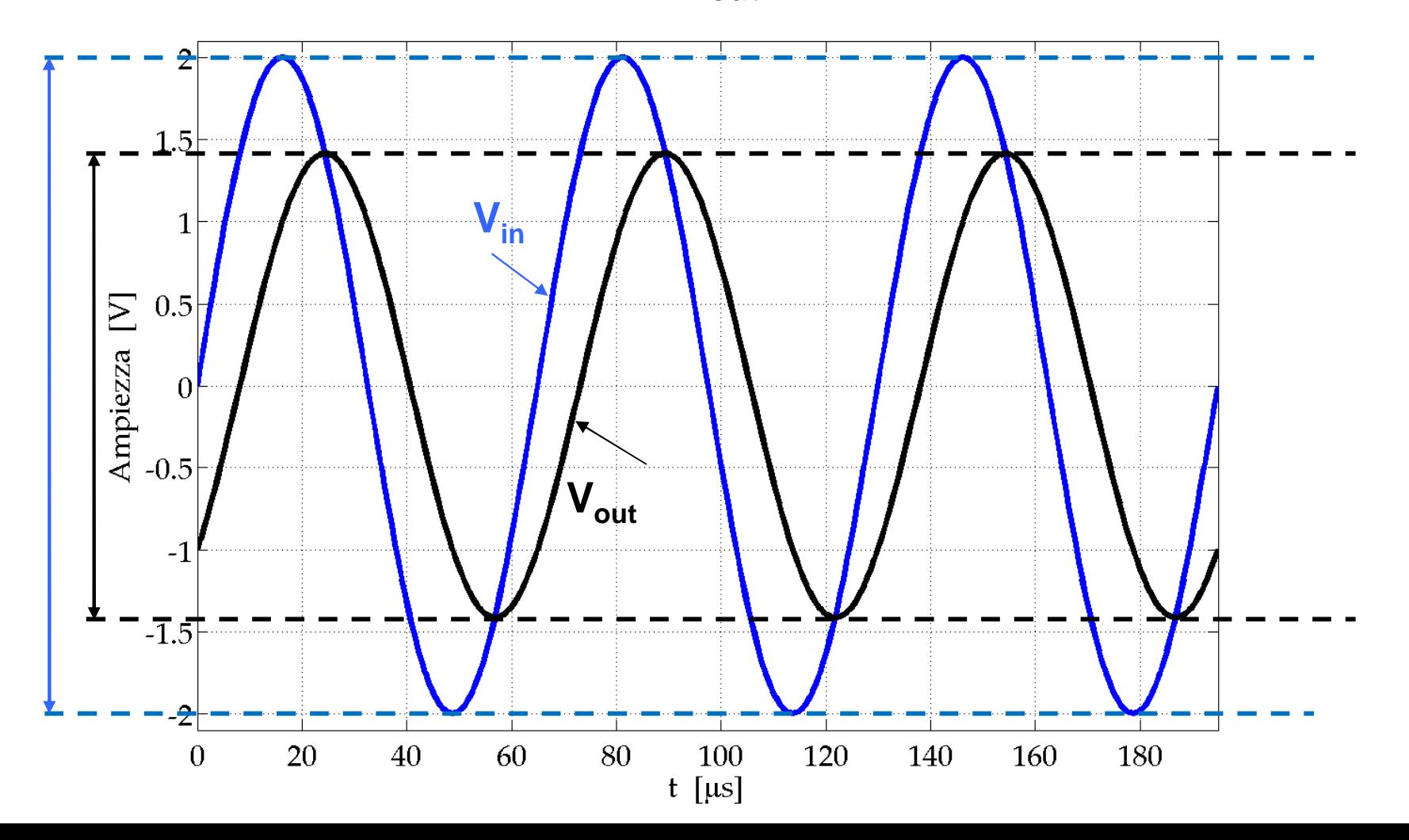

### $M$ **isura di Fase:**  $\phi$  = arg[F(j $\omega$ )]

**Misura del "ritardo" t di Vout rispetto a Vin tramite i cursori verticali**

$$
\Delta t : T = \phi : 360 \Rightarrow \phi = -360^{\circ} \cdot \Delta t / T = -360^{\circ} \cdot \Delta t \cdot f
$$

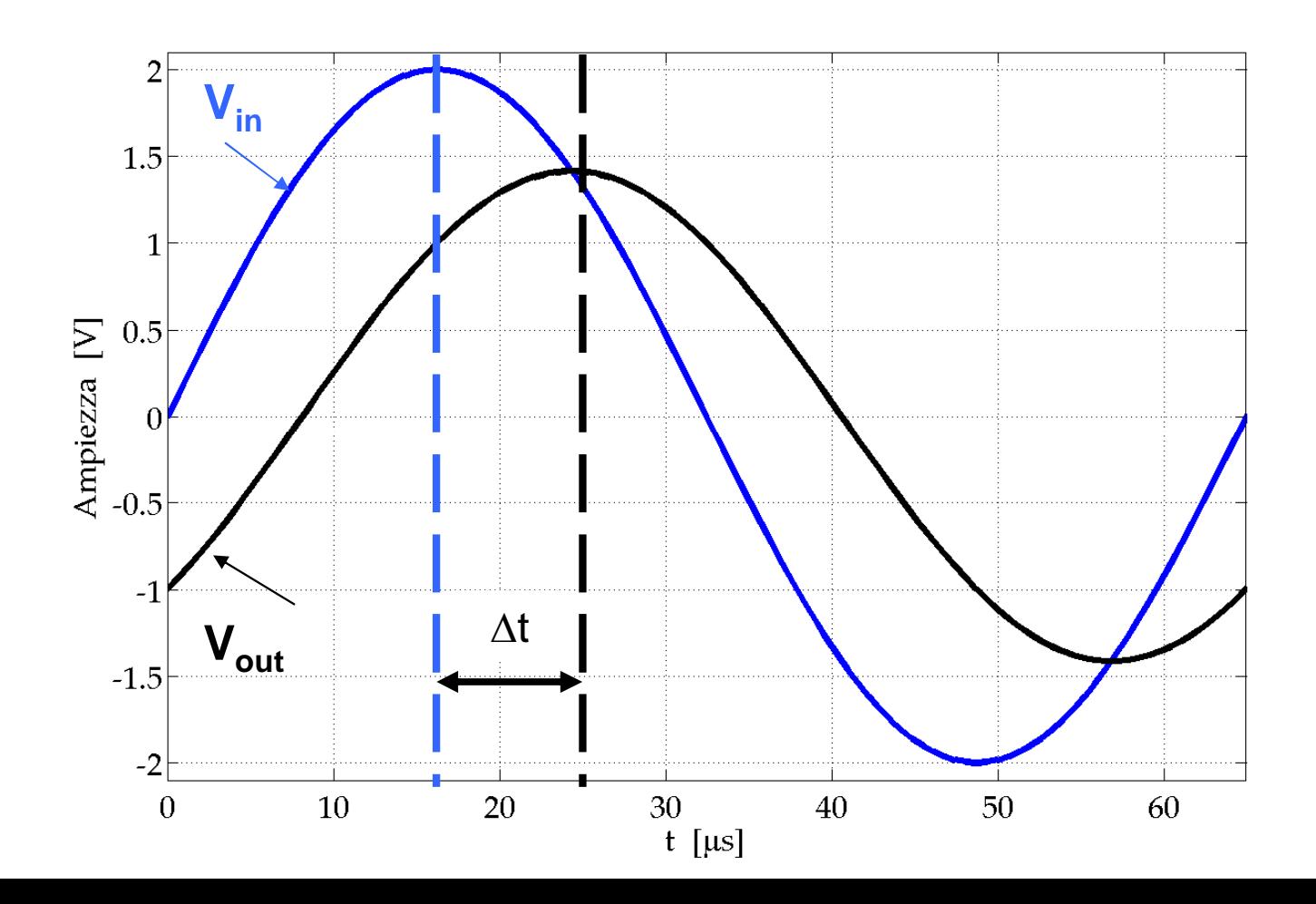

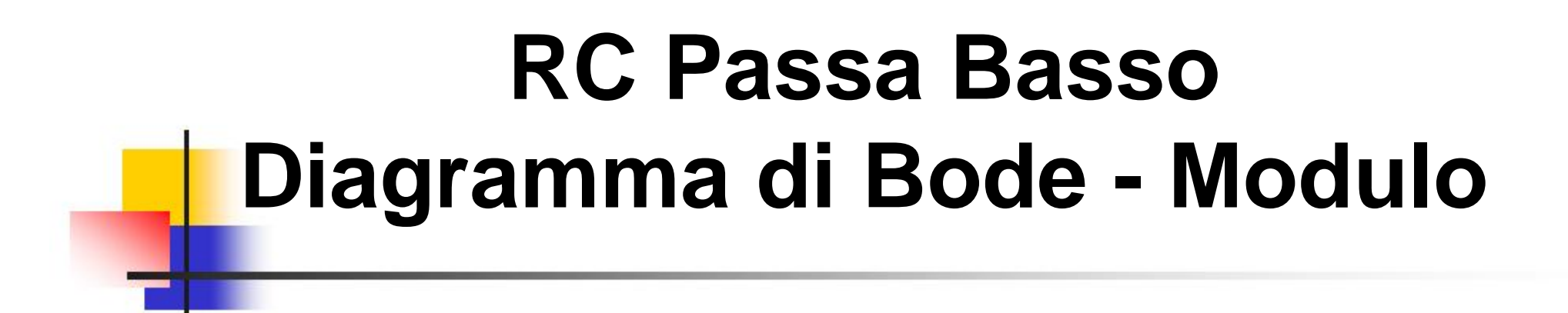

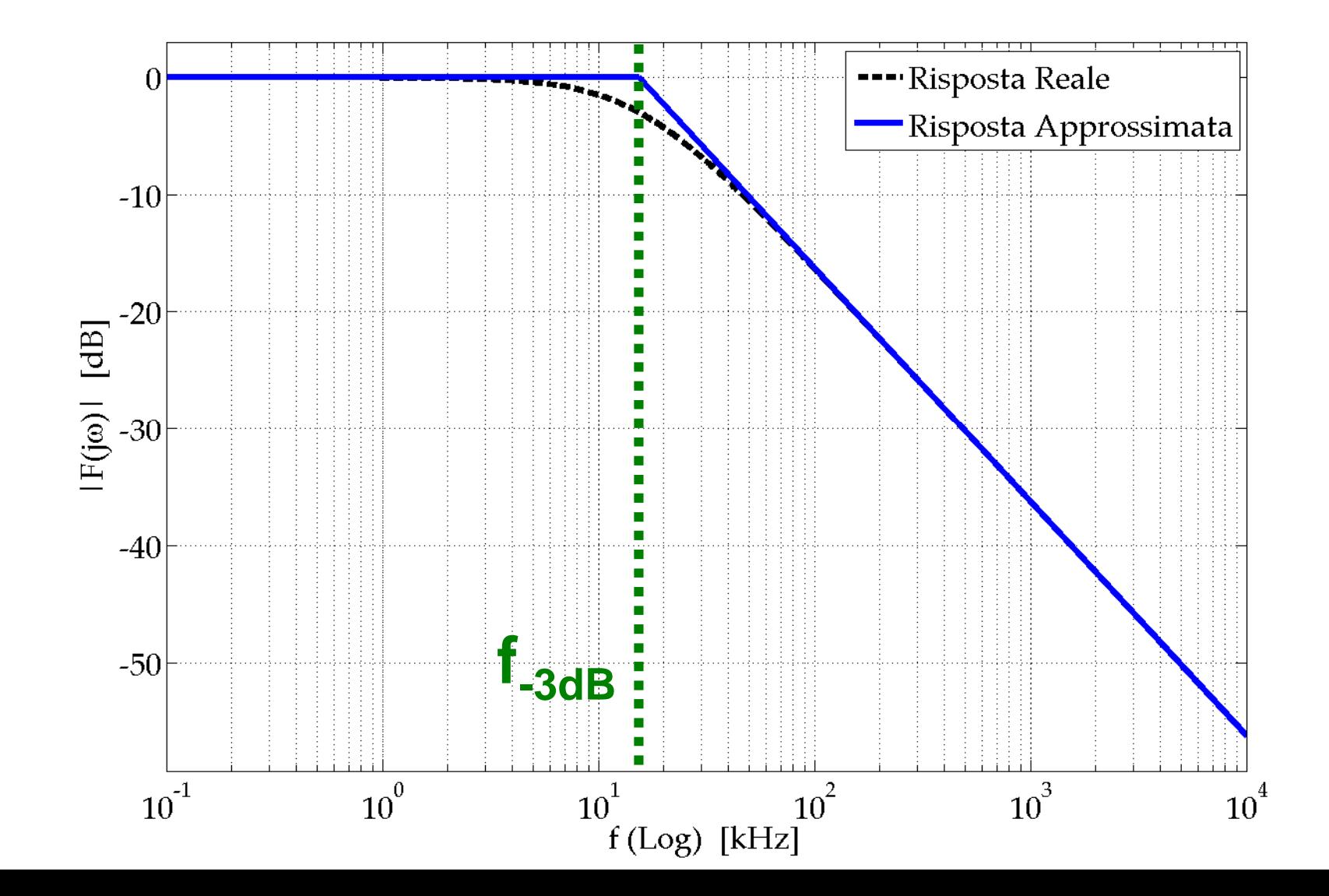

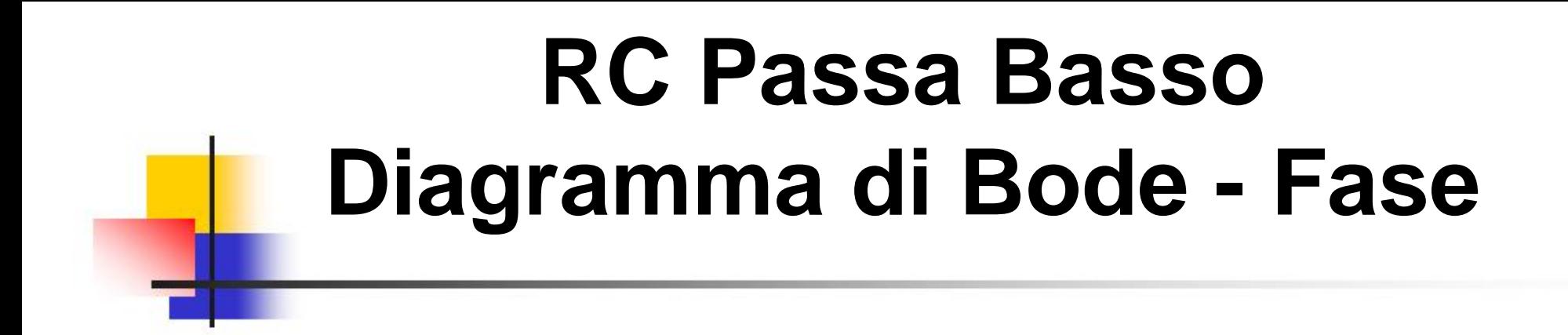

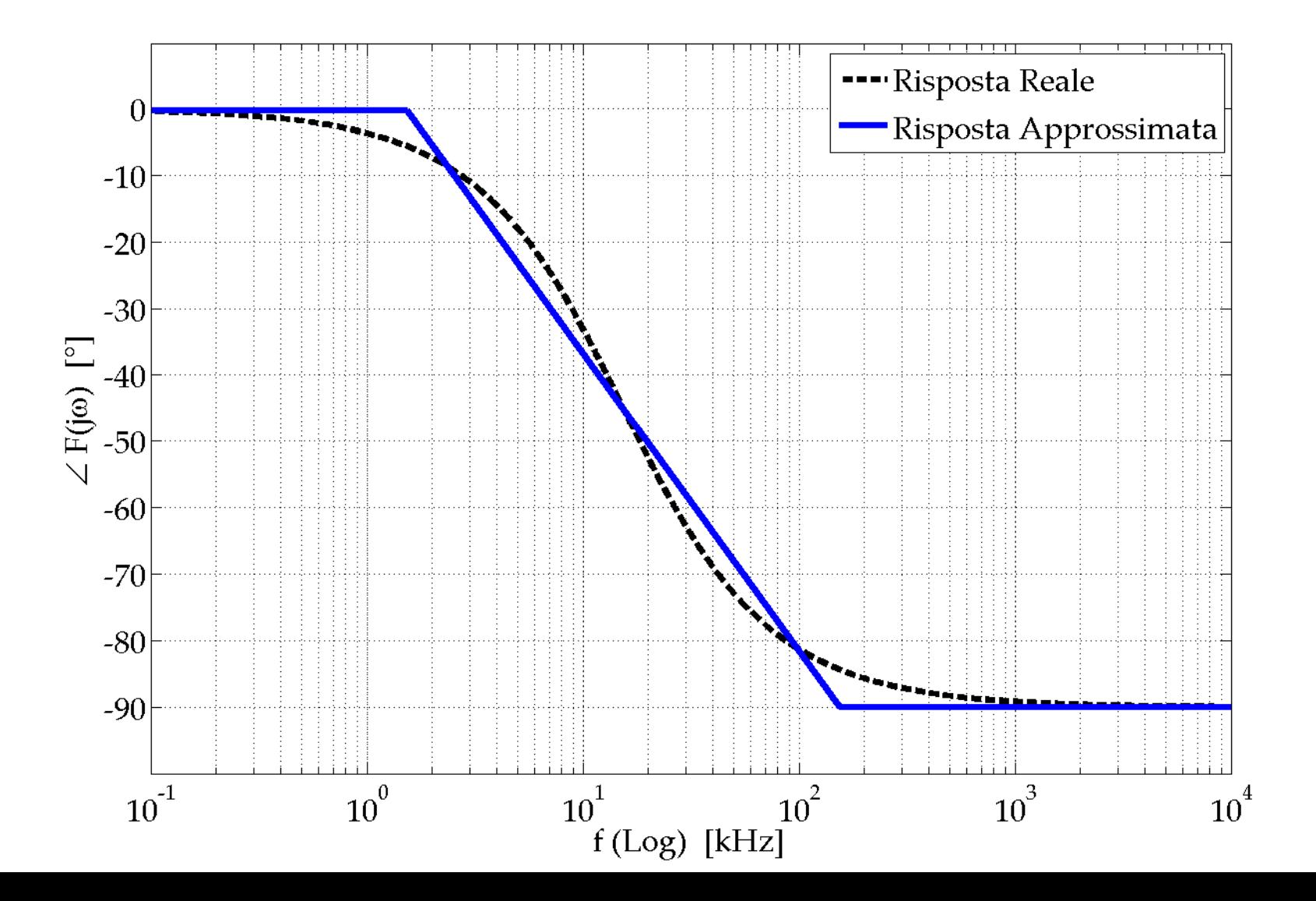

### **RC Passa Basso Risposta al gradino di Tensione**

 $\mathbf{t}_\mathsf{R}\text{: Rise Time (Tempo di Salita) }\rightarrow\mathbf{f_c}$  = 0.35 /  $\mathbf{t}_\mathsf{R}$ 

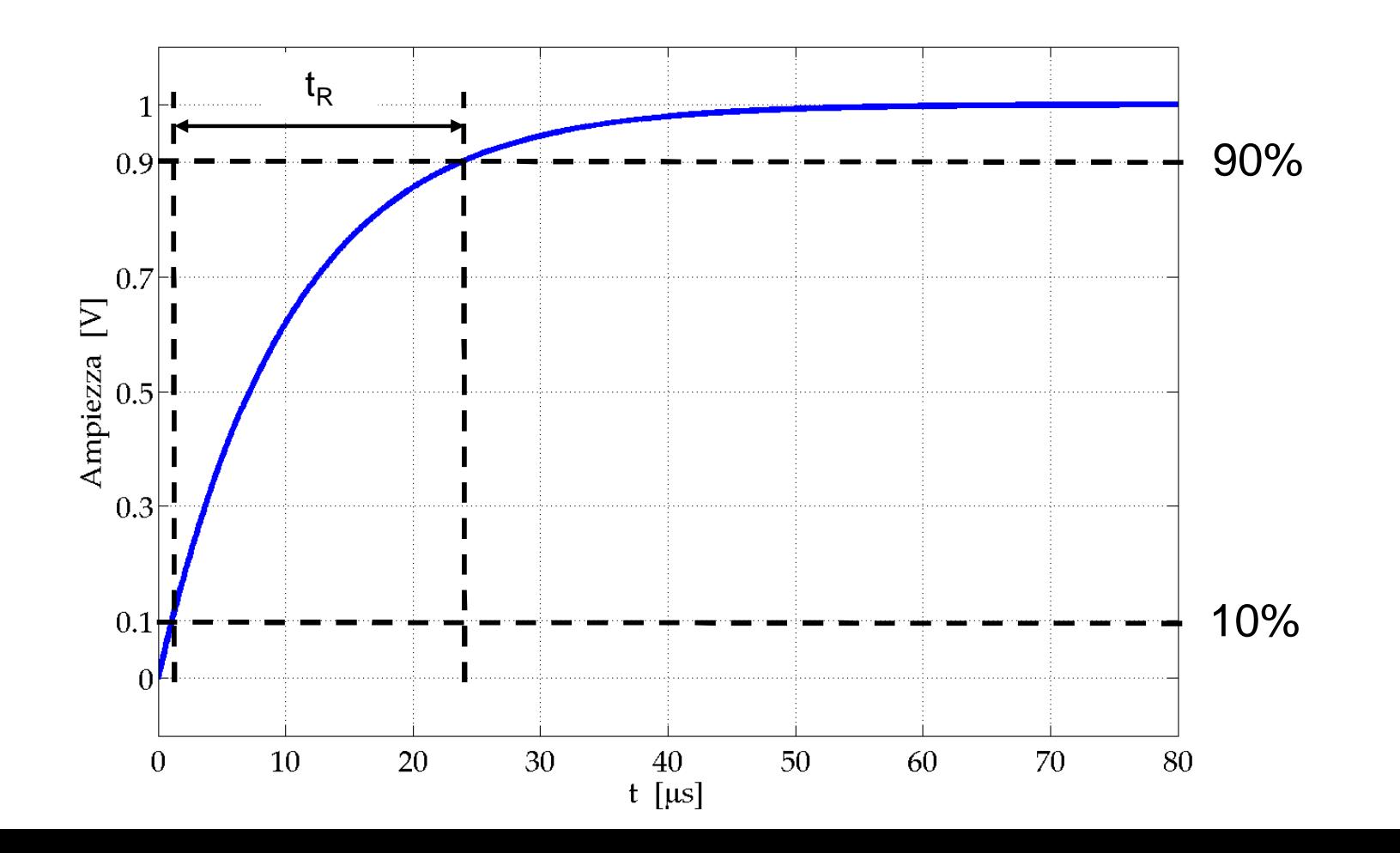

### **CR Passa Alto Schema Circuitale**

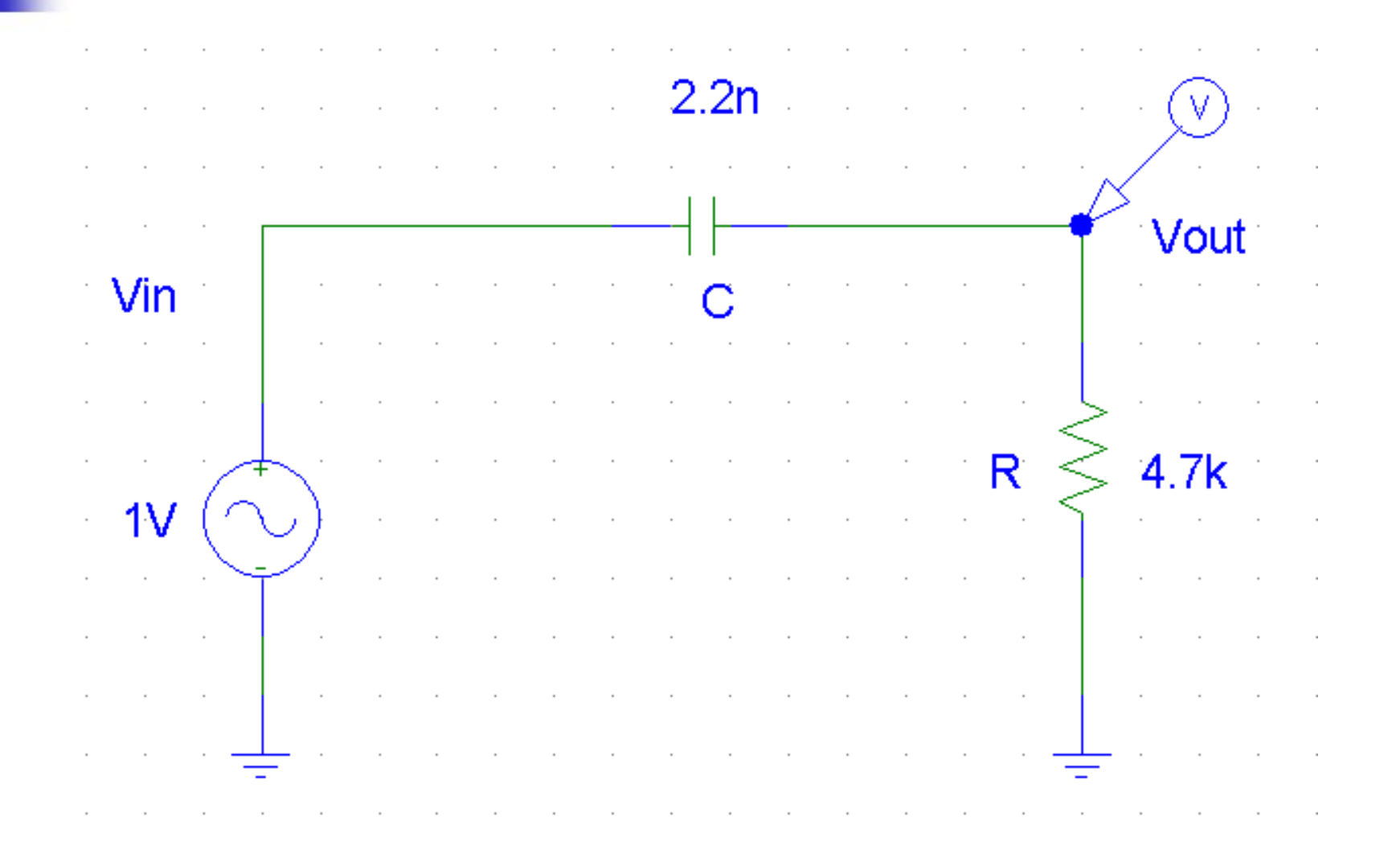

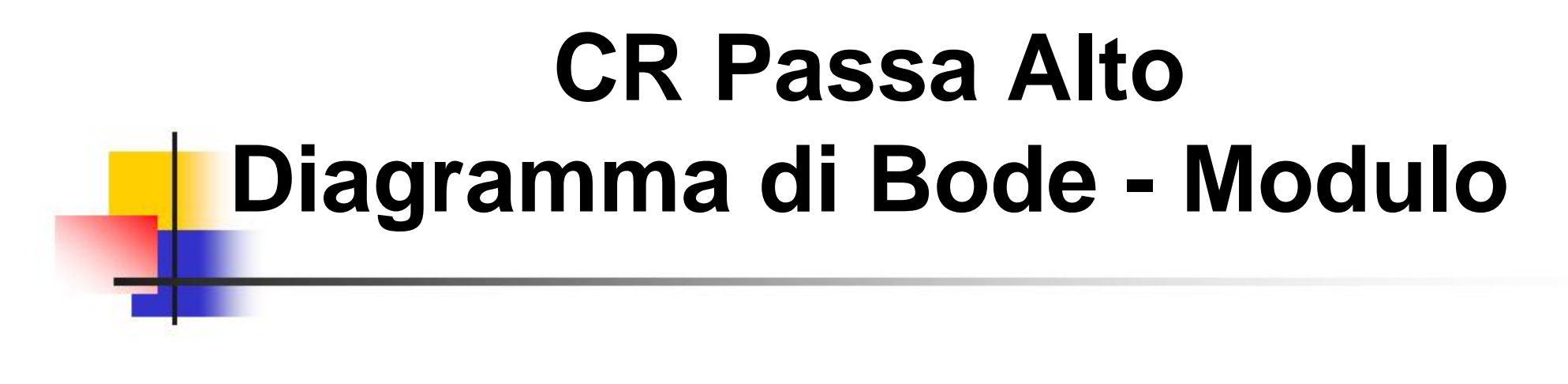

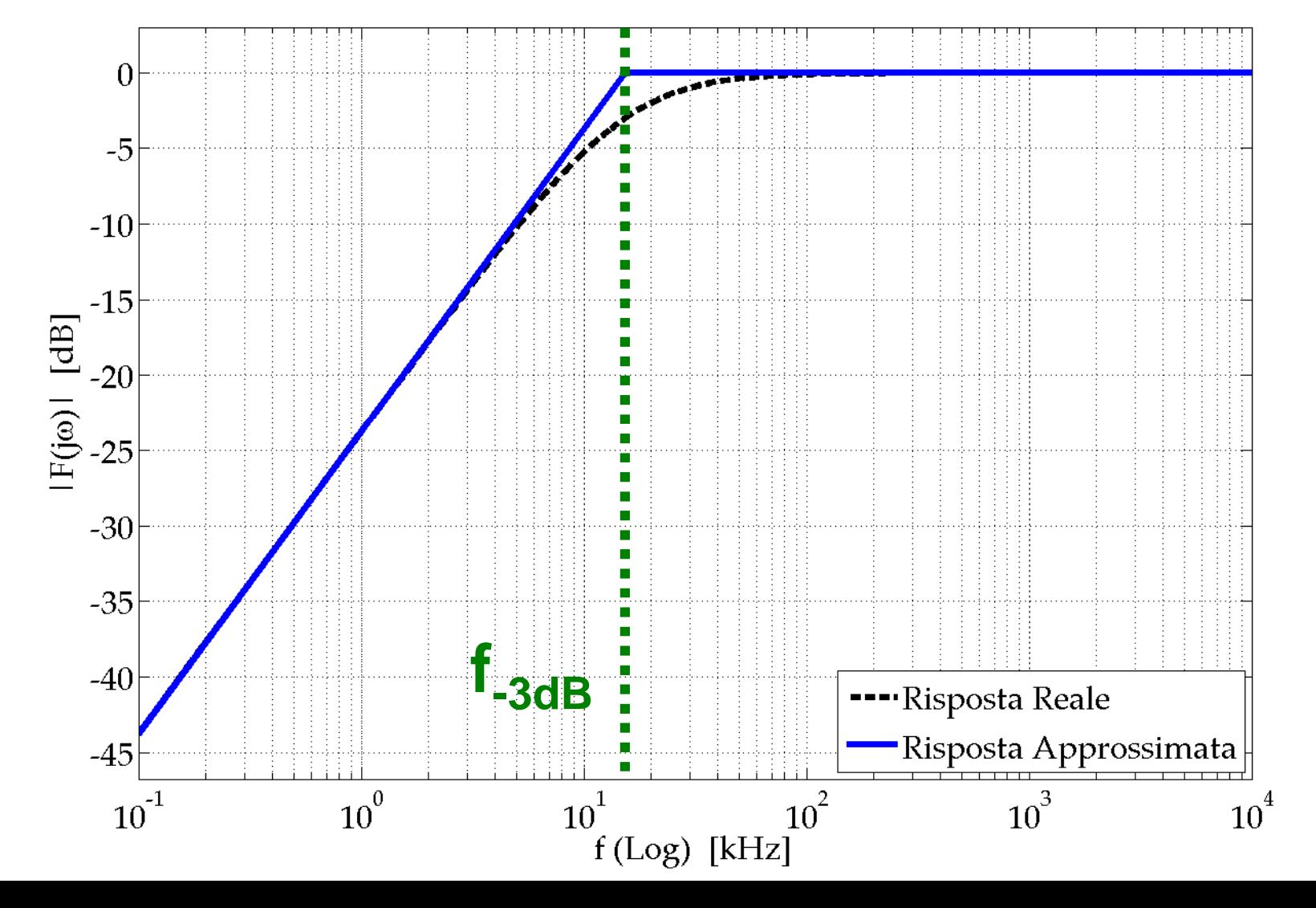

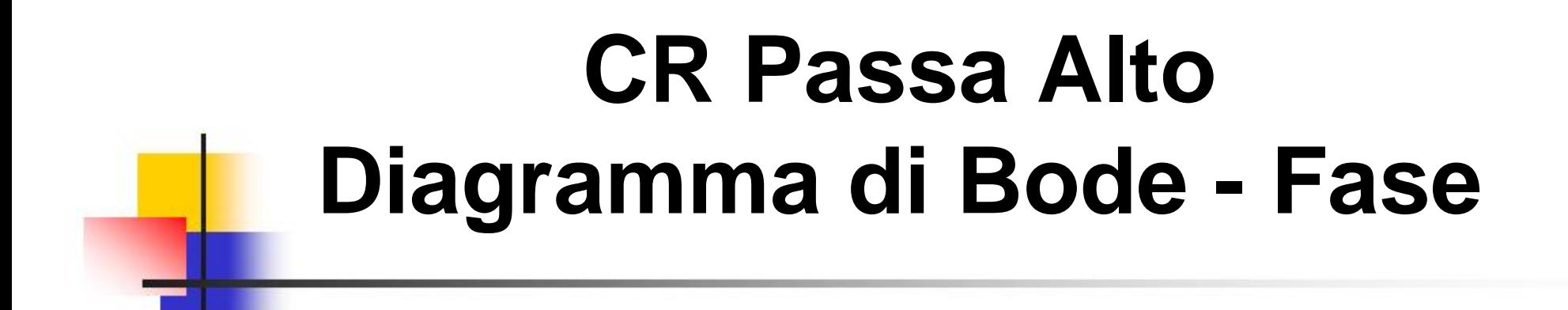

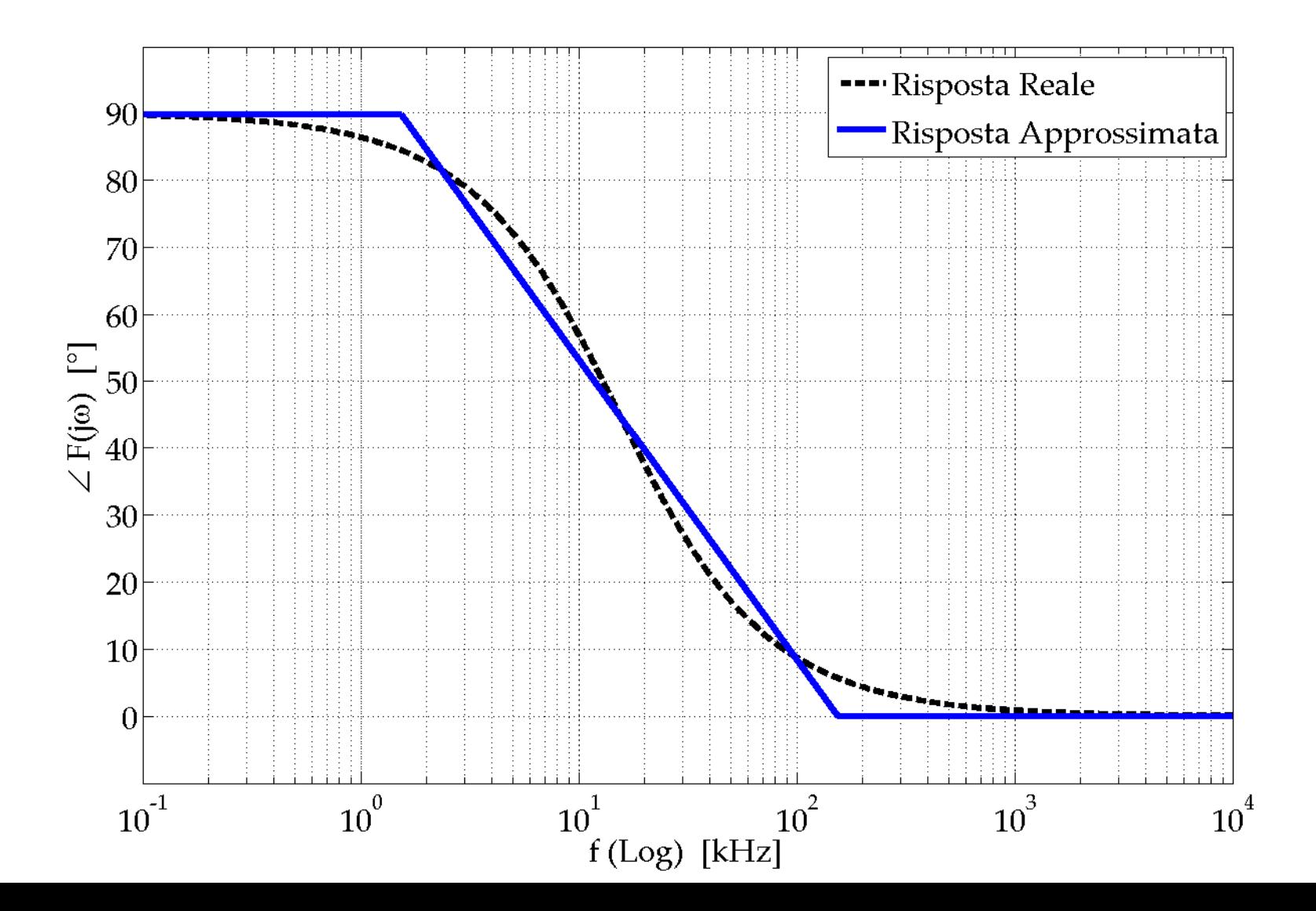

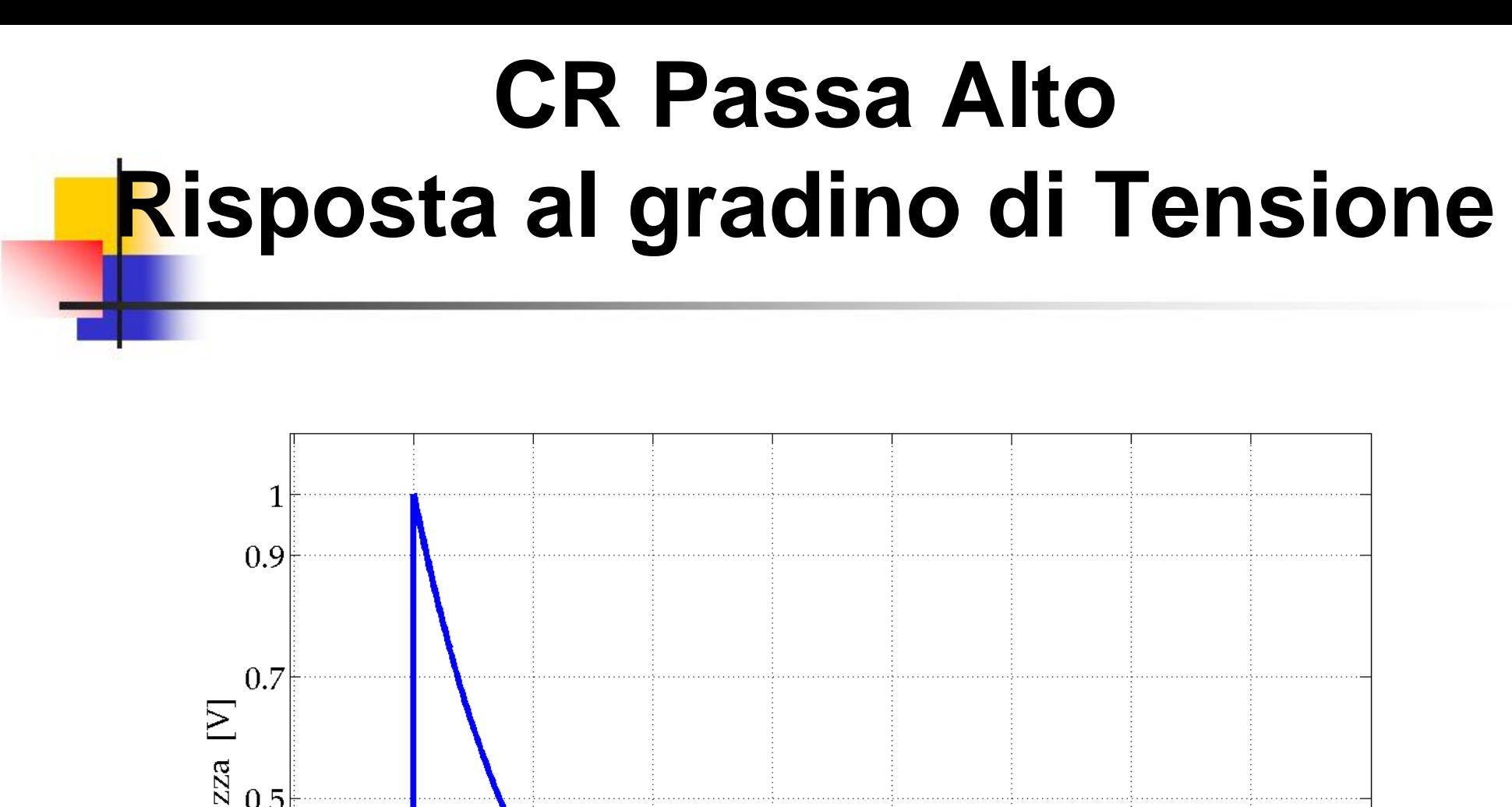

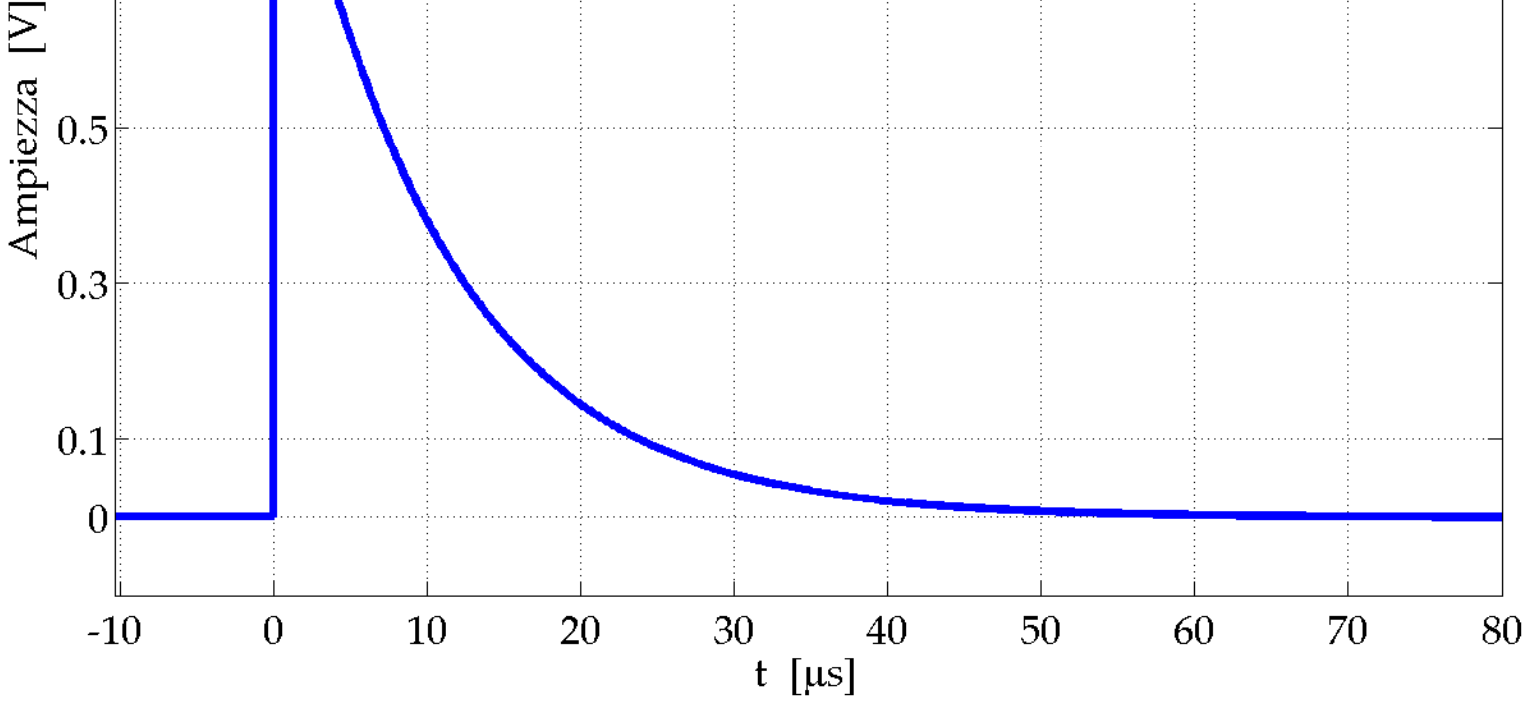

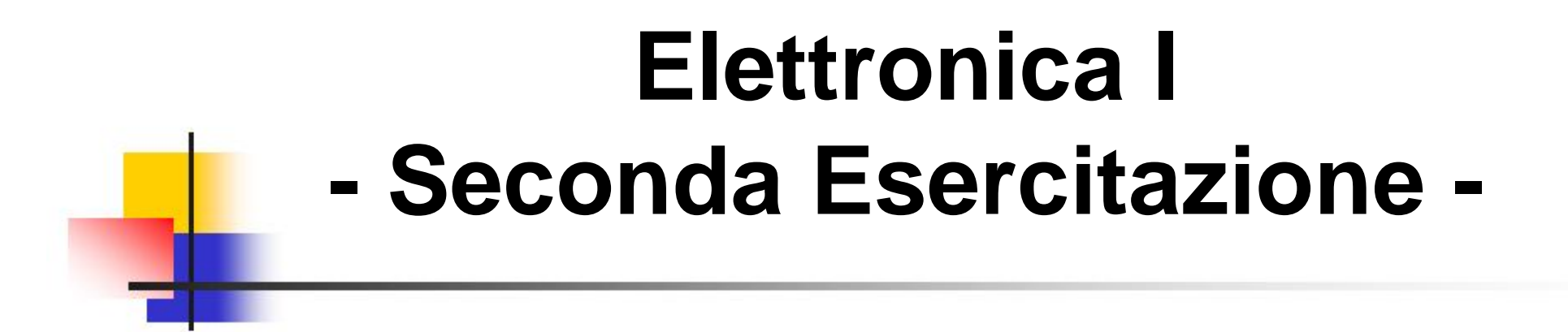

### *RISPOSTA IN FREQUENZA DI CIRCUITI CON AMPLIFICATORI OPERAZIONALI*

### **Alimentatore Tektronix PS283**

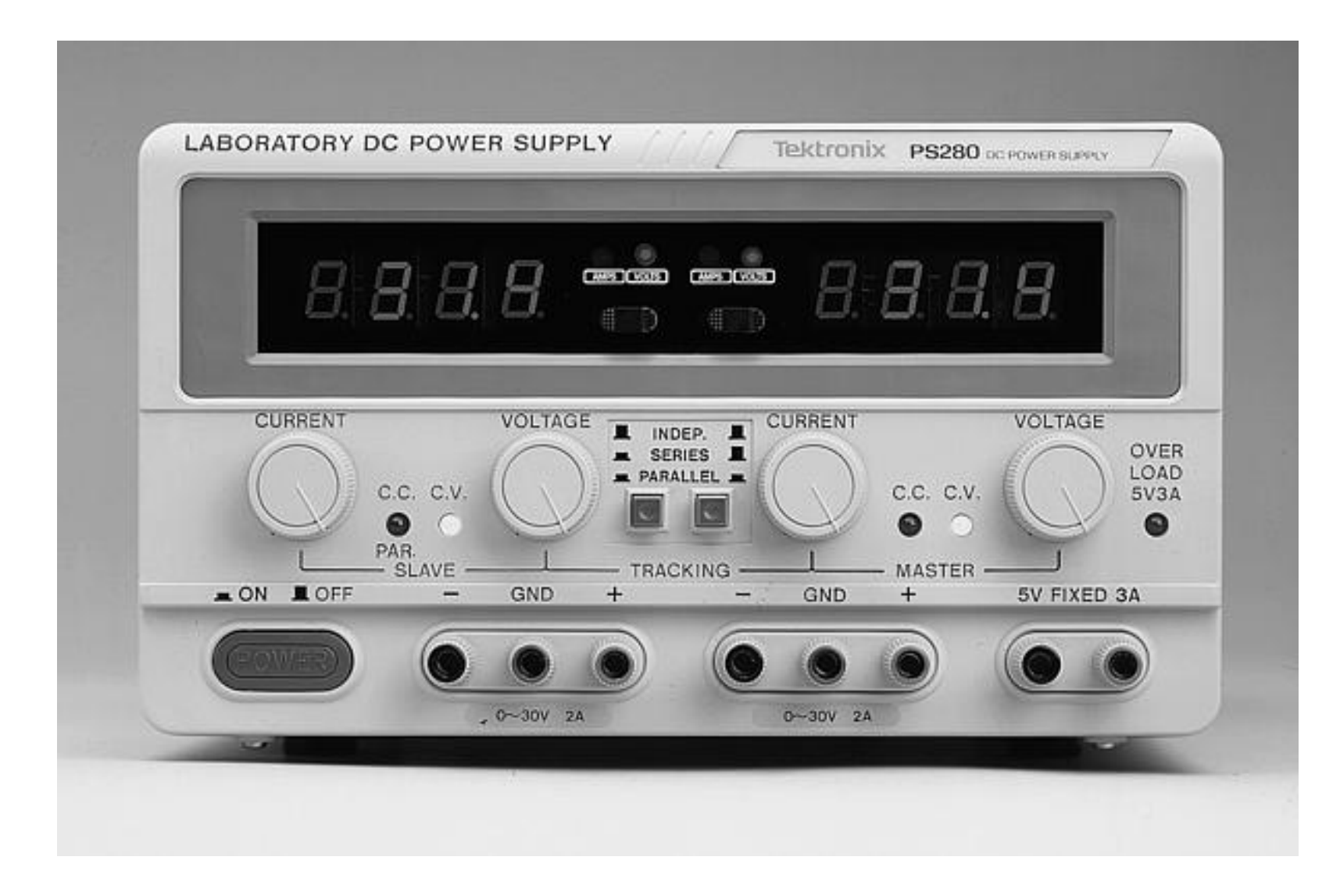

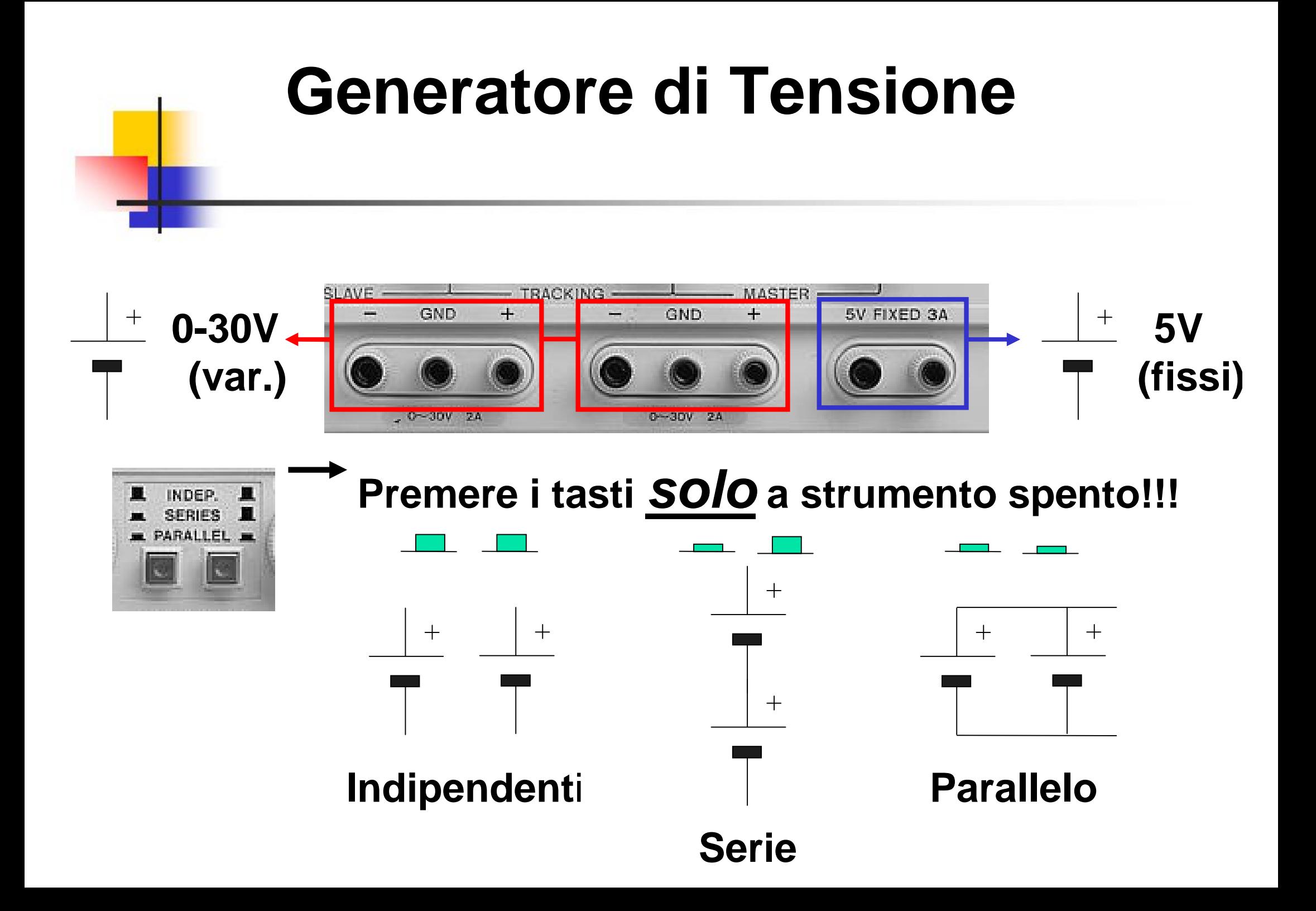

### **Regolazione Tensione e Limite di Corrente**

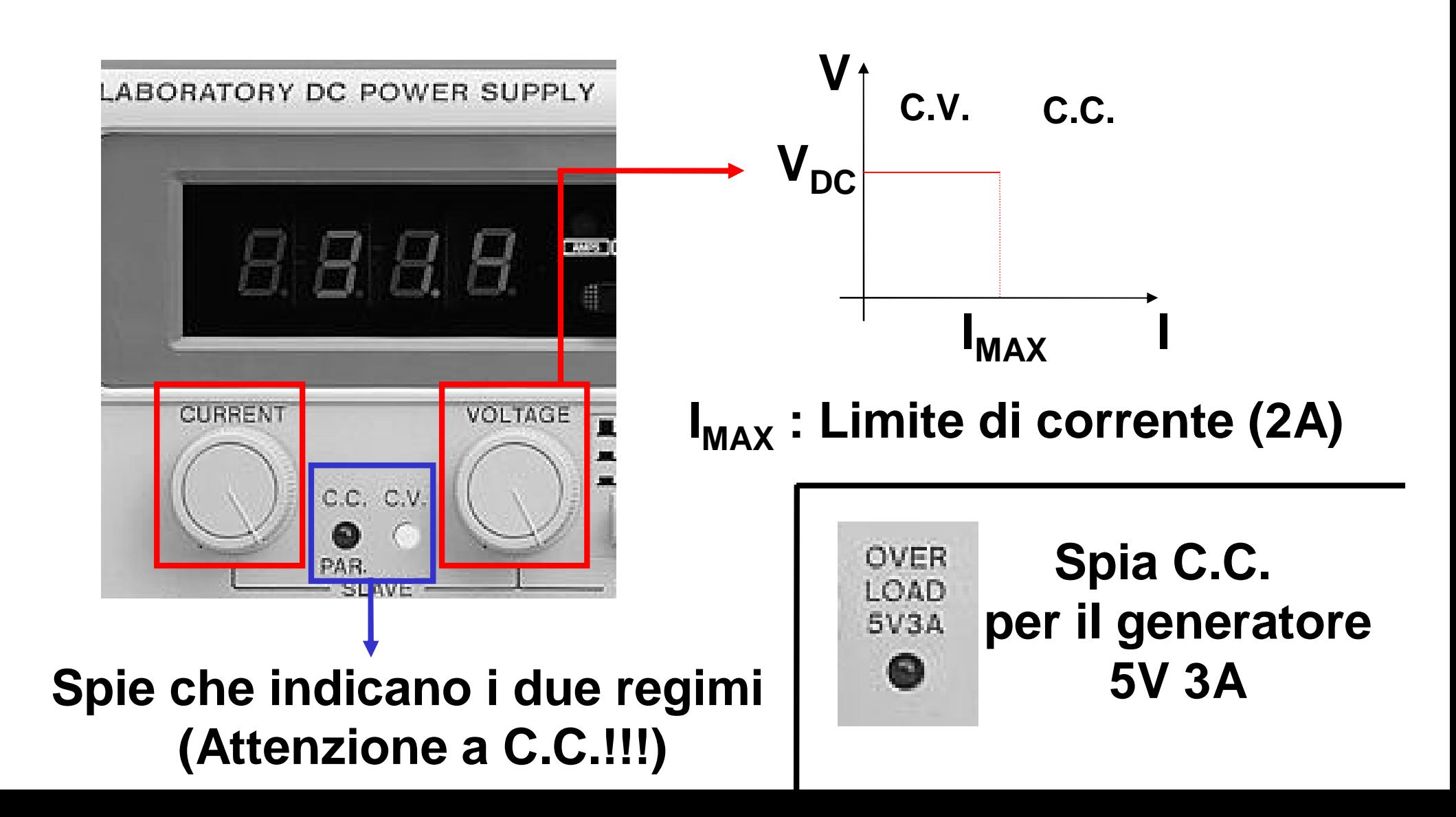

### **Oscilloscopio Digitale Tektronix TBS2102**

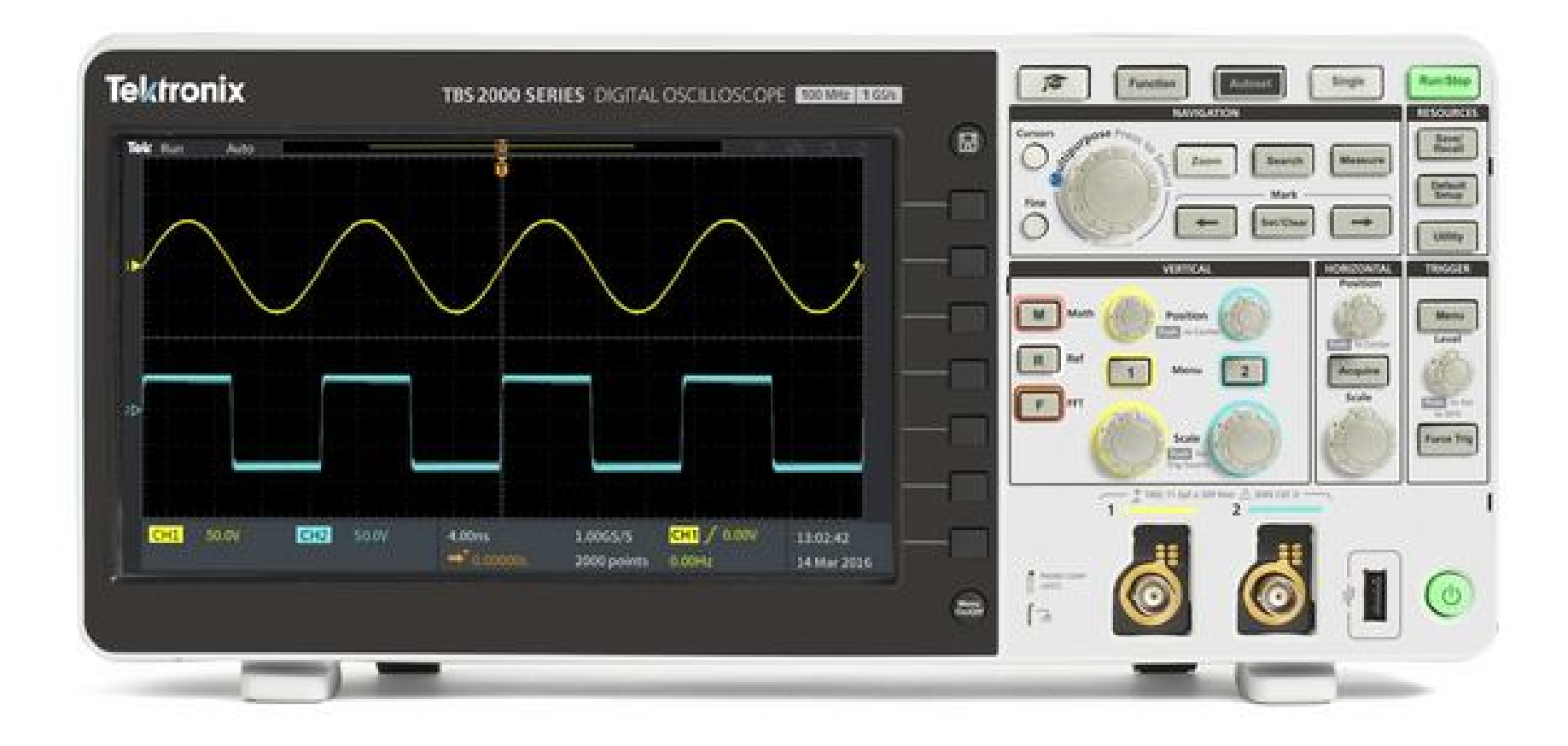

### **Pannello Frontale**

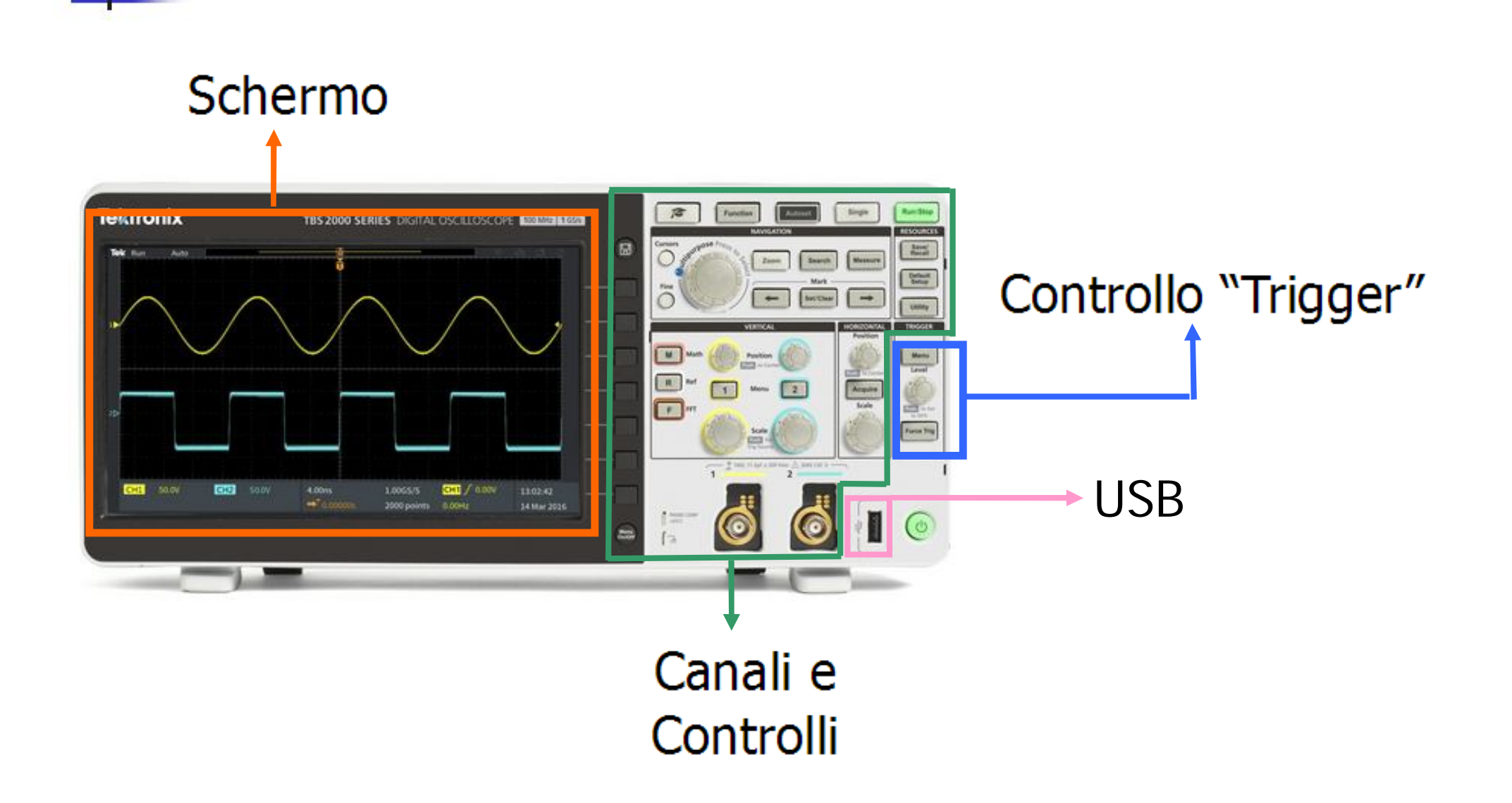

### **Canali di Ingresso**

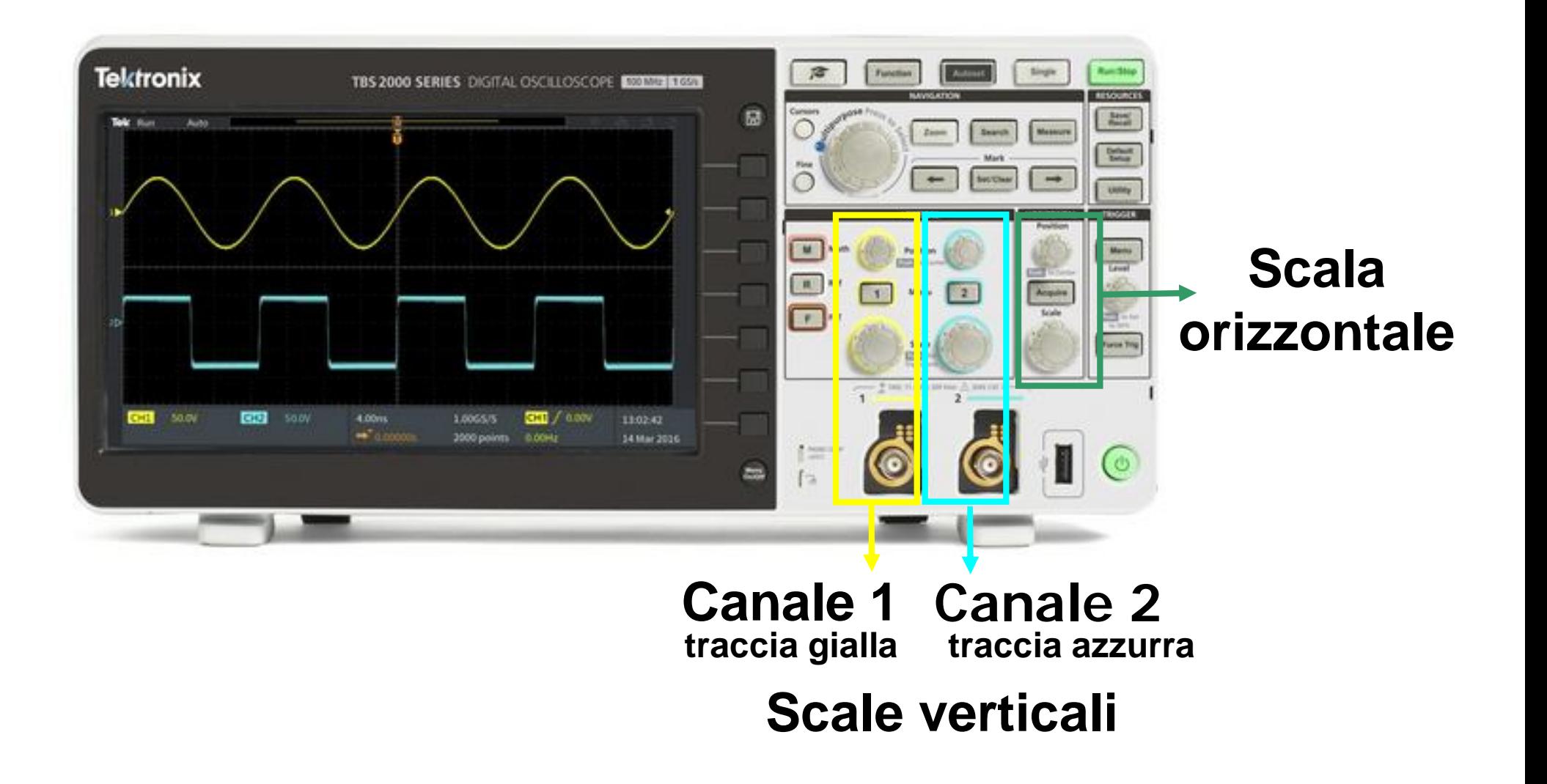

### **Canali di Ingresso**

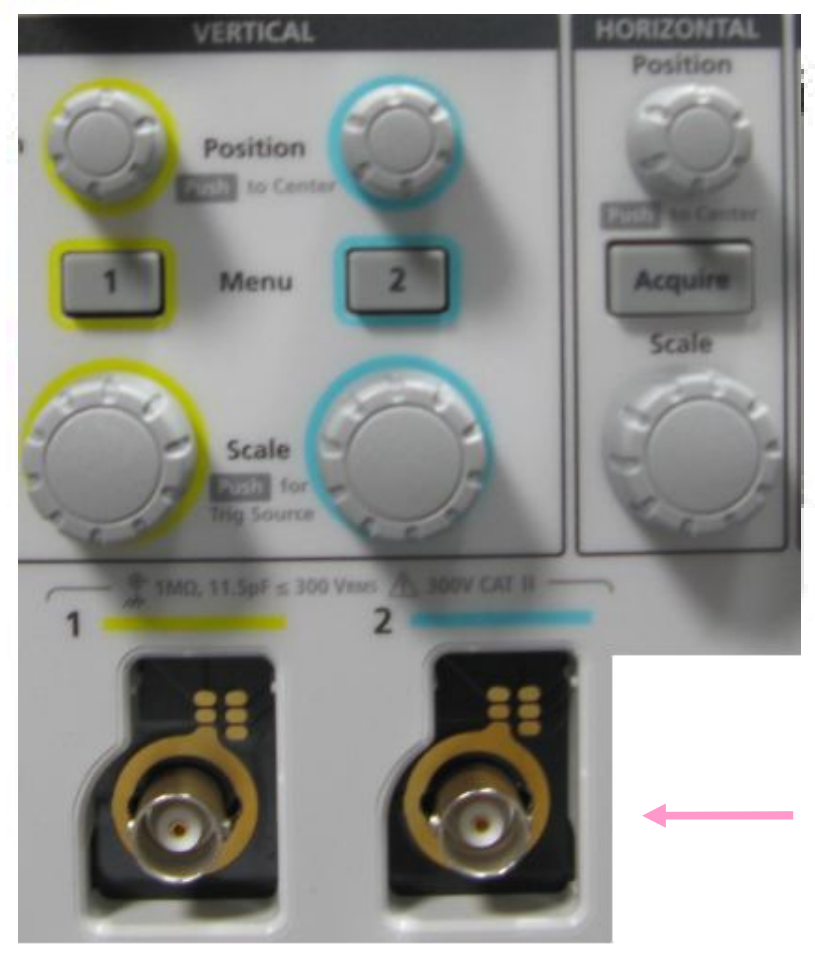

**Visualizzazione e posizione delle tracce**

**Visualizzazione canali**

**Controllo delle Scale di Visualizzazione**

**Ingressi BNC**

**CH1 traccia gialla traccia azzurra CH2**

### **Controllo della Scala di Visualizzazione**

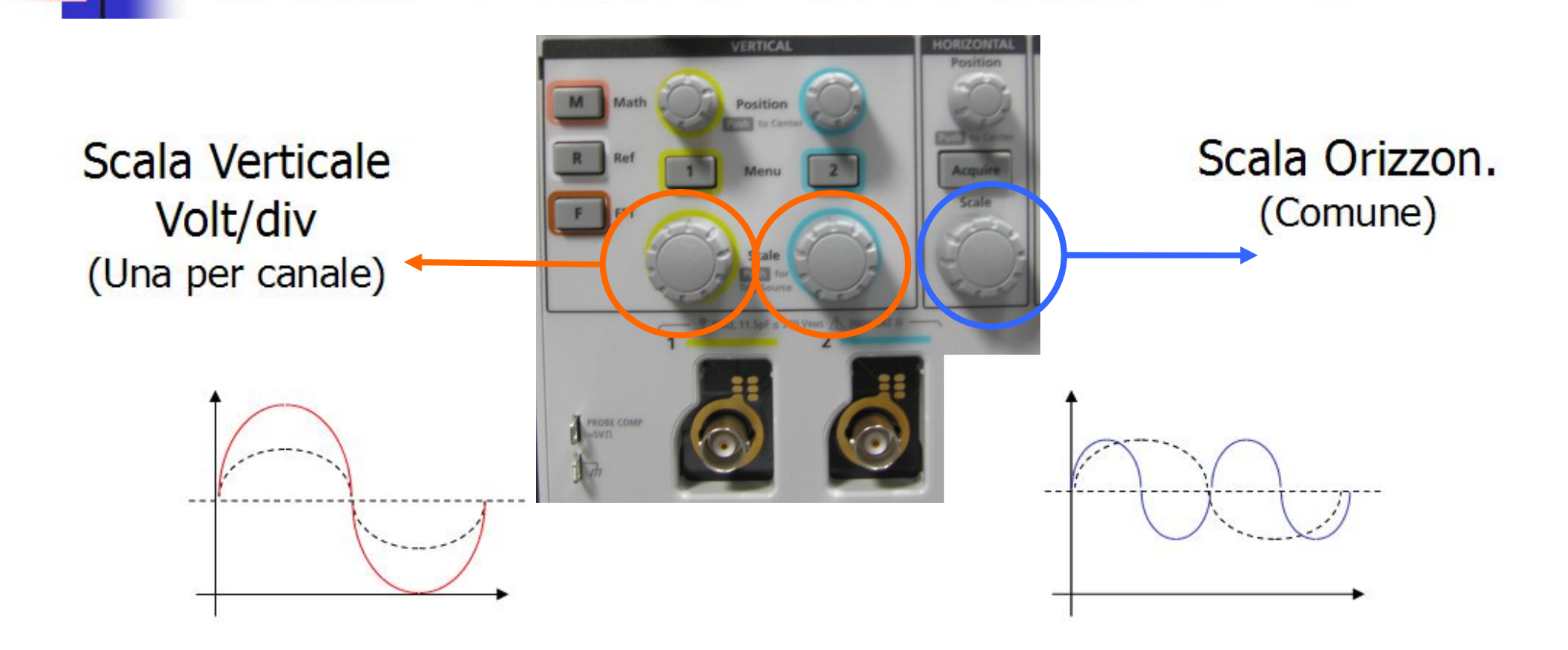

Anche in questo caso il segnale NON viene alterato!!! E' solo la visualizzazione che cambia!!!
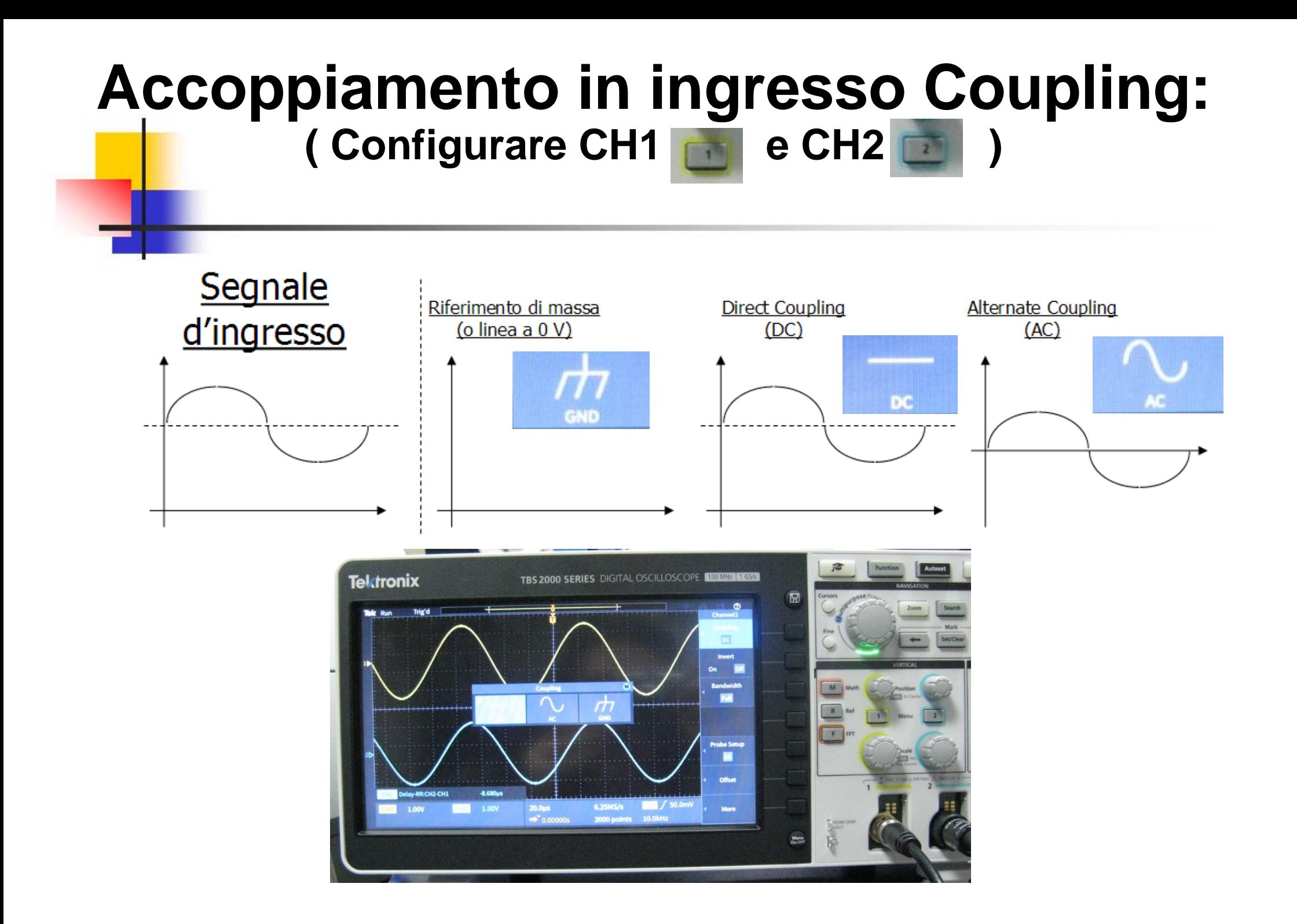

#### **Accoppiamento in ingresso Coupling:**

**( Configurare CH1 premi … e poi CH2 premi** )

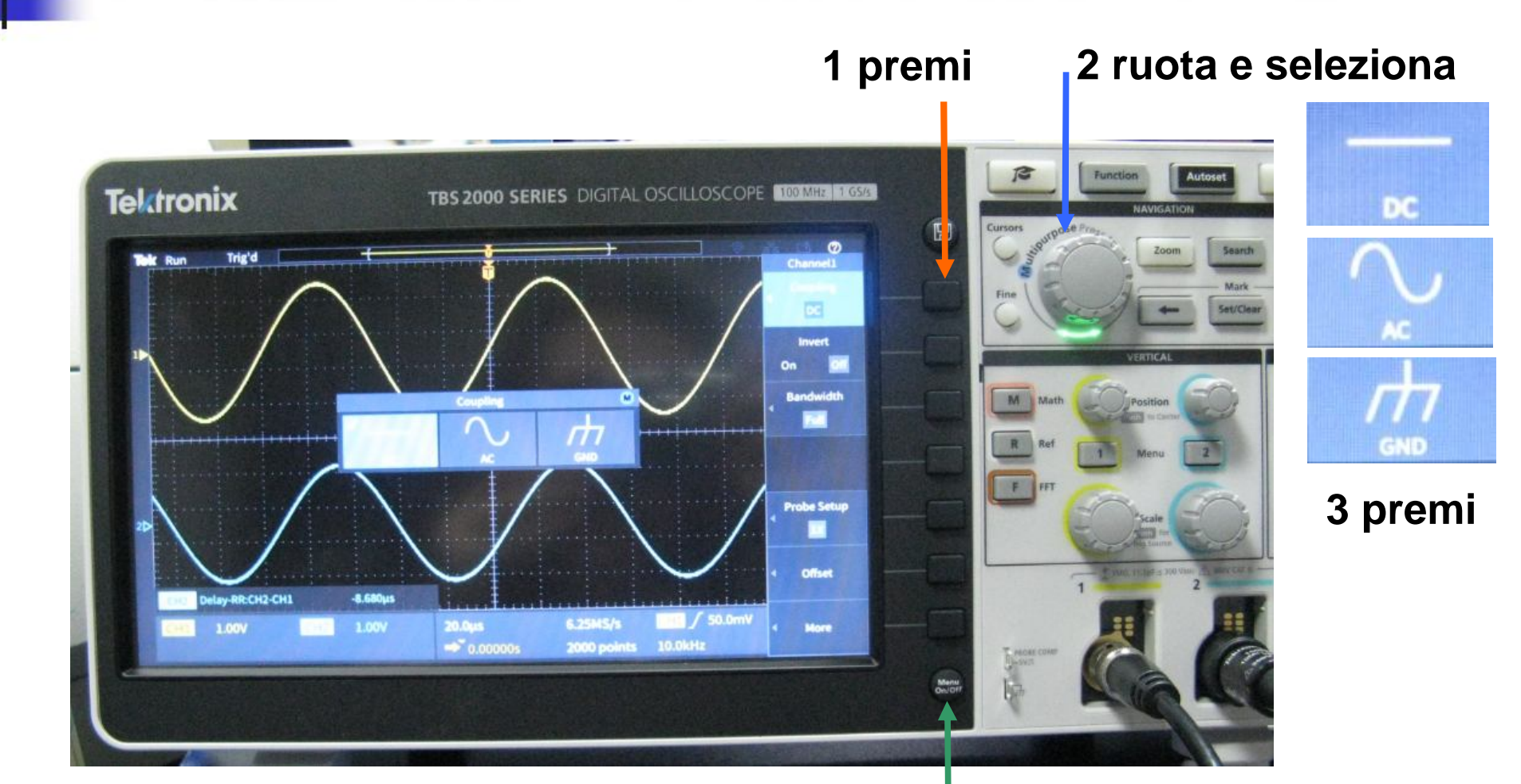

**4 esci dal Menu**

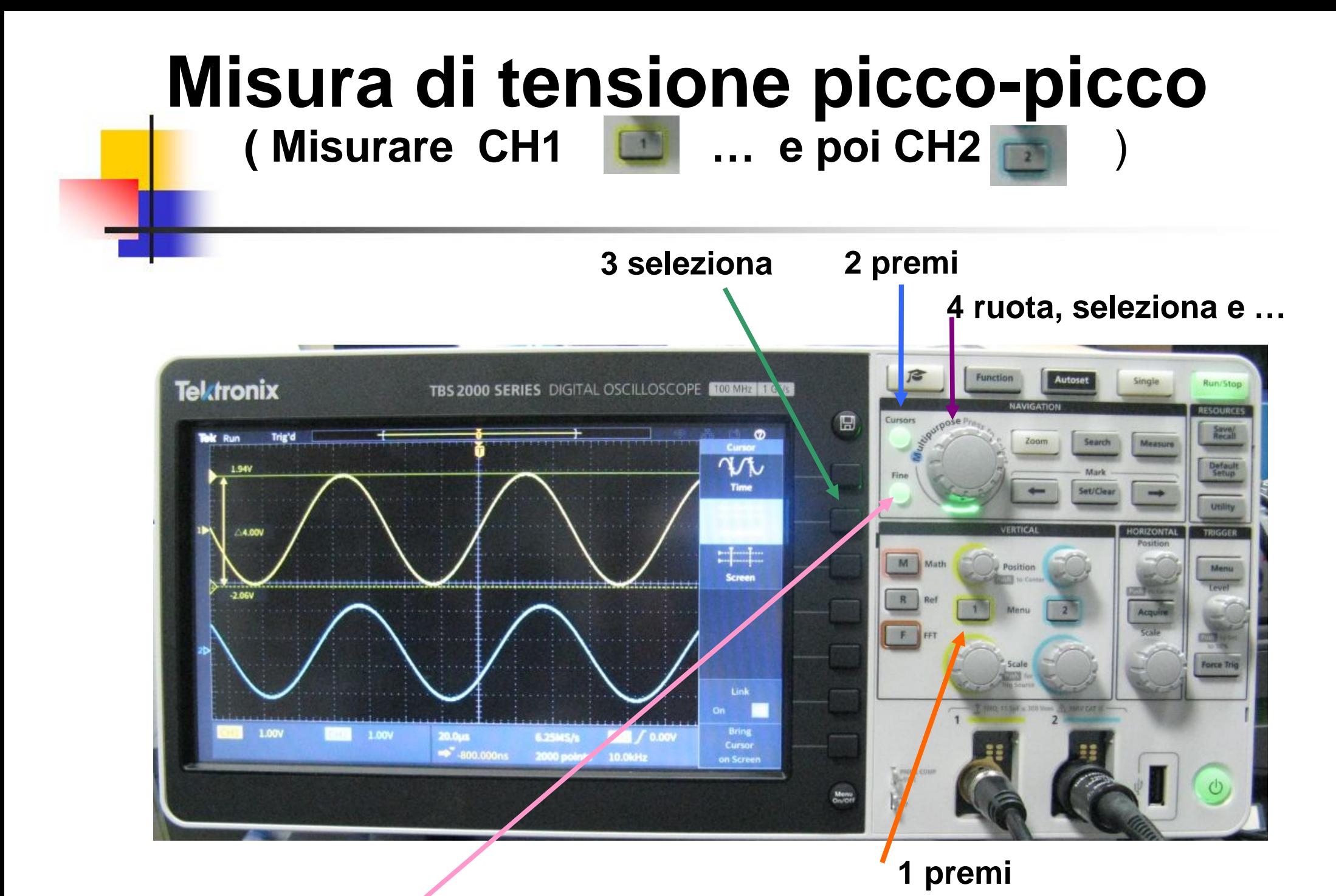

**5 regolazione Fine movimento barra 1 e premi per passare alla barra 2**

#### **Misura del Δt ( Misurare CH2 – CH1 )**

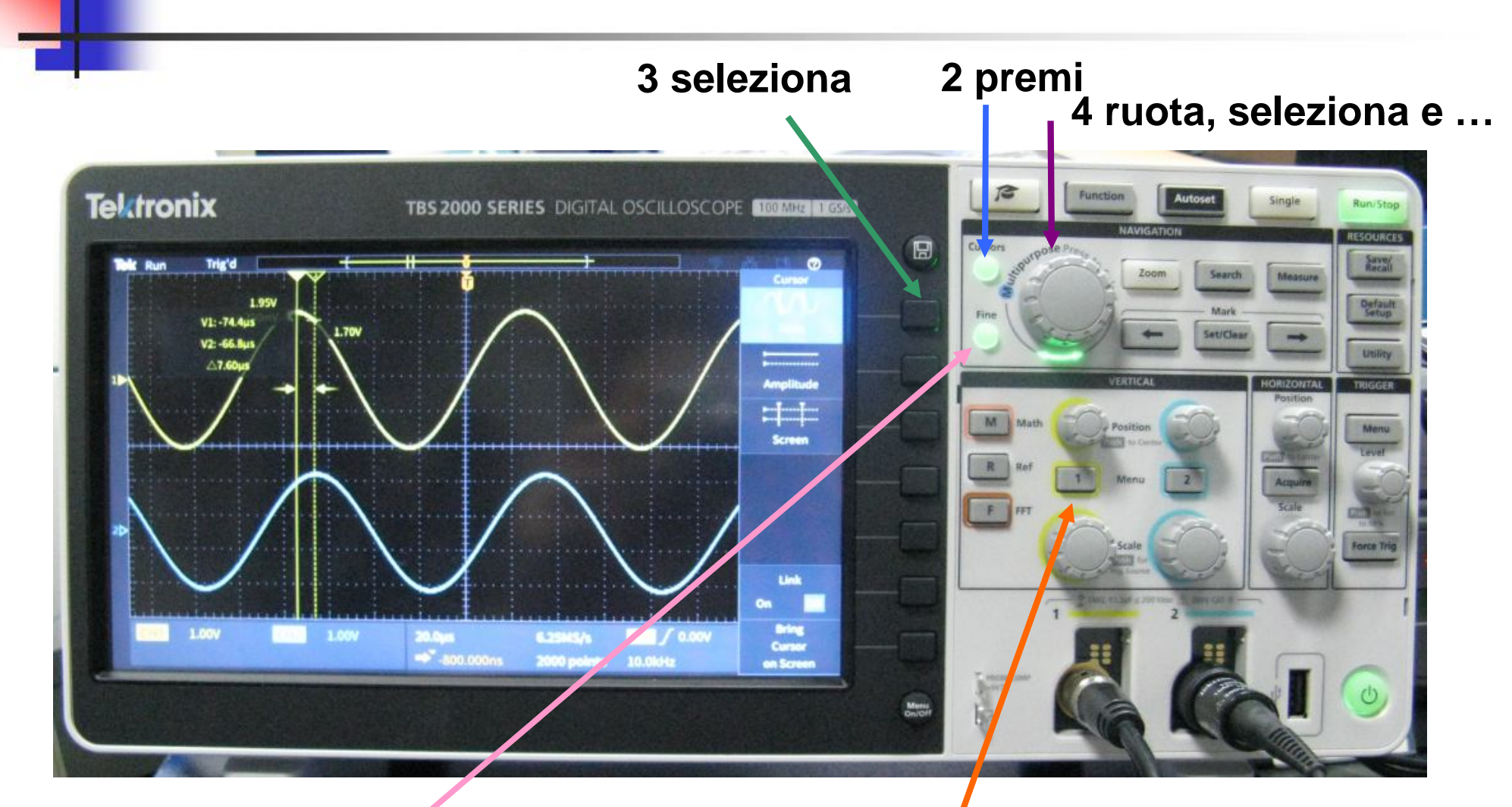

**1 premi**

**5 regolazione Fine movimento barra 1 e premi per passare alla barra 2**

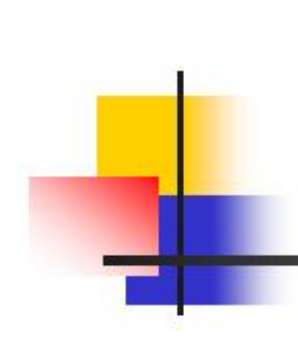

#### **Sonda Oscilloscopio 10.1**

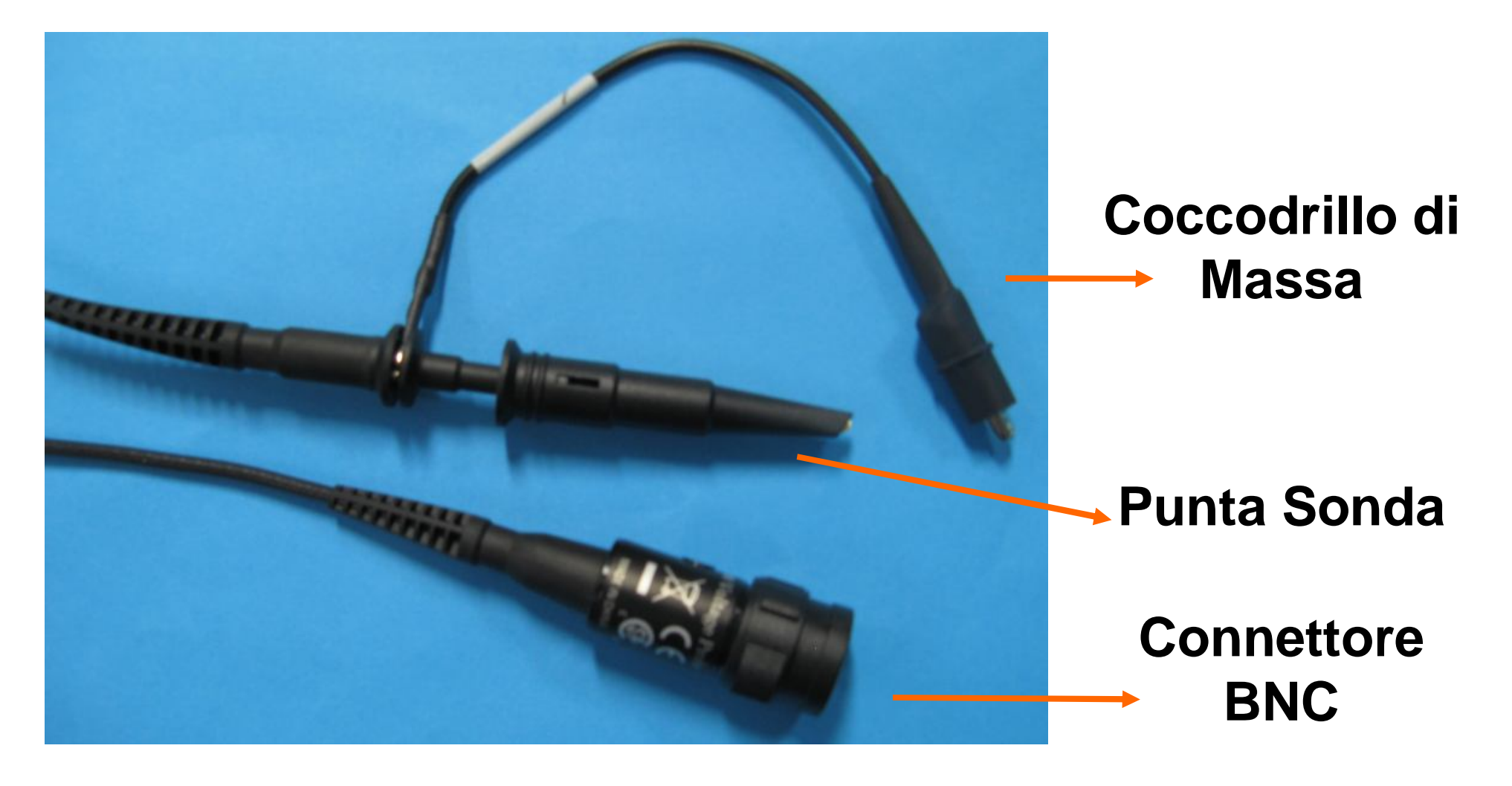

#### **CONTROLLARE eventuale ATTENUAZIONE INPUT = Cavo BNC = CH1 = 1X OUTPUT = Sonda Oscilloscopio = CH2 = 10X**

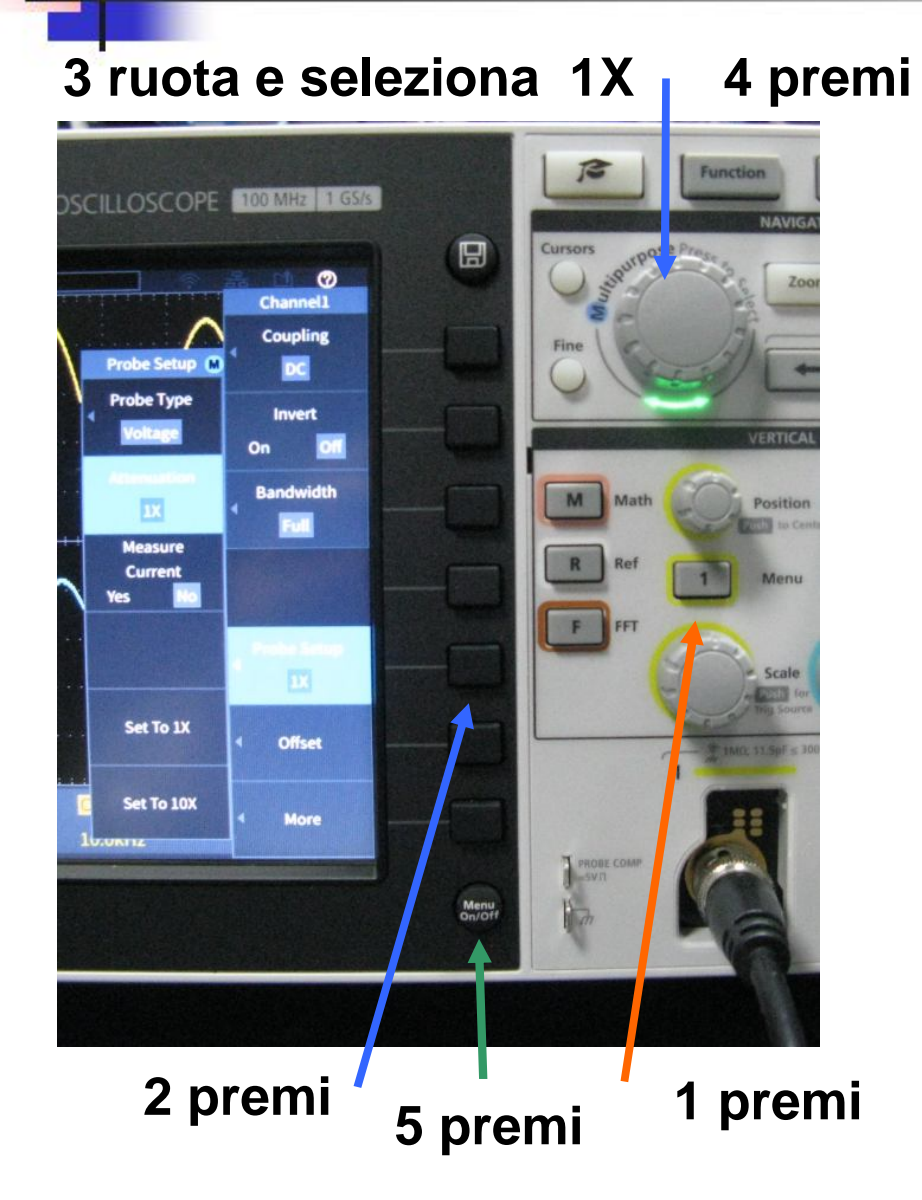

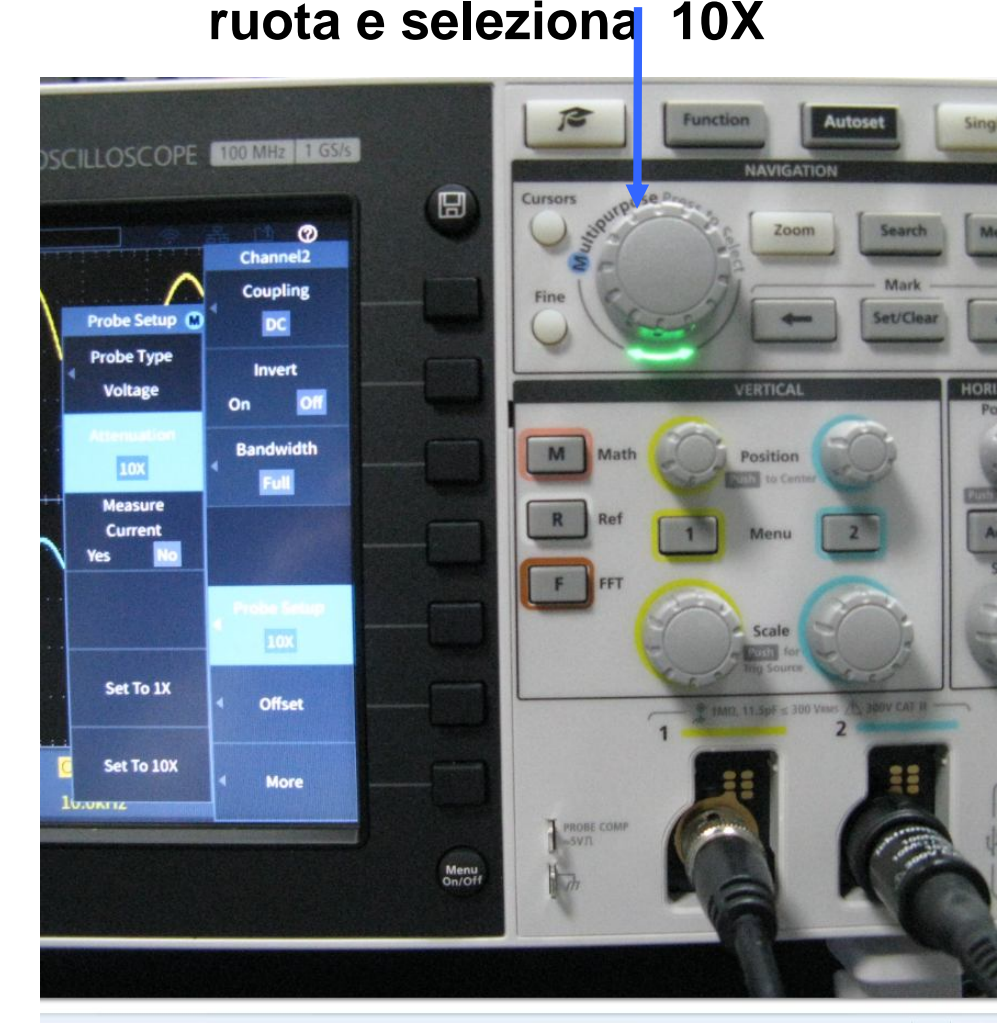

#### **Configurazione Invertente**

#### **Circuito ATTIVO: l'amplificatore operazionale va alimentato**

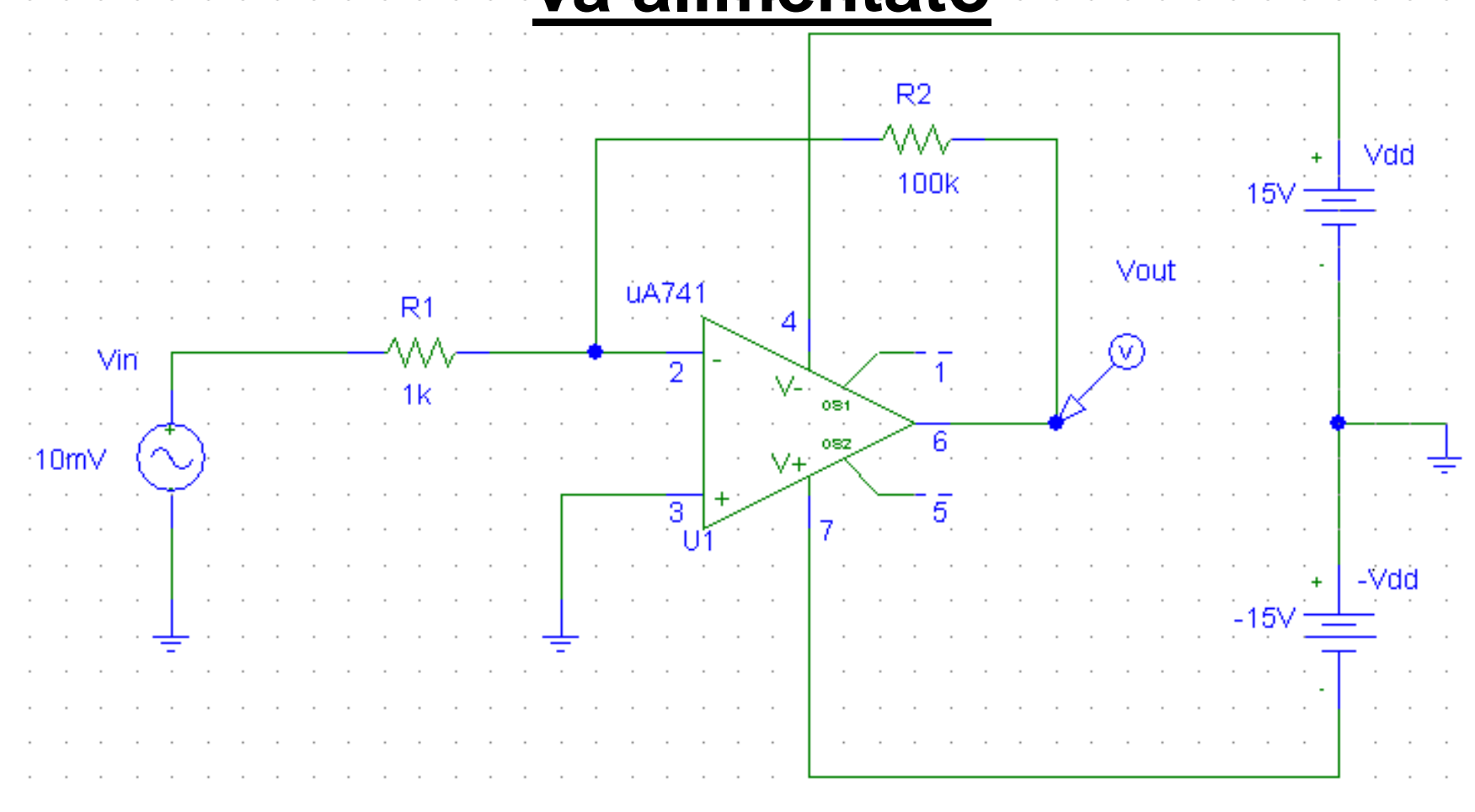

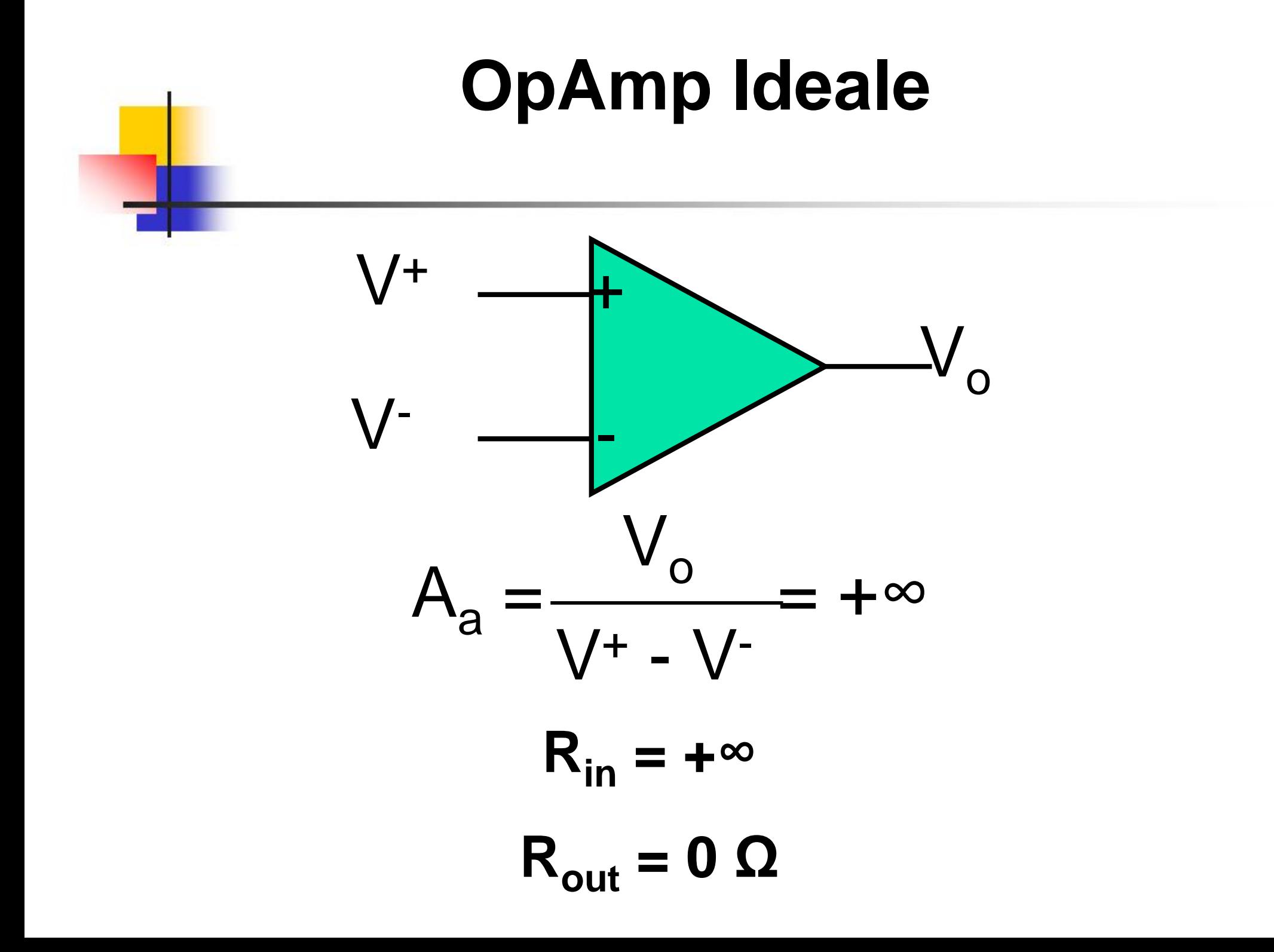

## **Configurazione Invertente con OpAmp Ideale**

Corto Circuito Virtuale:  

$$
V^+ = V^-
$$

#### **Guadagno Configurazione Invertente:**

$$
G_{Cl} = \frac{V_{out}}{V_{in}} = -\frac{R_2}{R_1}
$$

#### **Configurazione Invertente**

#### **Circuito ATTIVO: l'OpAmp va alimentato: SATURAZIONE DEL NODO DI USCITA**

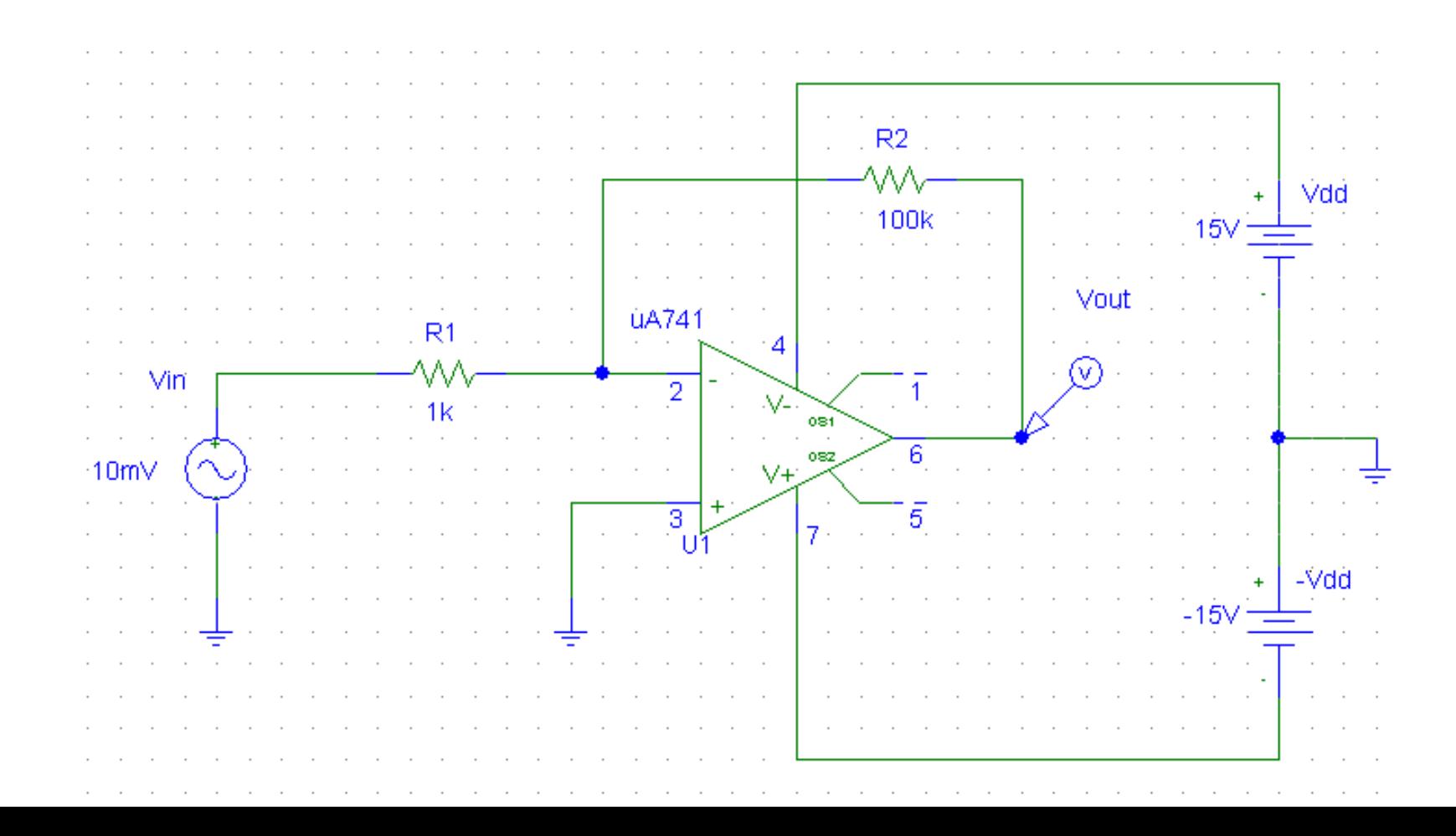

# OpAmp  $\mu$ A741 **DdB del Modulo di A<sup>a</sup> (jω)**

**Vedi anche grafico a pag. 81 in basso sulle dispense**

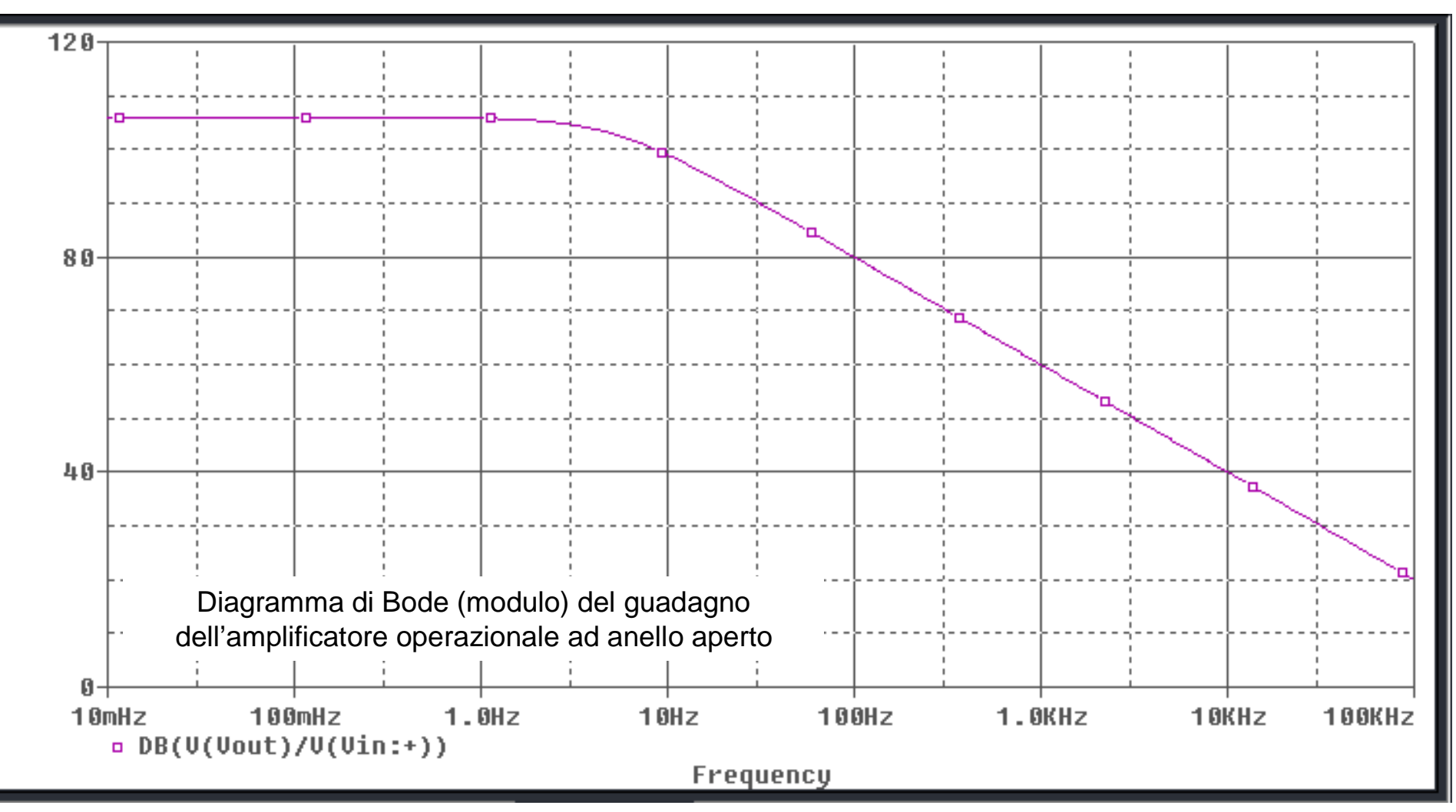

## **Misura di Modulo e Fase di F(j) al variare di**

**Funzione risposta in frequenza:**  $F(j\omega) = V_{\text{out}}(j\omega)/V_{\text{in}}(j\omega)$ **Scopo:**

- **1. misurare**  $|F(j\omega)|$  **e**  $\phi = \arg[F(j\omega)]$  al variare di  $\omega$
- **2. Tracciare i diagrammi di Bode di modulo e fase di F(j) e determinare f<sup>c</sup>**

**Procedura: creazione di una tabella di dati**

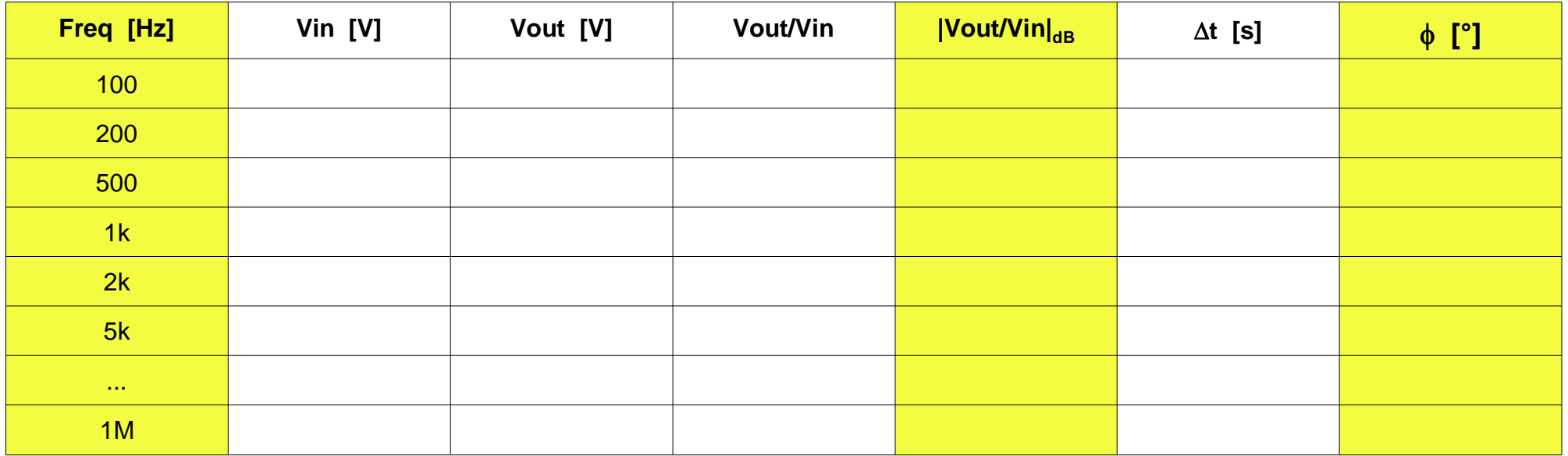

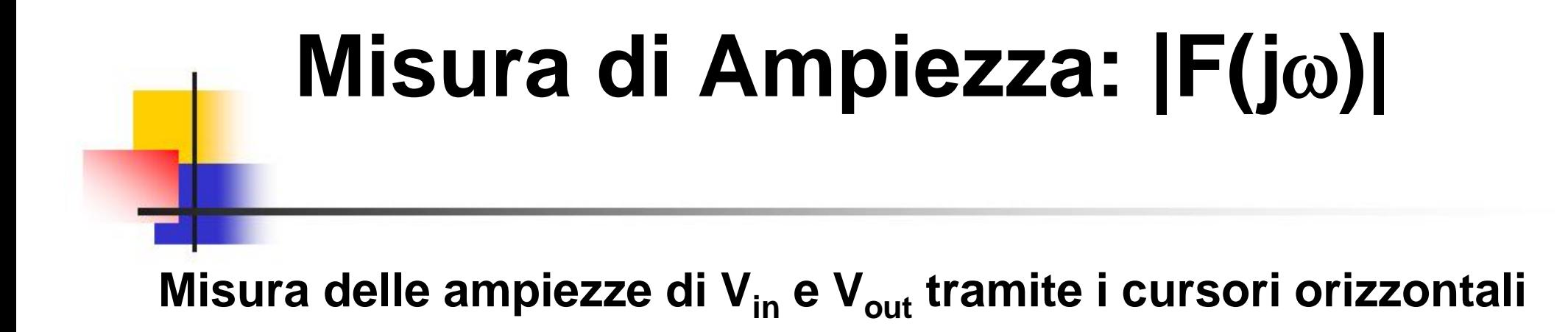

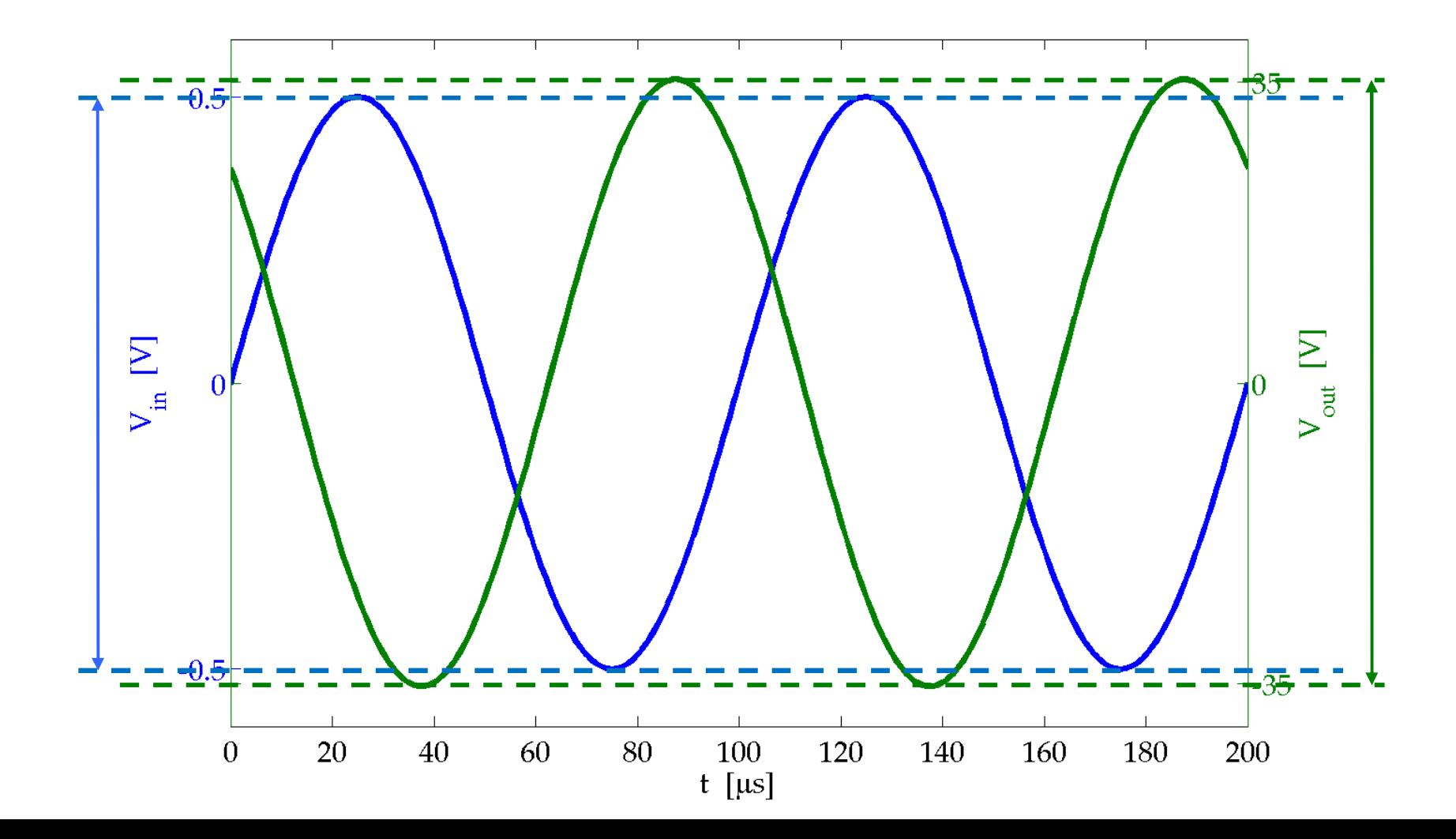

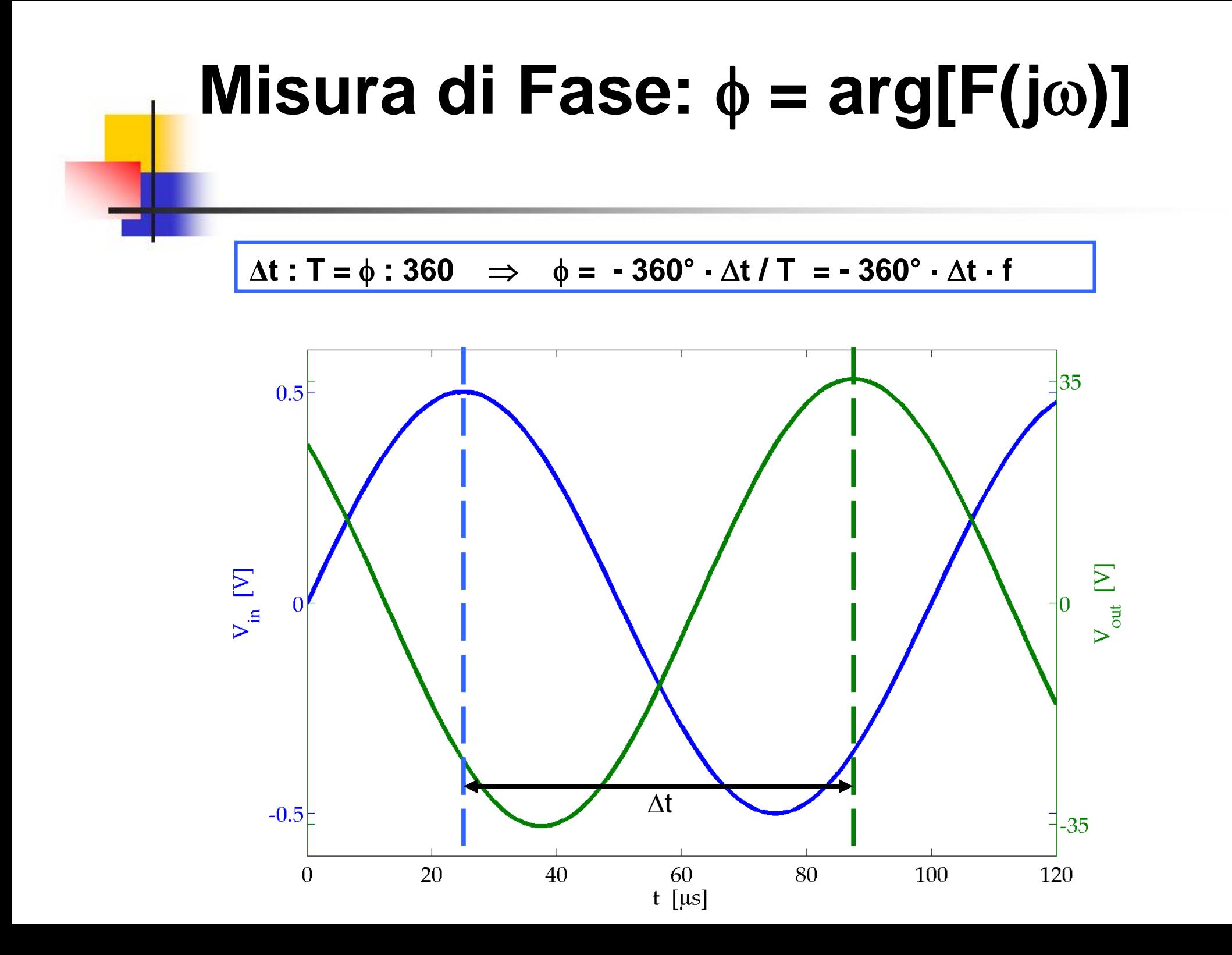

# **Configurazione Invertente Diagramma di Bode - Modulo**

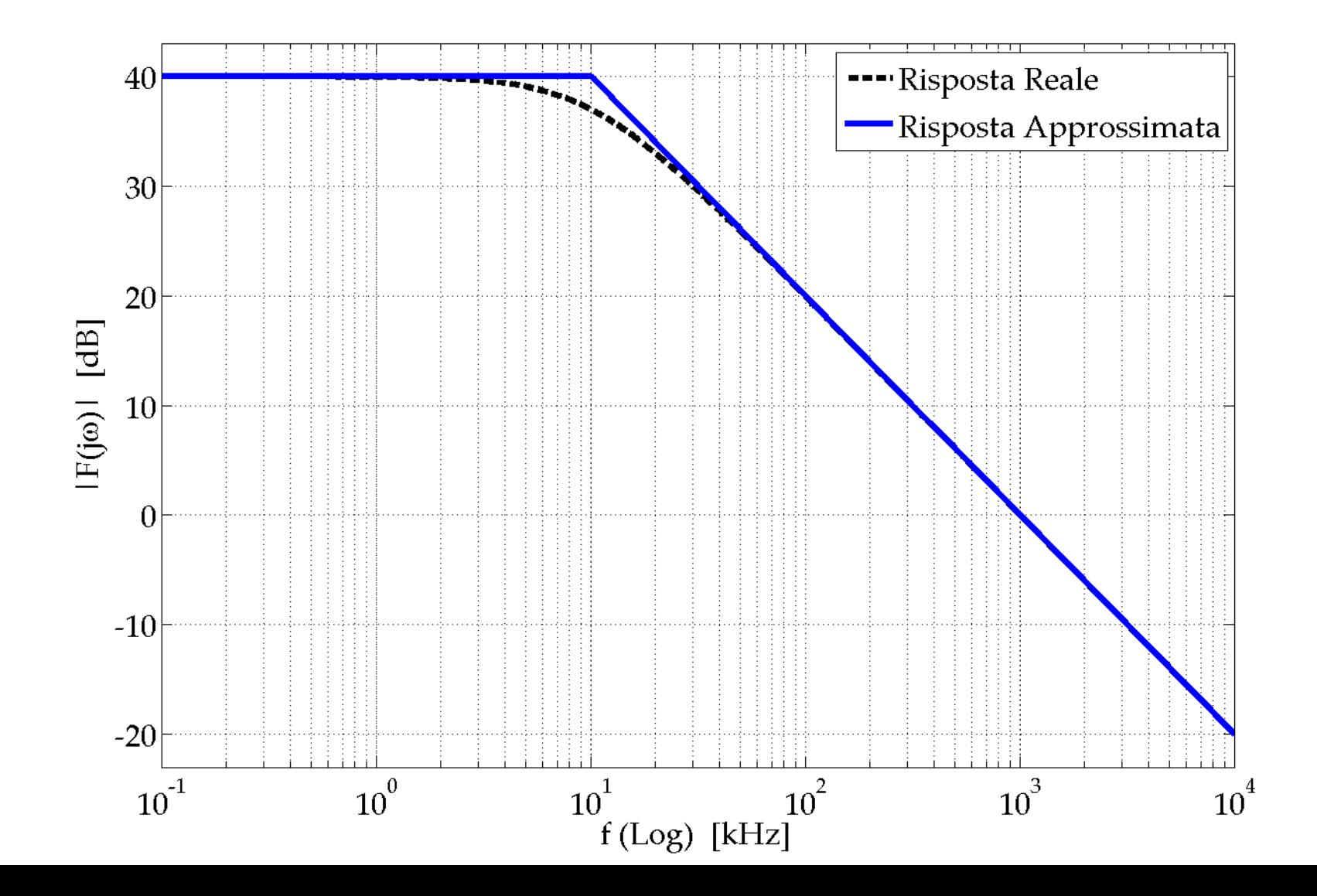

### **OpAmp A741 – Anello Aperto Diagramma di Bode – Modulo**

**Vedi anche grafico a pag. 81 in basso sulle dispense**

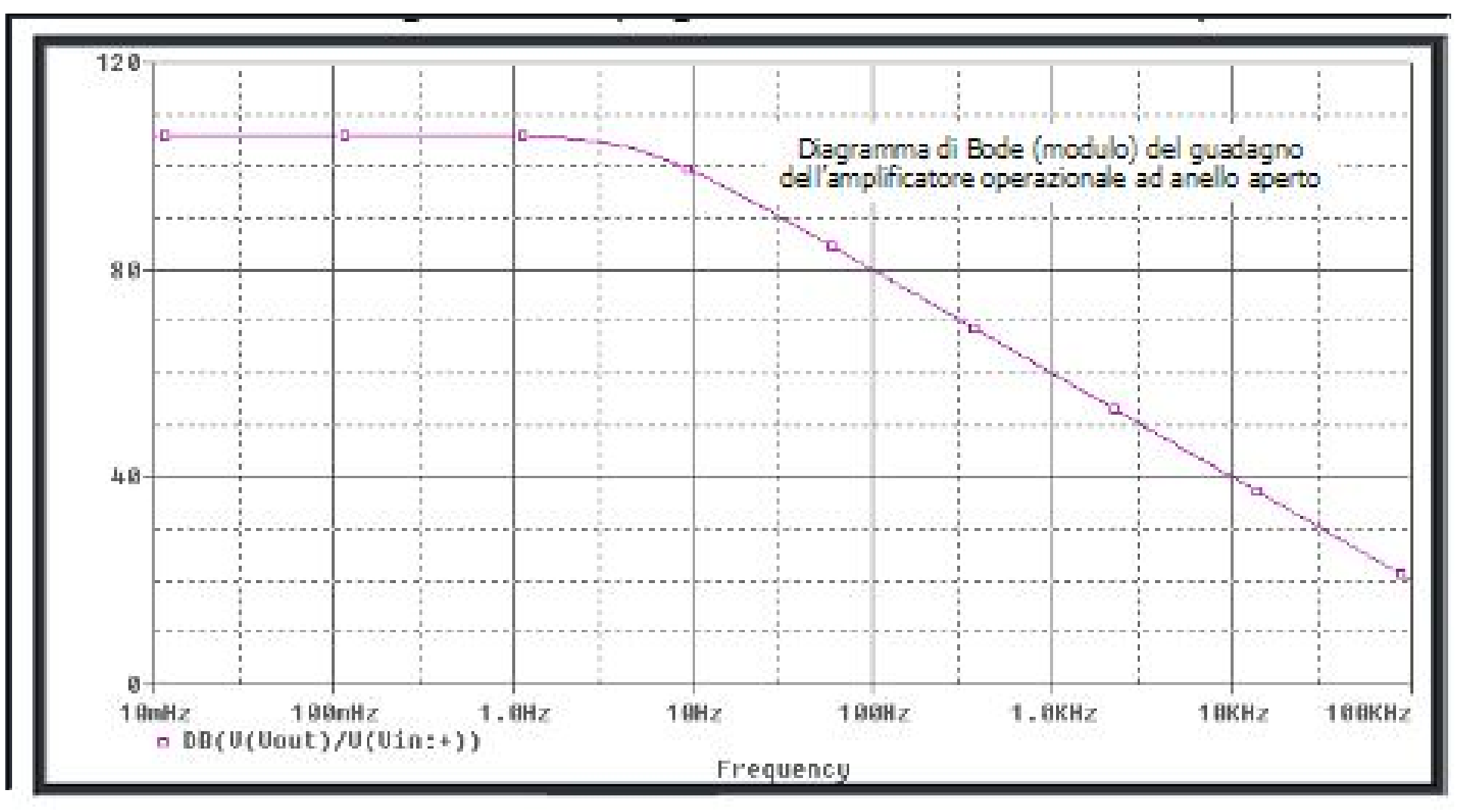

### **OpAmp A741 - Anello Aperto Diagramma di Bode - Modulo**

**Vedi anche grafico a pag. 81 in basso sulle dispense**

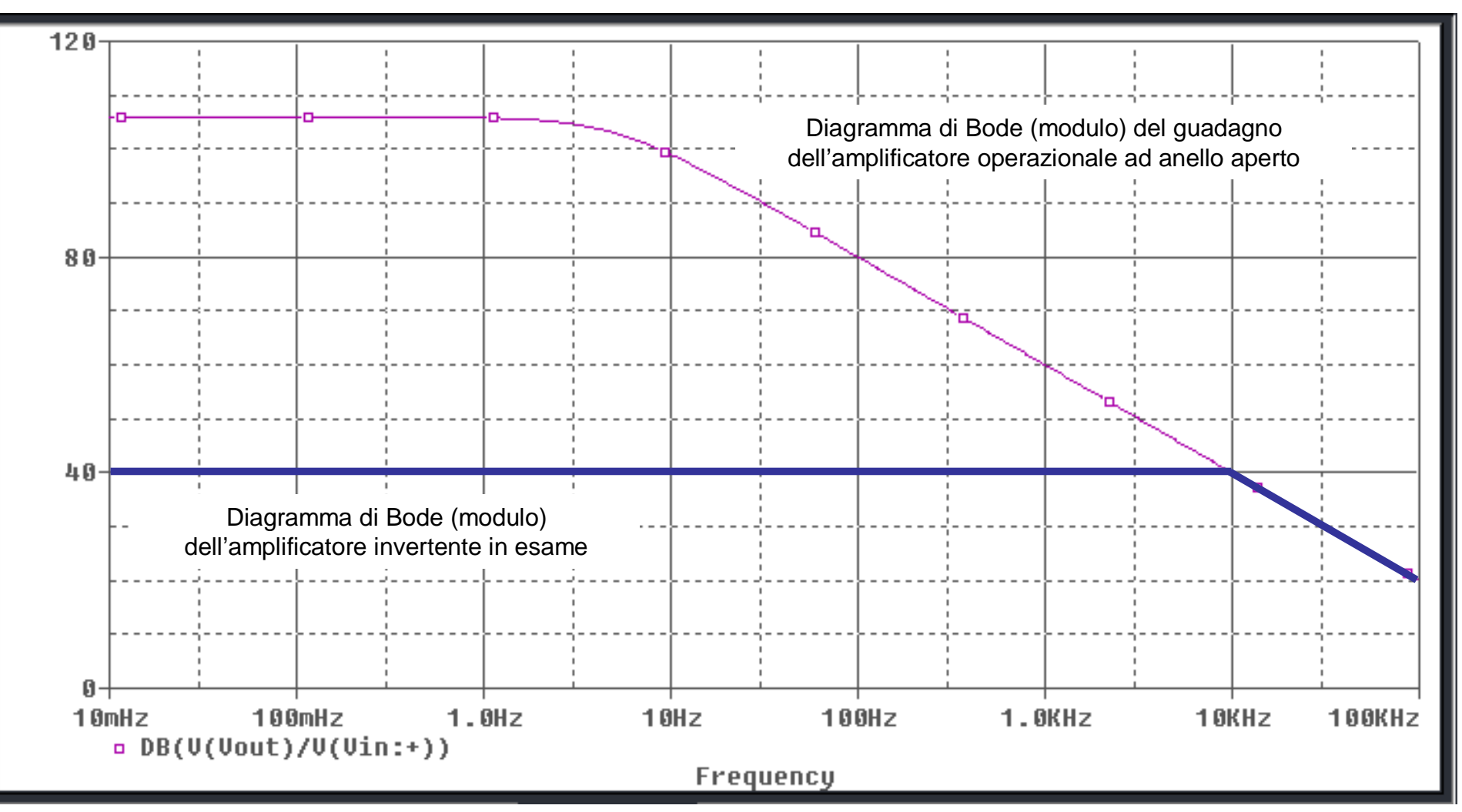

# **Configurazione Invertente Diagramma di Bode - Fase**

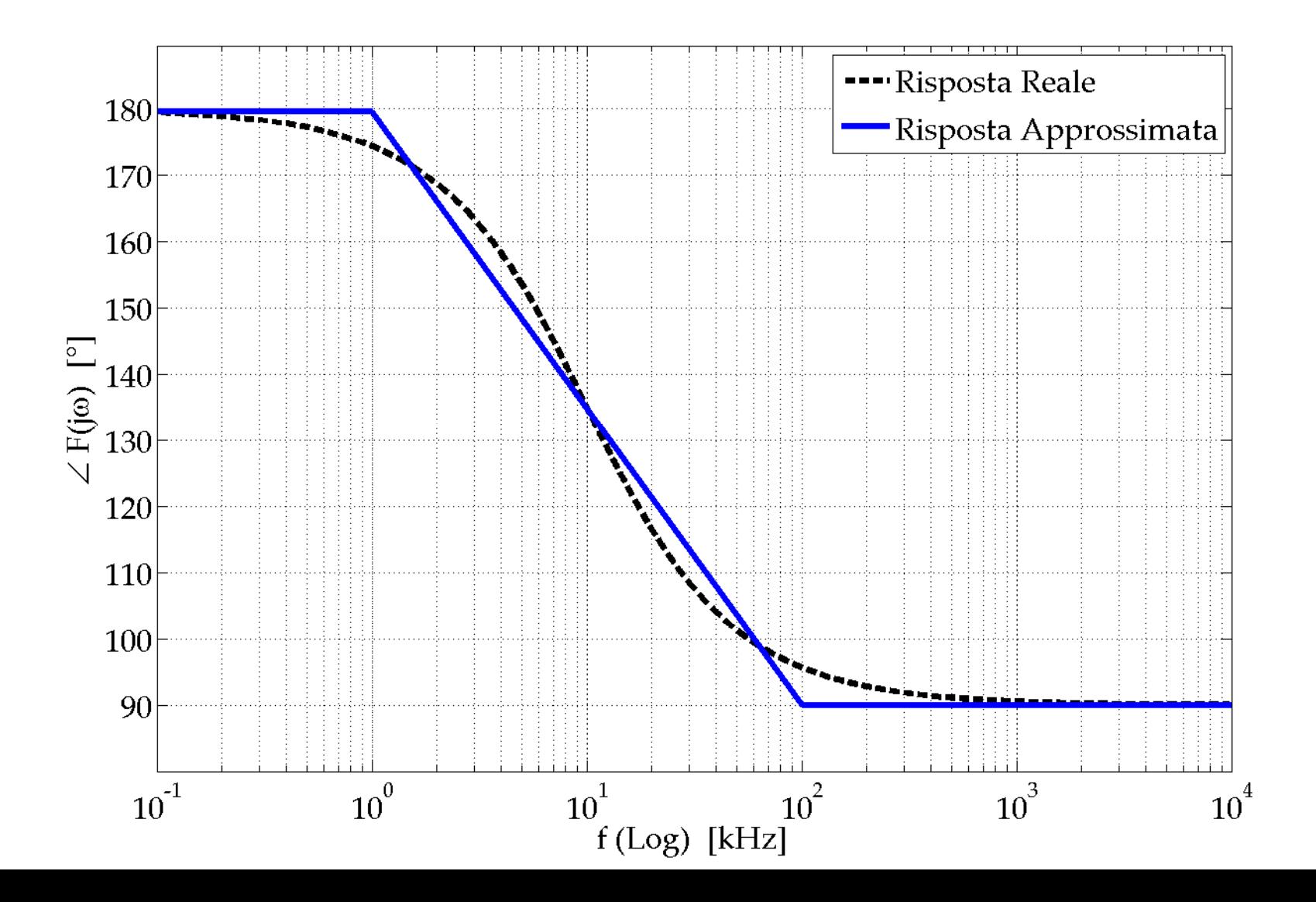

### **Corto Circuito Virtuale «Reale»**

## **Effetto del guadagno ad anello aperto sul Corto Circuito Virtuale: misura dell'ampiezza della tensione V- al variare della frequenza (V<sup>+</sup> = 0 V)**

# OpAmp  $\mu$ A741 **Diagramma del Modulo di A<sup>a</sup> (jω)**

**Vedi anche grafico a pag. 81 in basso sulle dispense**

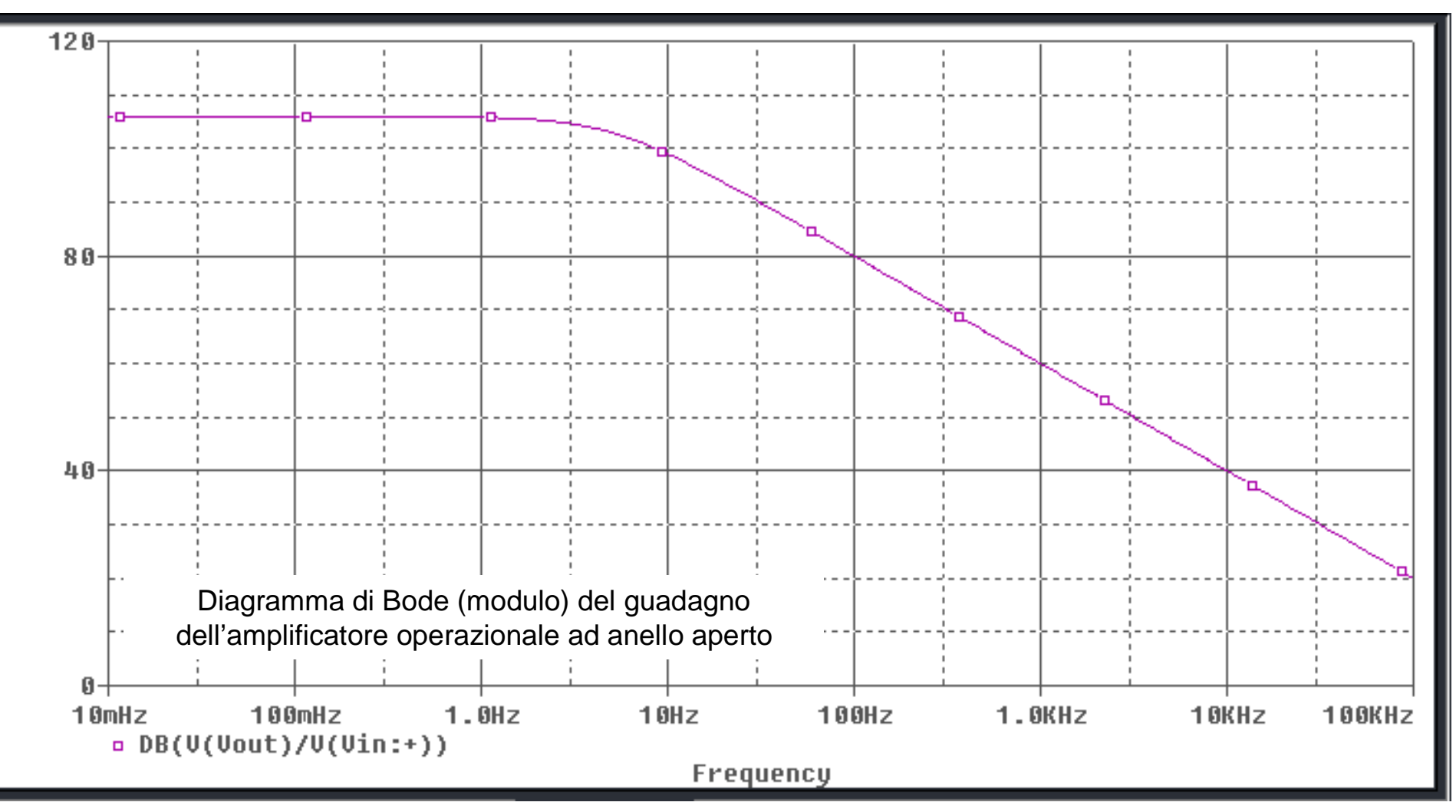

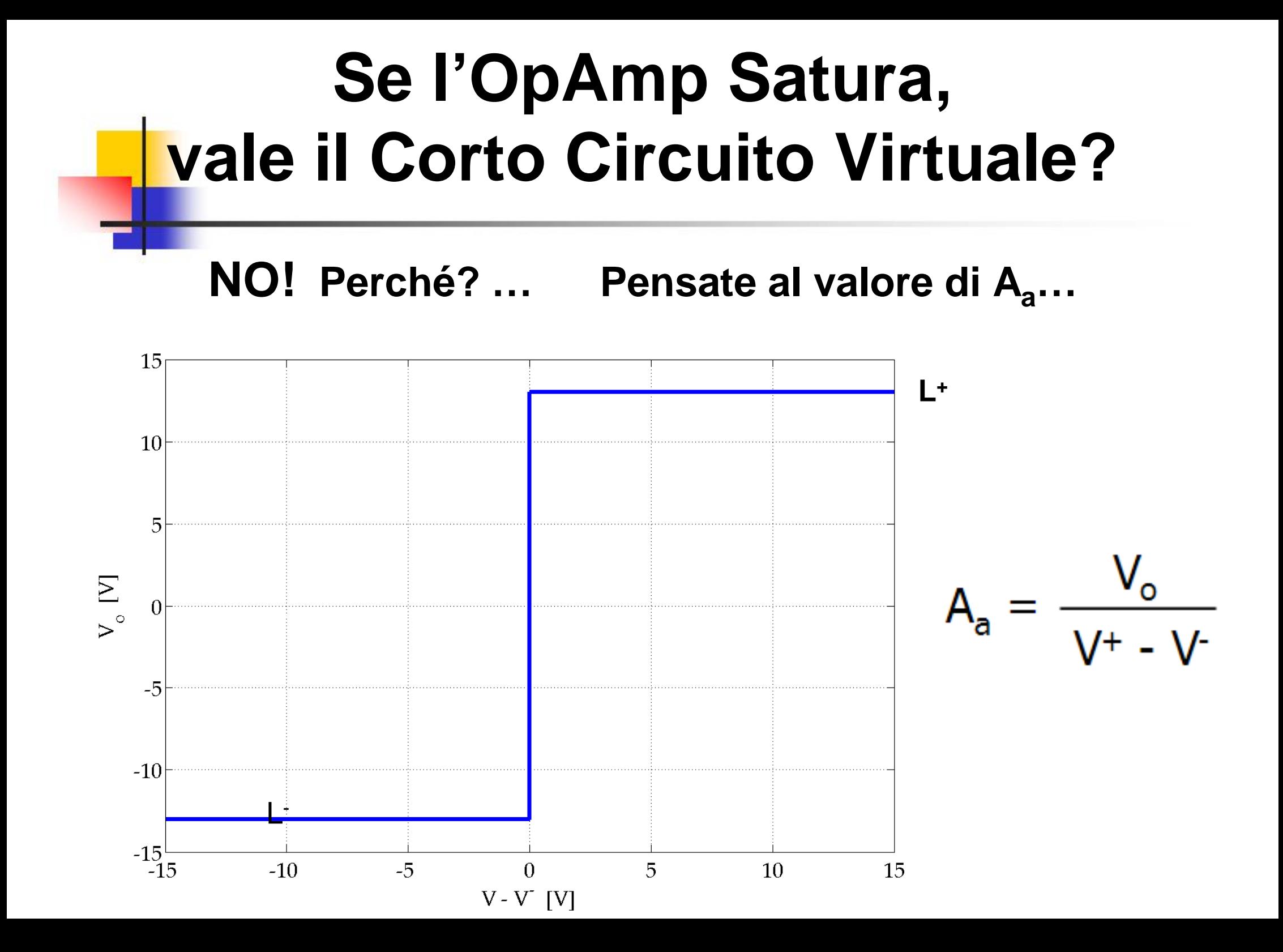

#### **Amplificatore Invertente Risposta al Gradino**

 $\mathbf{t}_\mathsf{R}$ : Rise Time (Tempo di Salita)  $\;\;\rightarrow\;\; \mathbf{f}_\mathsf{c}$  = 0.35 /  $\mathbf{t}_\mathsf{R}$ 

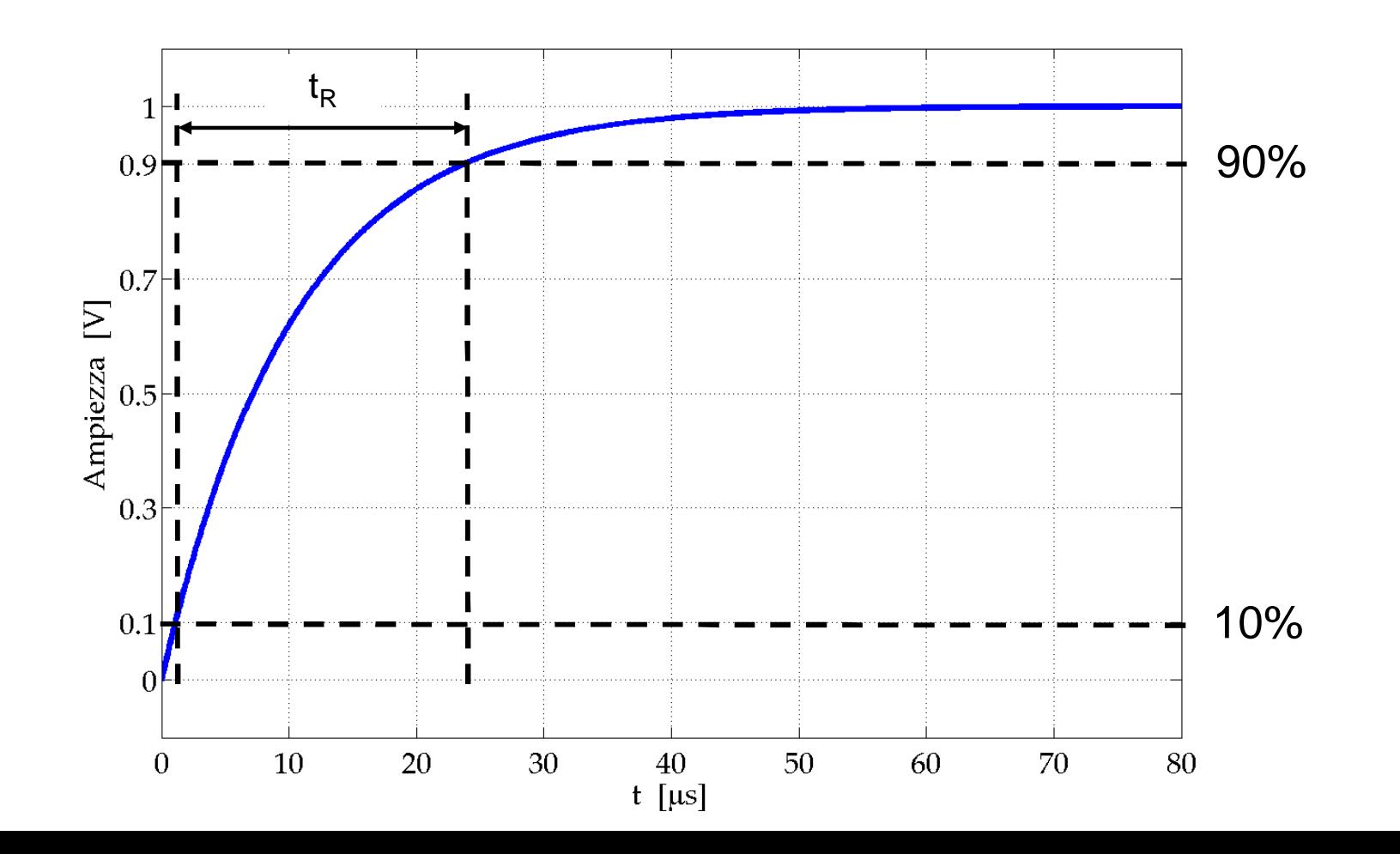

#### Misura del Tempo di Salita Rise Time (Configurare CH2

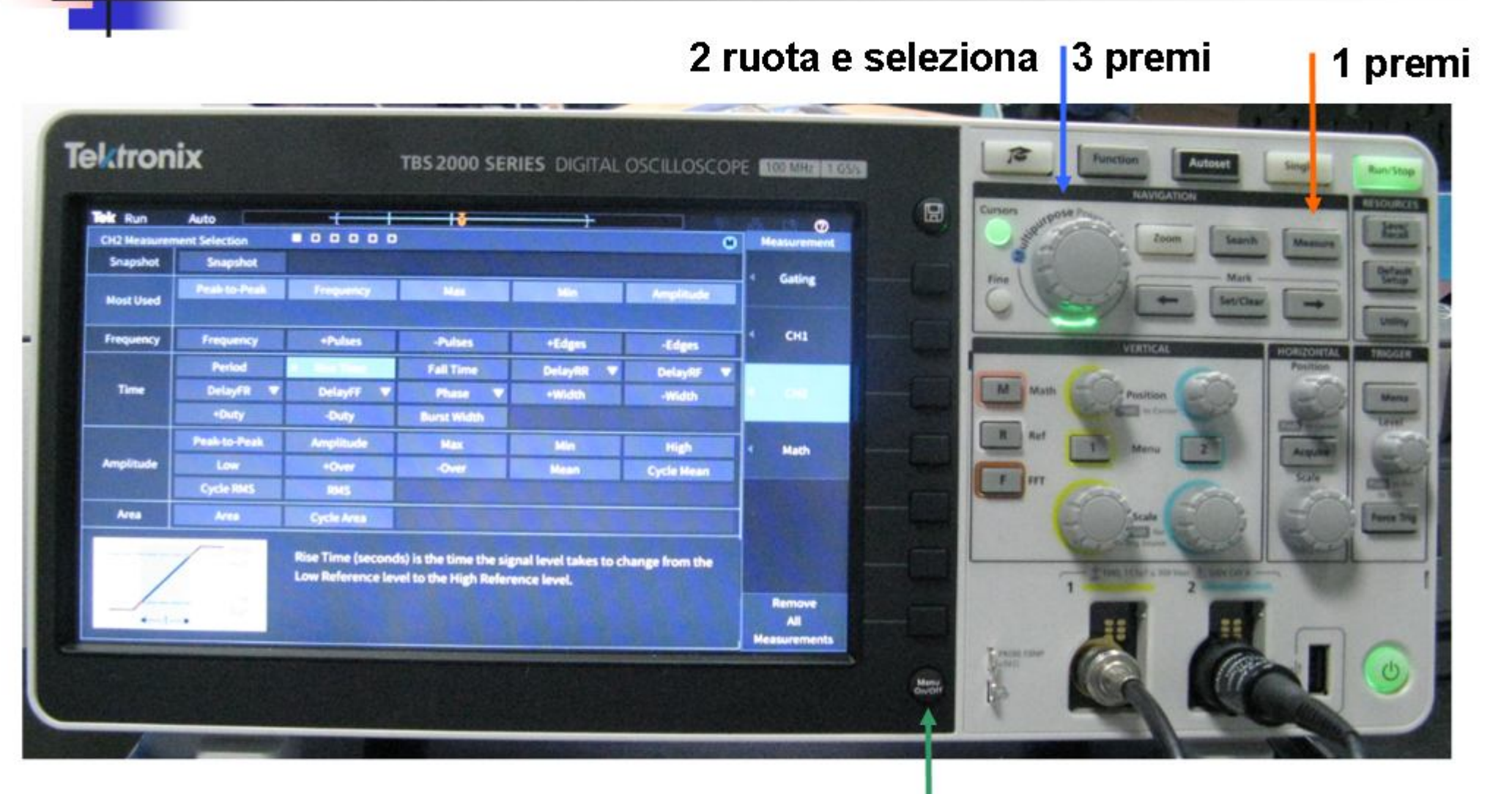

dal Menu (premi 1 volta) 4 esci I

### **Integratore di Miller Approssimato**

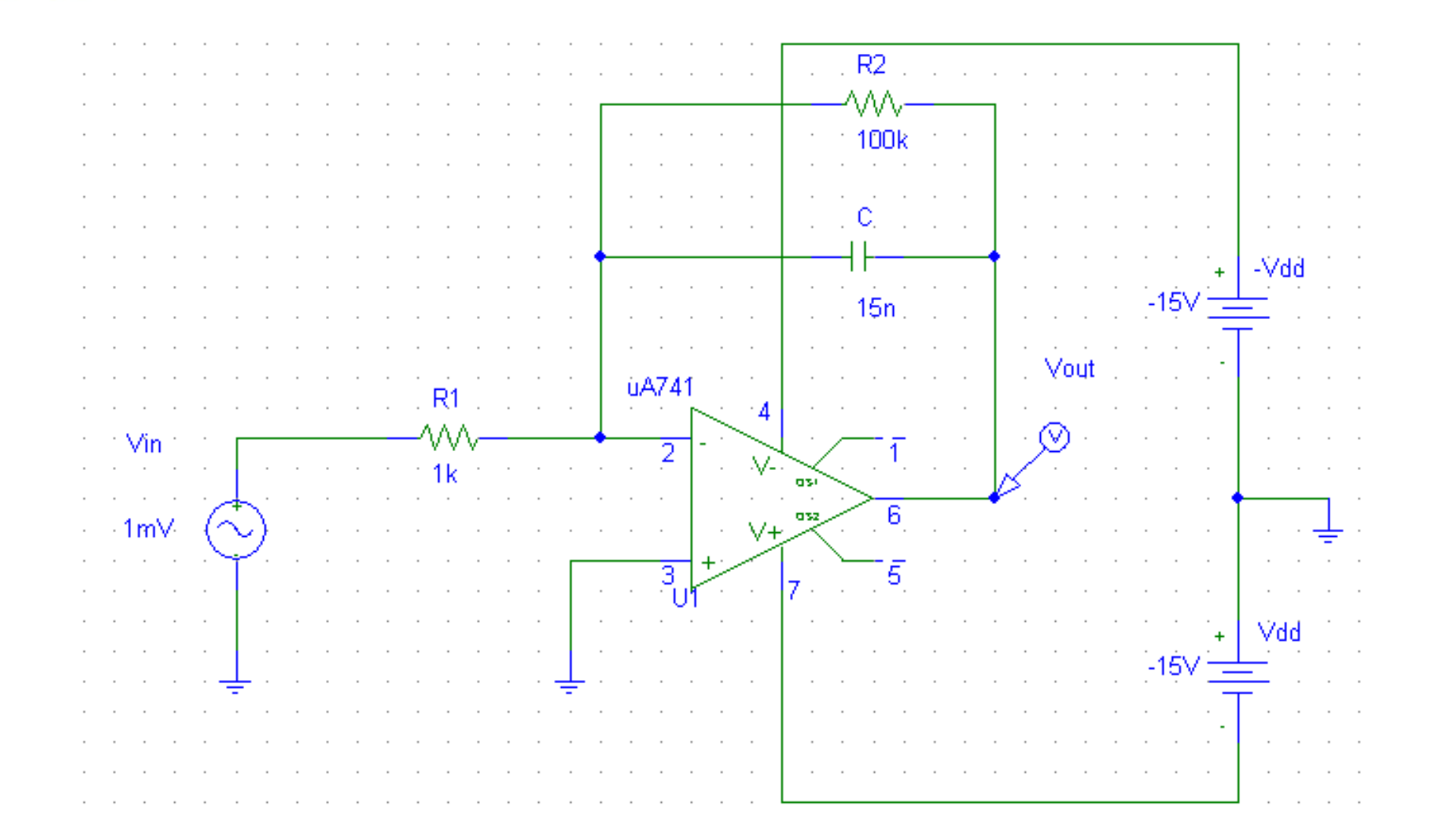

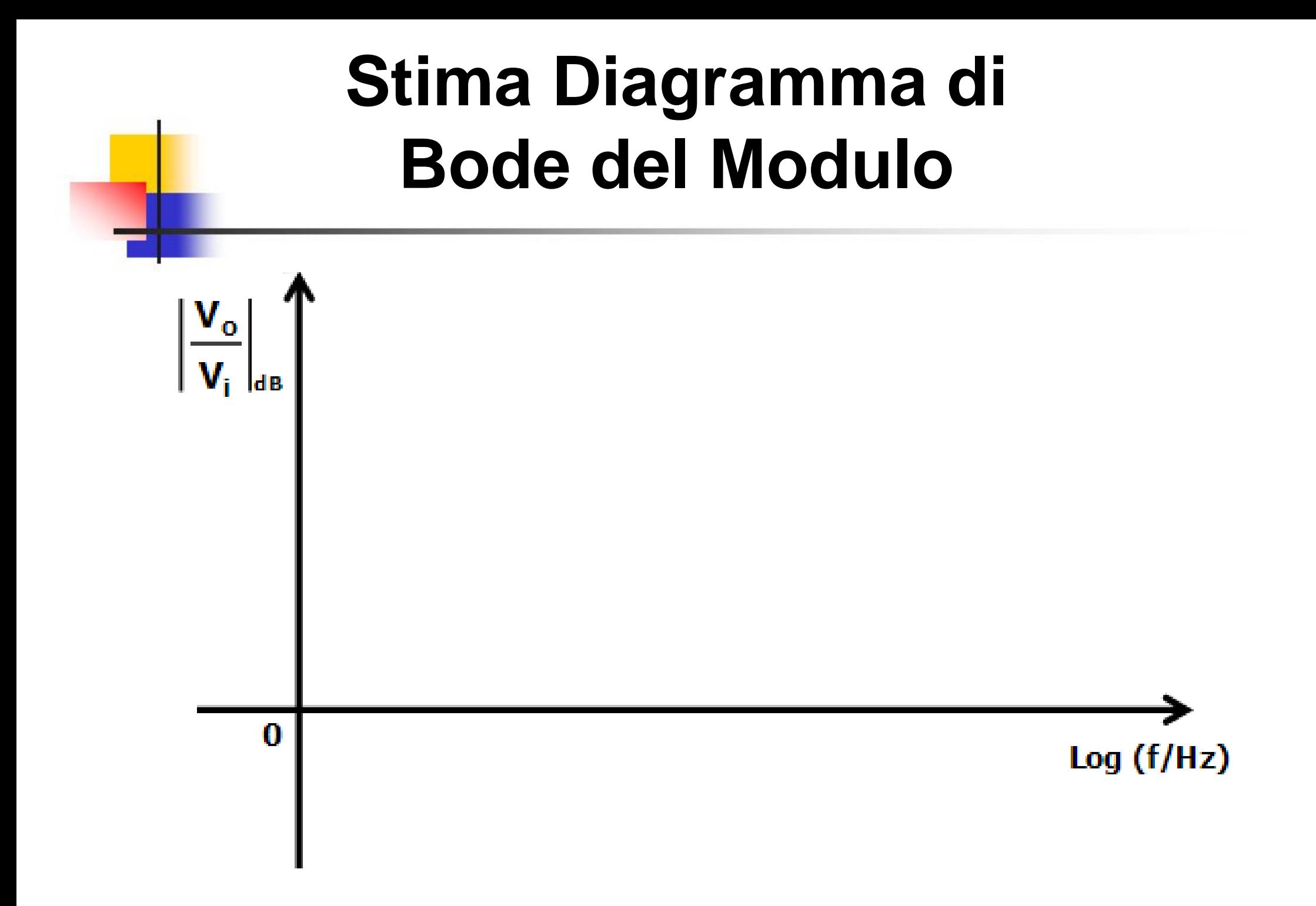

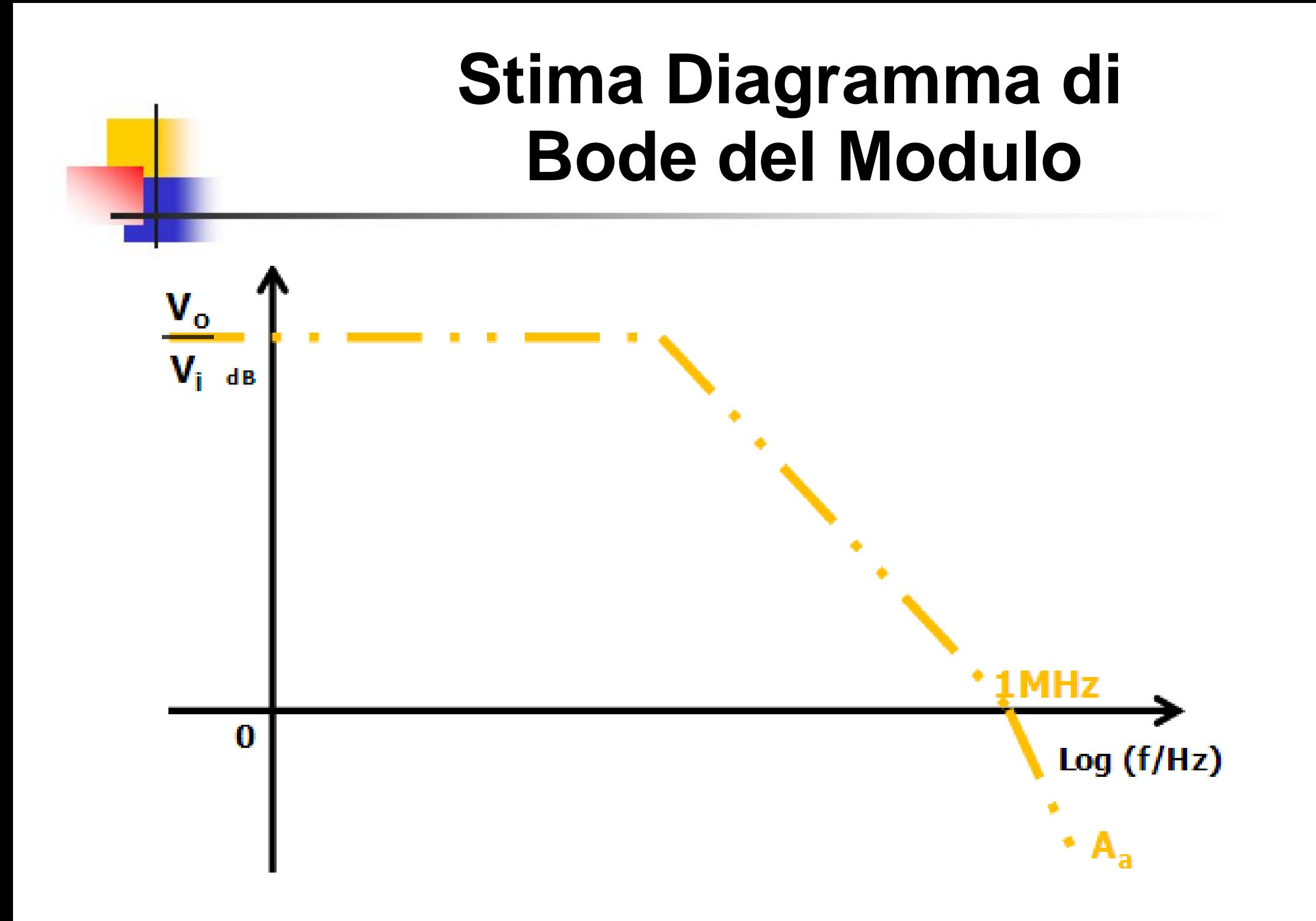

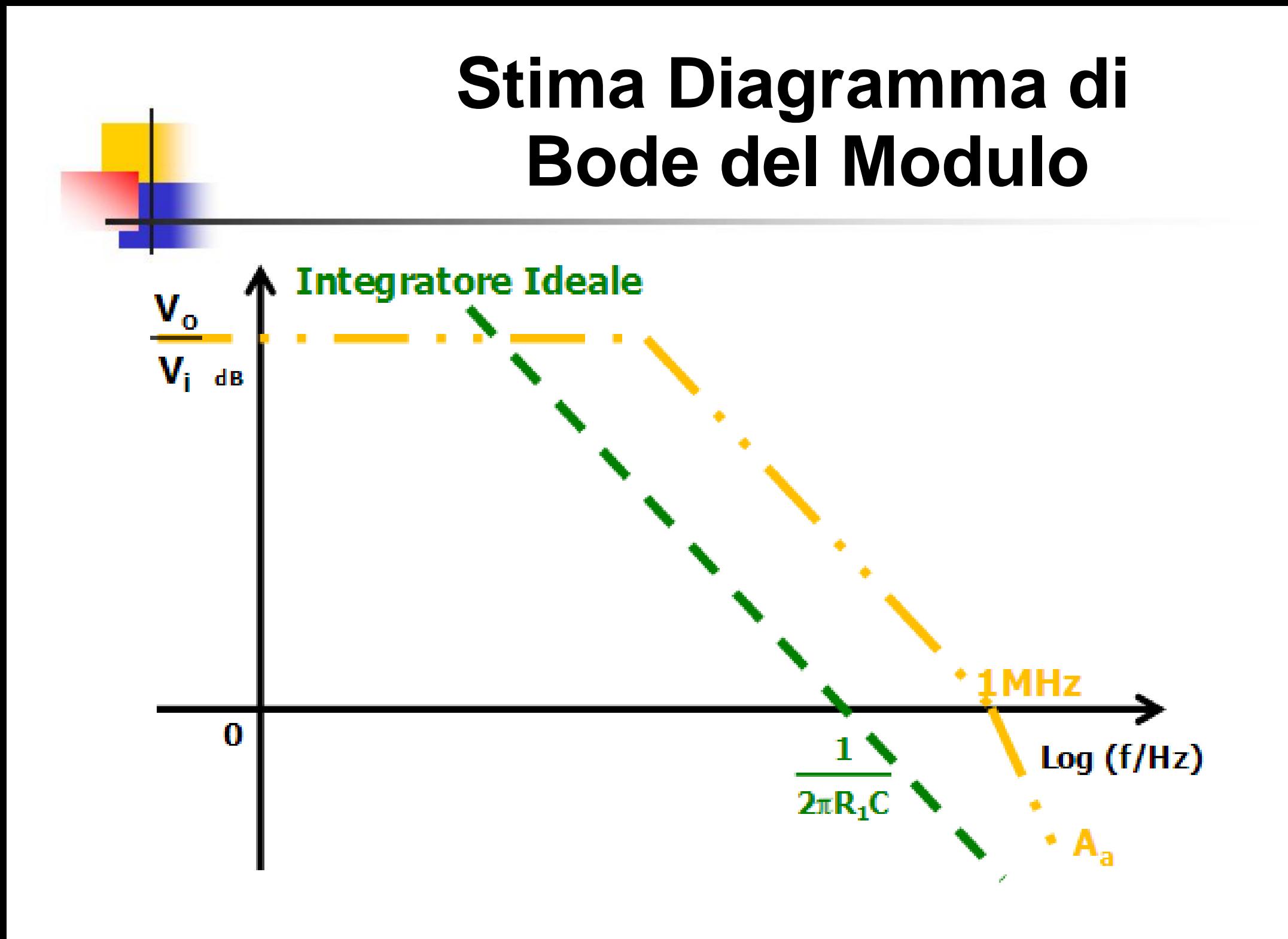

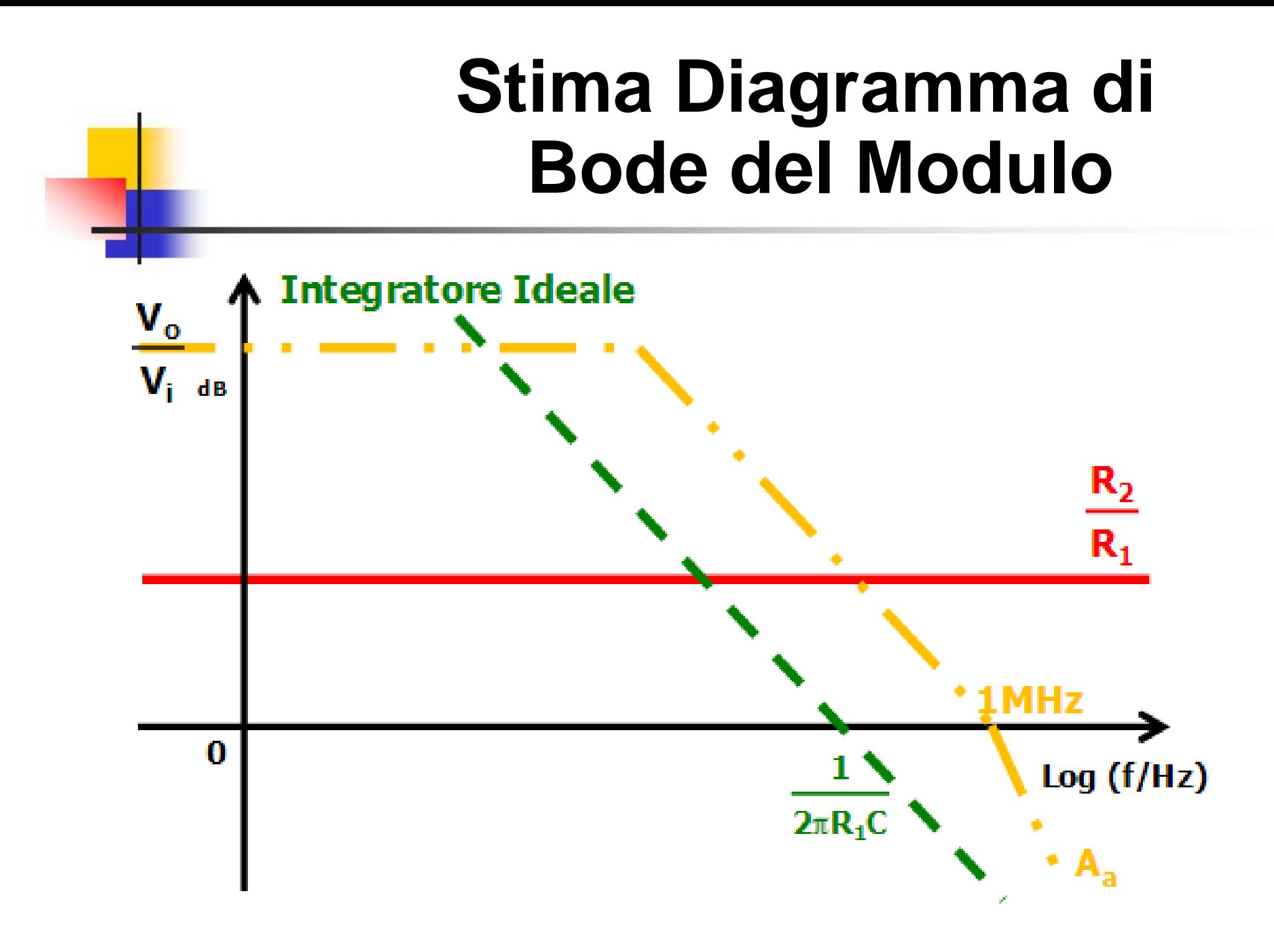

#### **Stima Diagramma di Bode del Modulo**

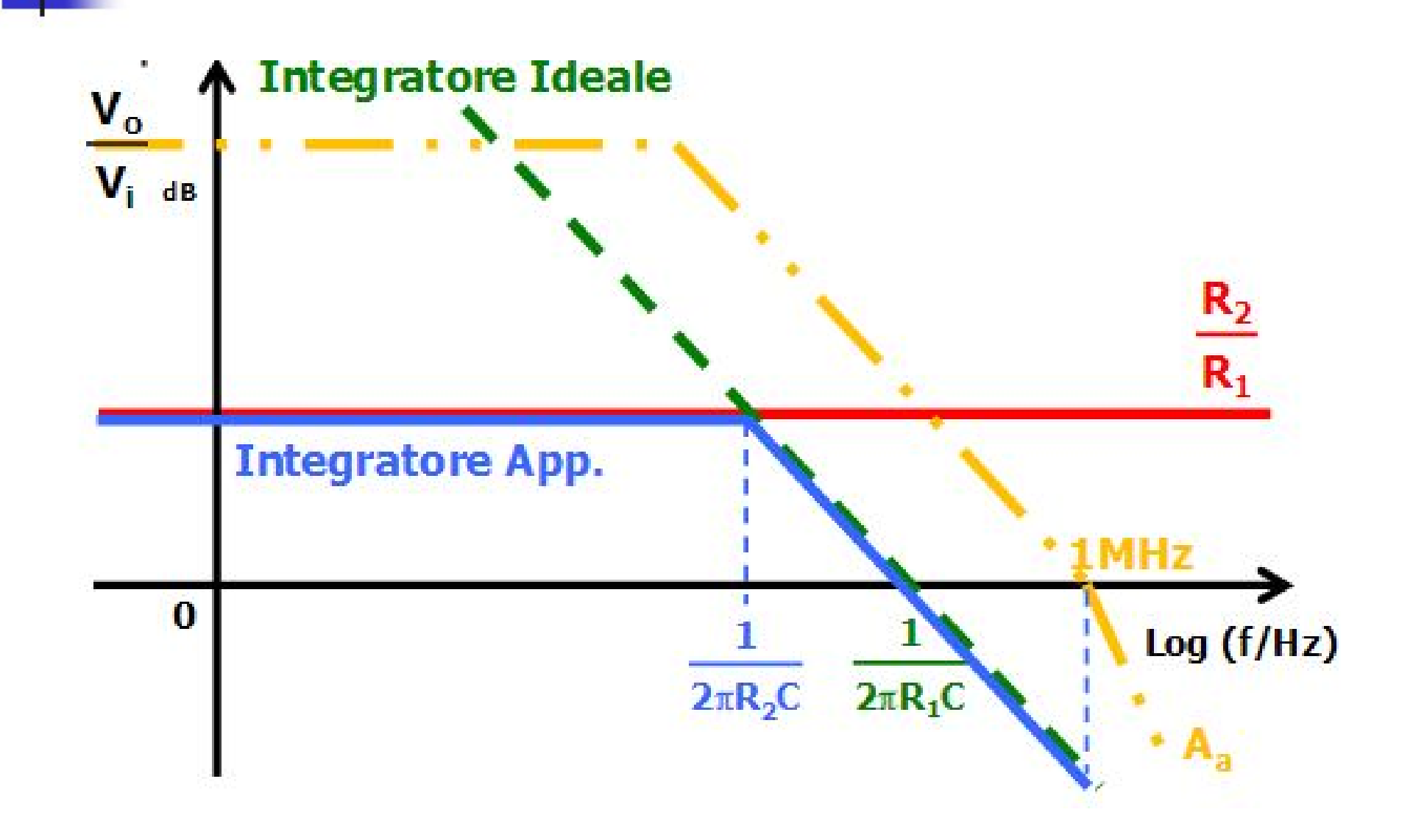

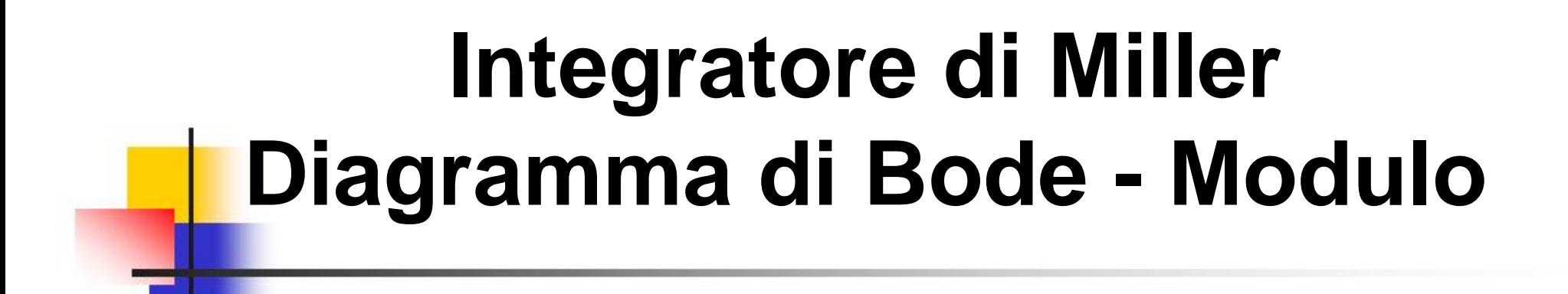

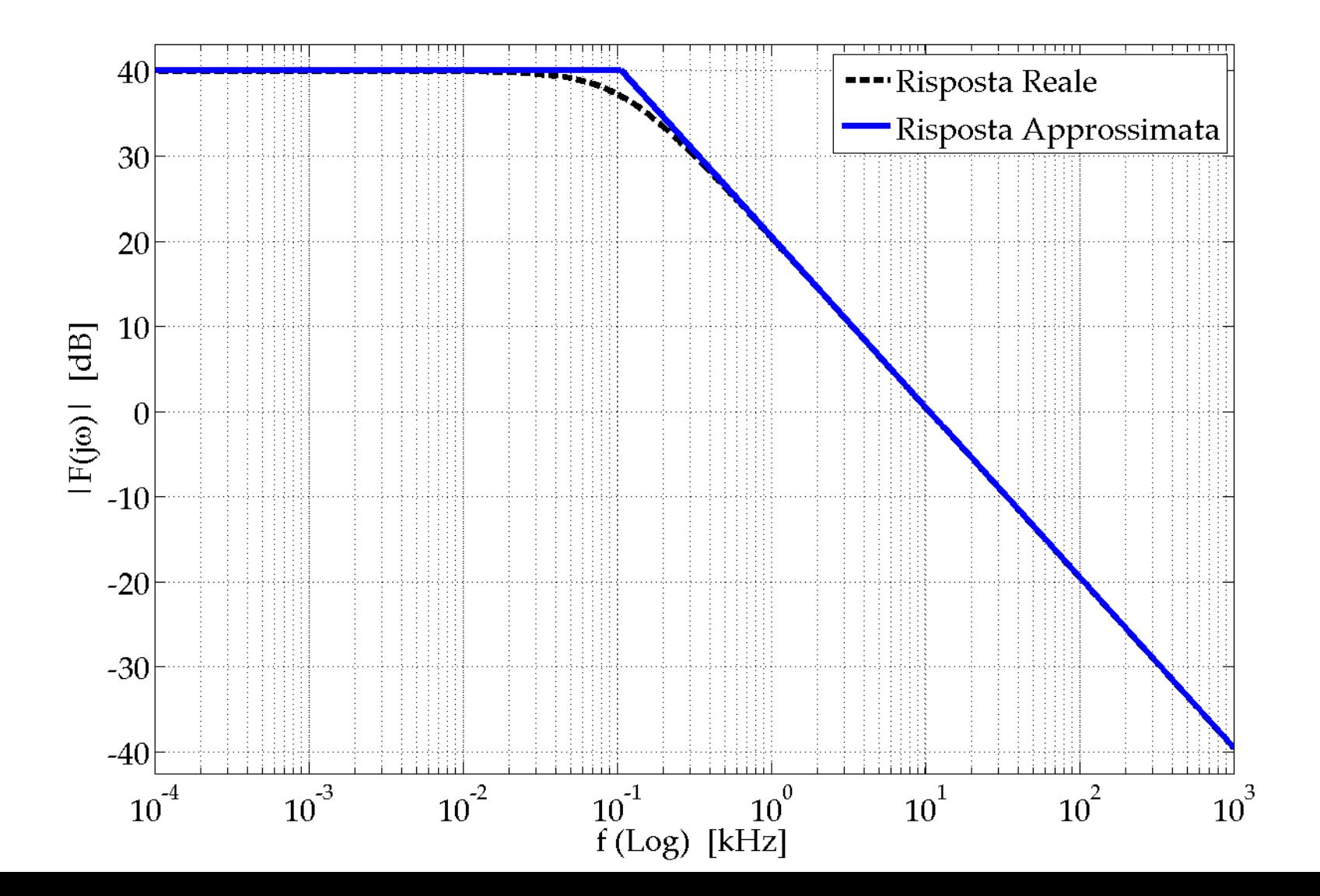

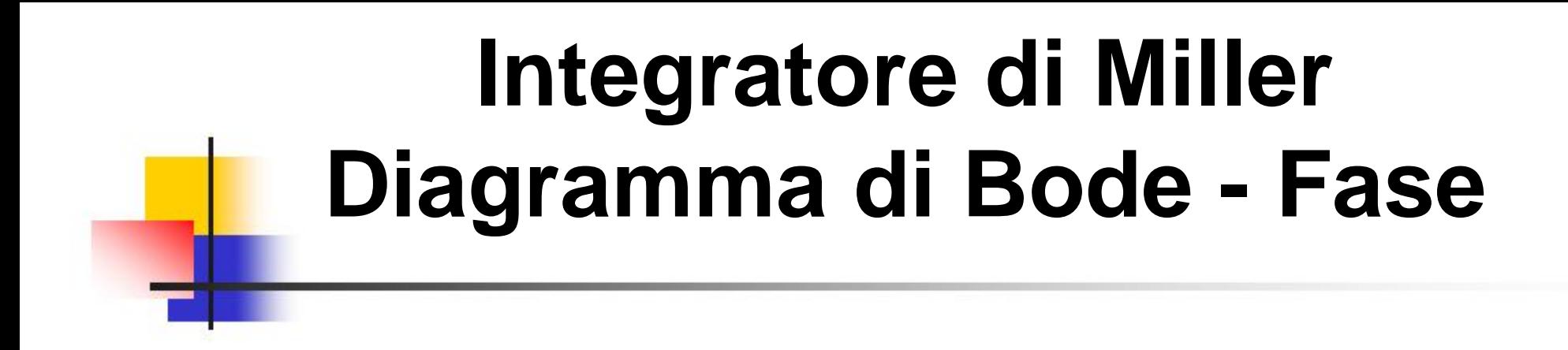

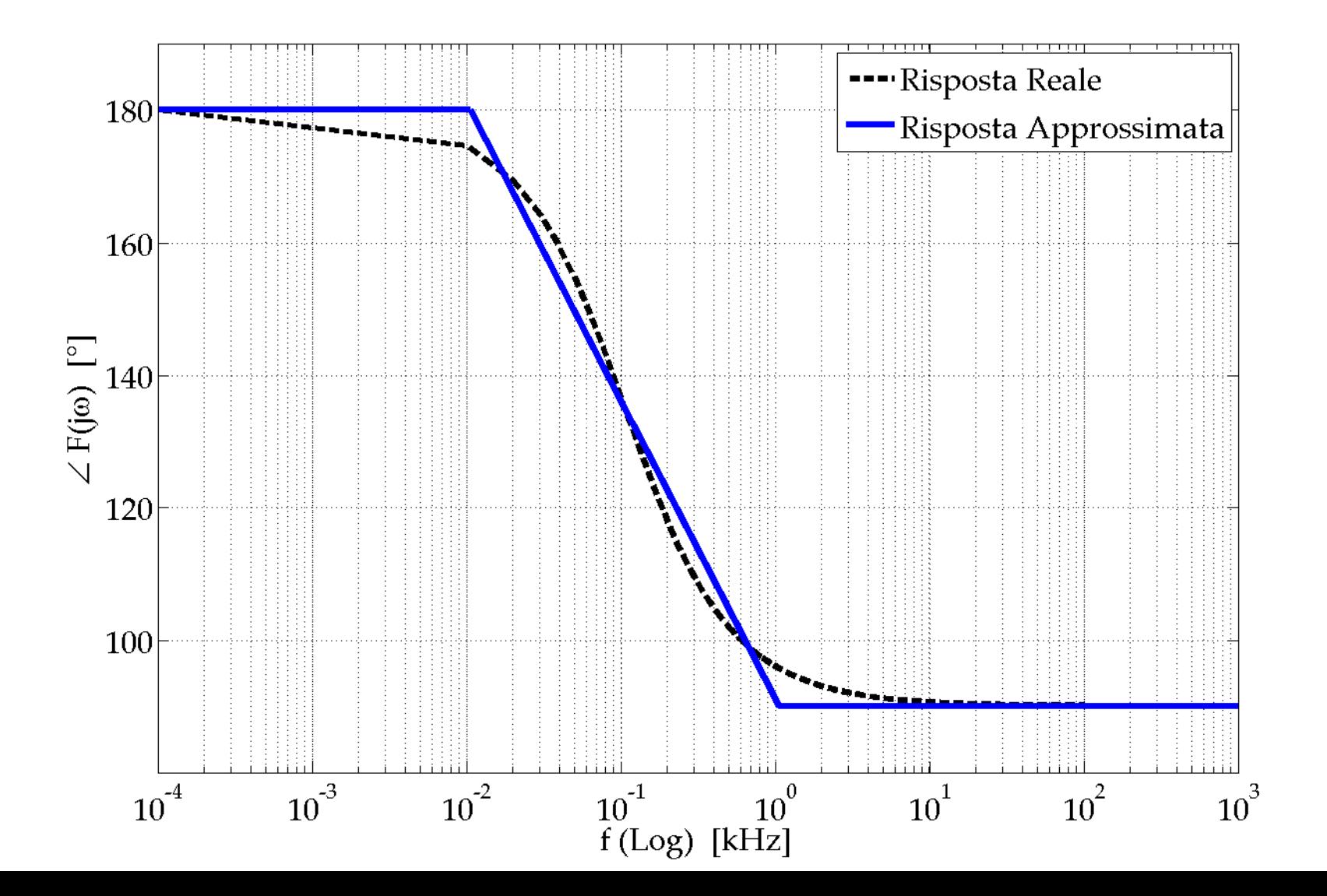

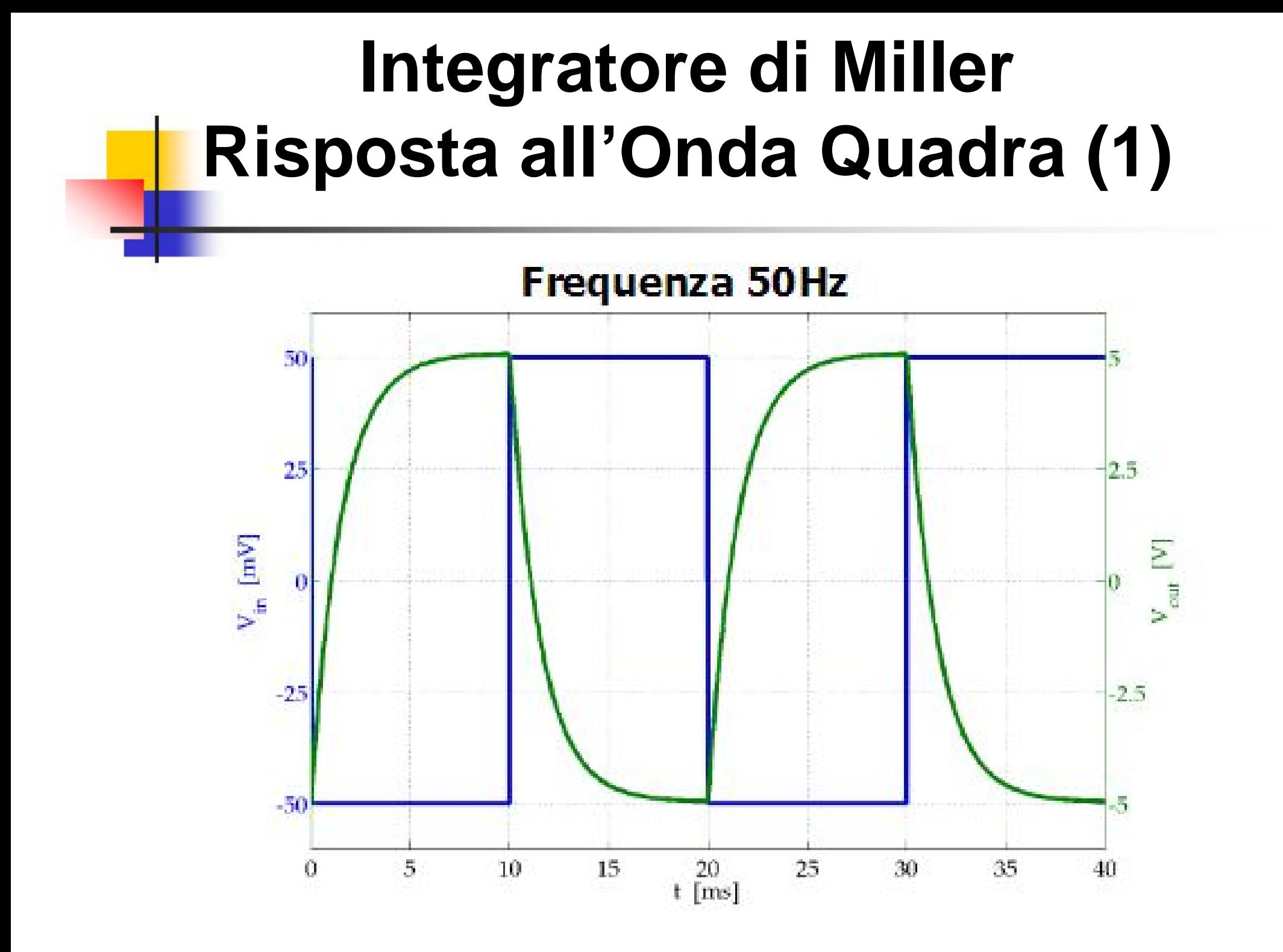

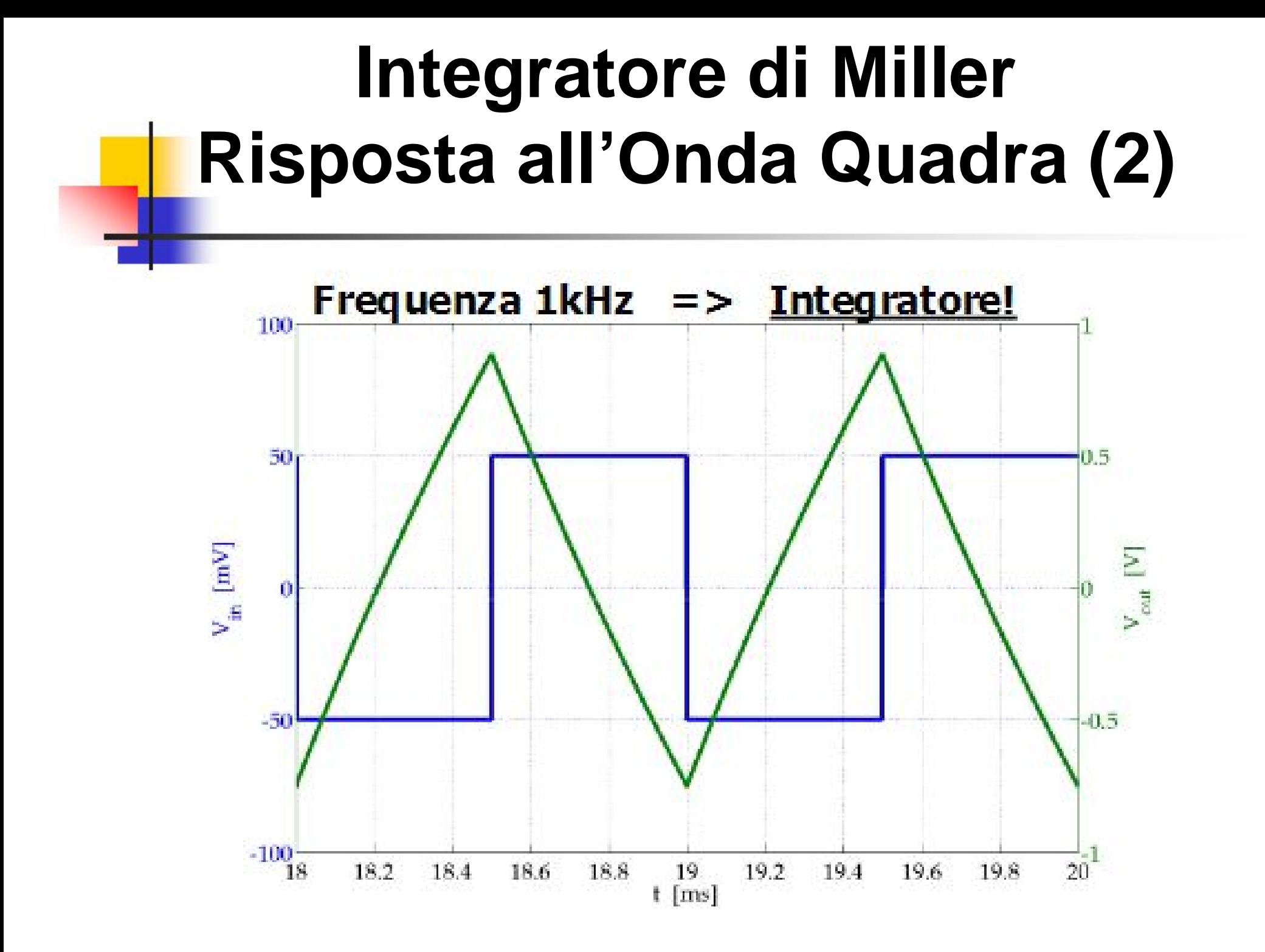

### **Configurazione Non Invertente**

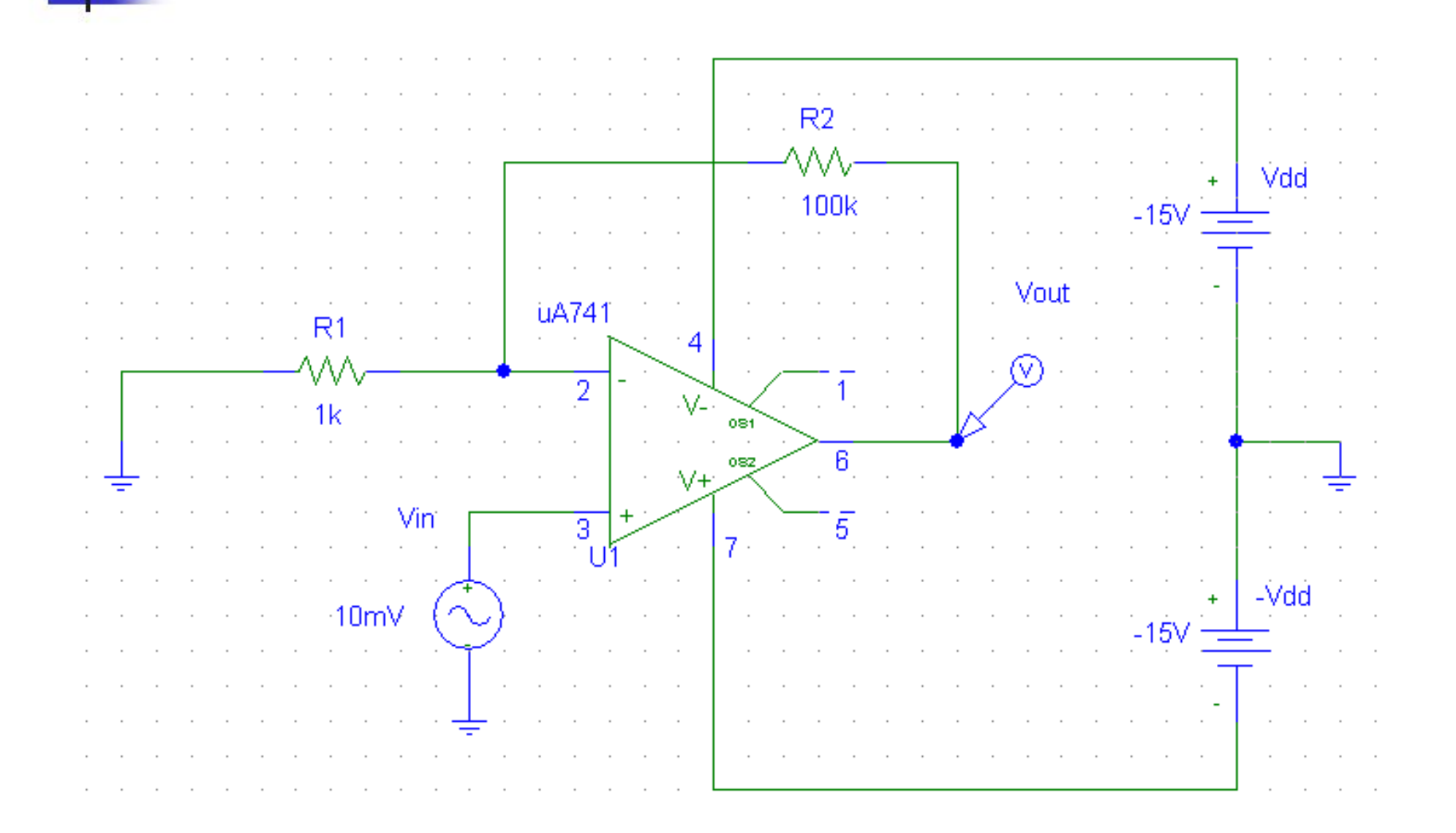

## **Configurazione Non Invertente Diagramma di Bode - Modulo**

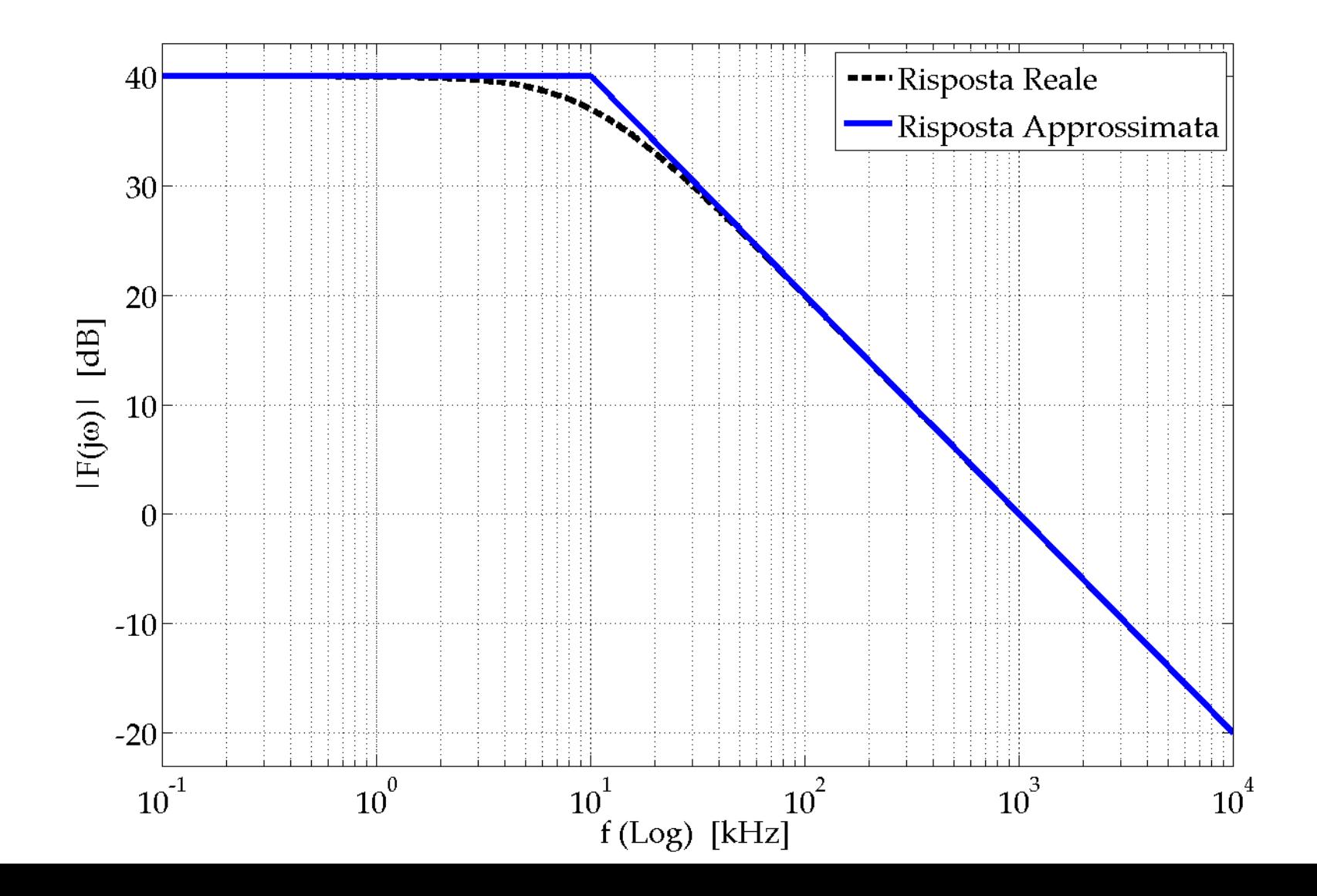

# **Configurazione Non Invertente Diagramma di Bode - Fase**

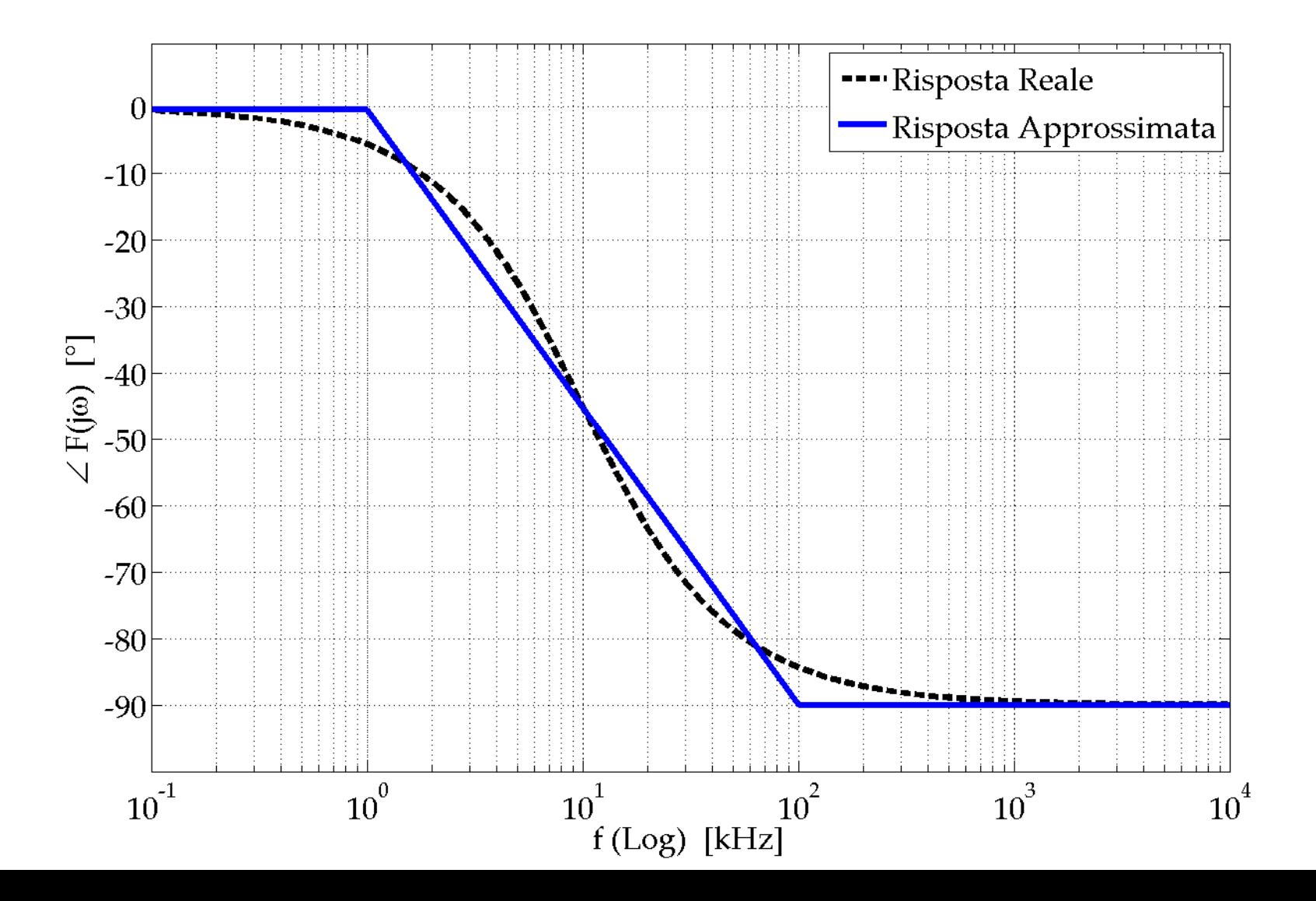
#### **Effetto della Tensione e delle Correnti di Offset**

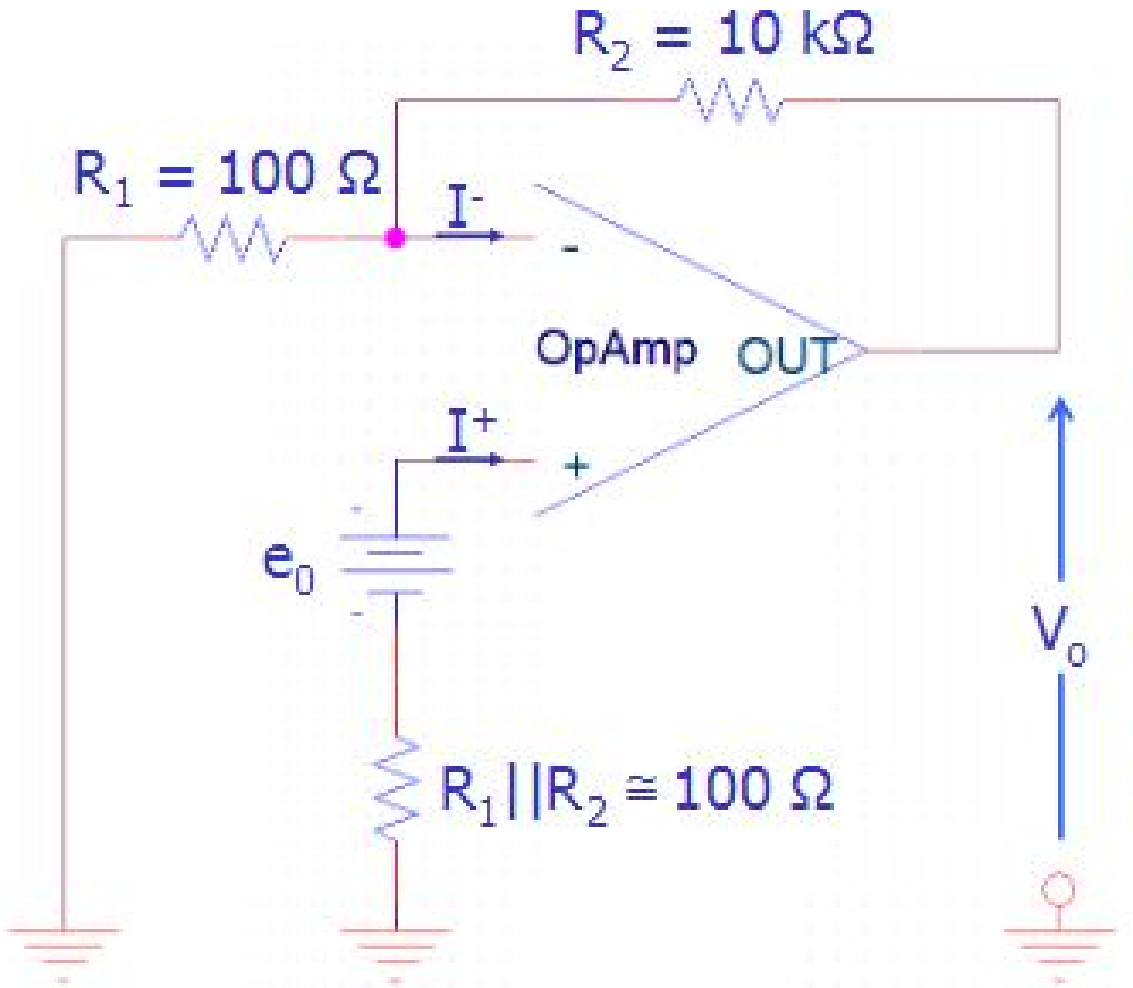

A causa degli offset di tensione e corrente, in assenza di segnale applicato, si osserva una tensione di uscita  $V_0$  pari a:  $V_0$   $V_0 = e_0 (1 + R_2 / R_1)$  $+ R_2 (I - I^+) \Rightarrow$  $V_0 \approx e_0 (1 + R_2 / R_1)$ 

#### **Effetto della Tensione e delle Correnti di Offset**

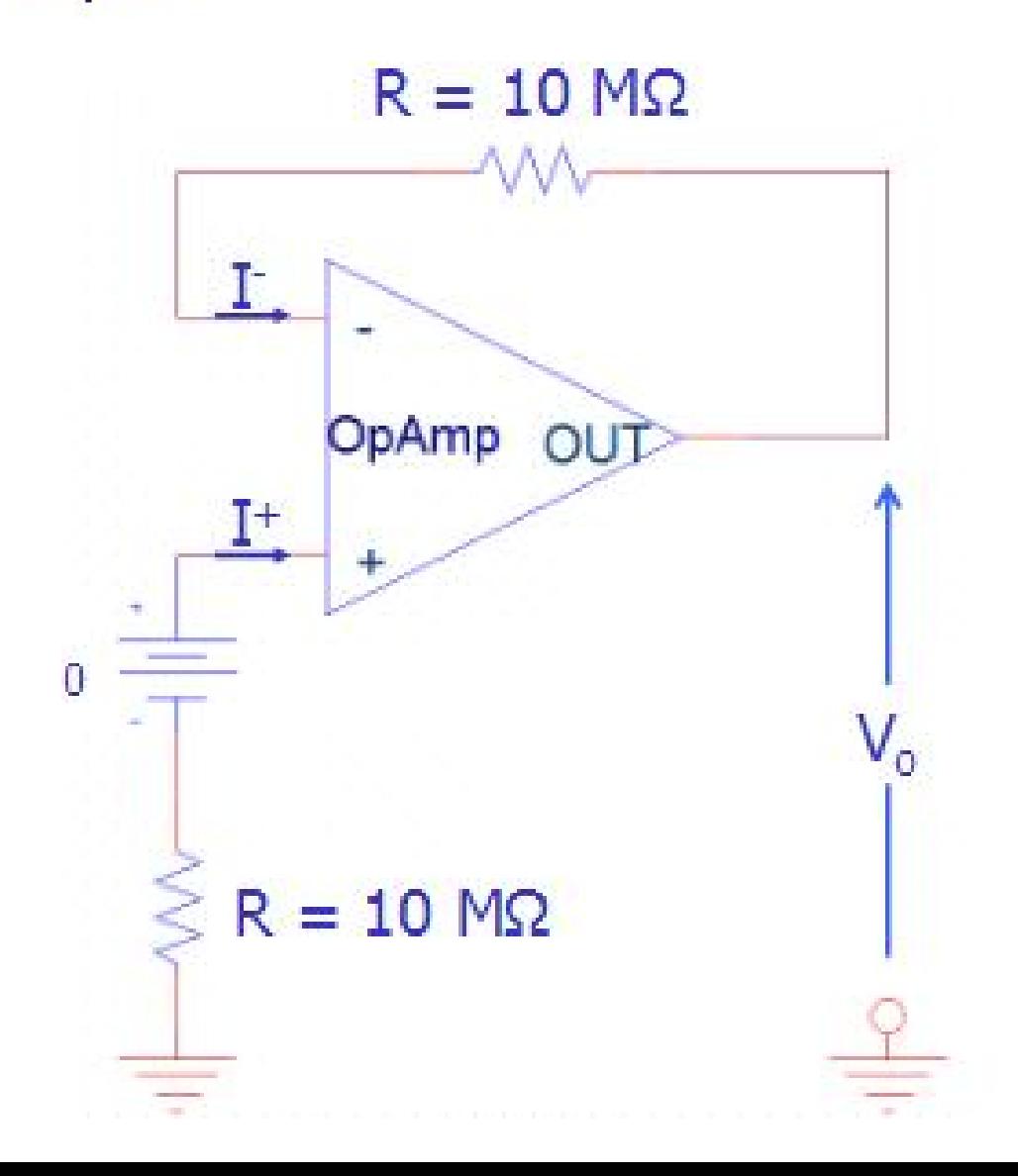

A causa degli offset di tensione e corrente, in assenza di segnale applicato, si osserva una tensione di uscita  $V<sub>o</sub>$  pari a:  $V_0 = e_0 + R(I - I^+) \Rightarrow$  $V_0 \approx R(I - I^+)$ 

## **Elettronica I - Terza Esercitazione -**

# *CIRCUITI CON DIODI*

#### **Caratteristica I(V) del Diodo 1N4148**

Datasheet del diodo a pag. 70

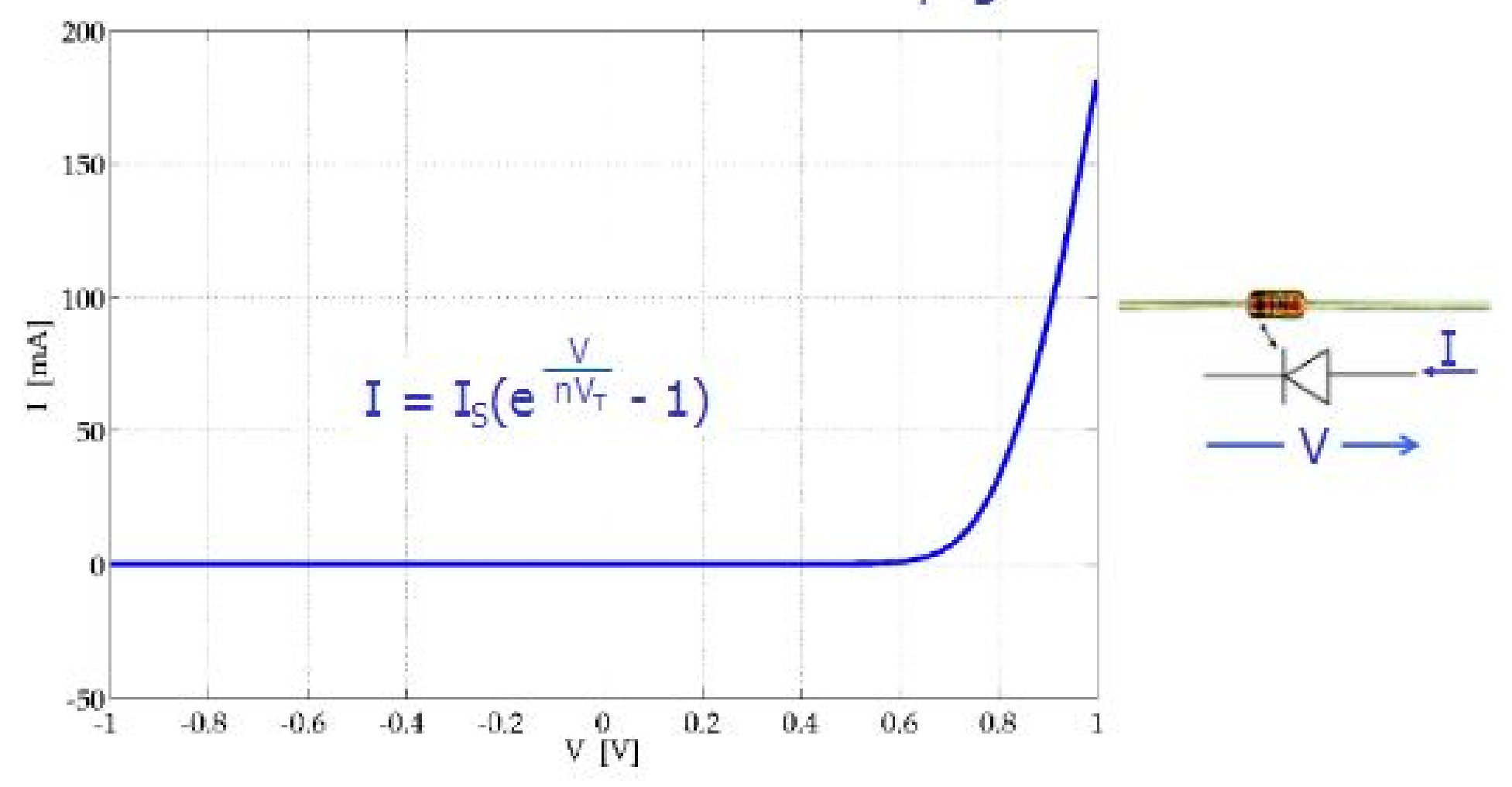

# **Raddrizzatore a Singola Semionda (uscita 1)**

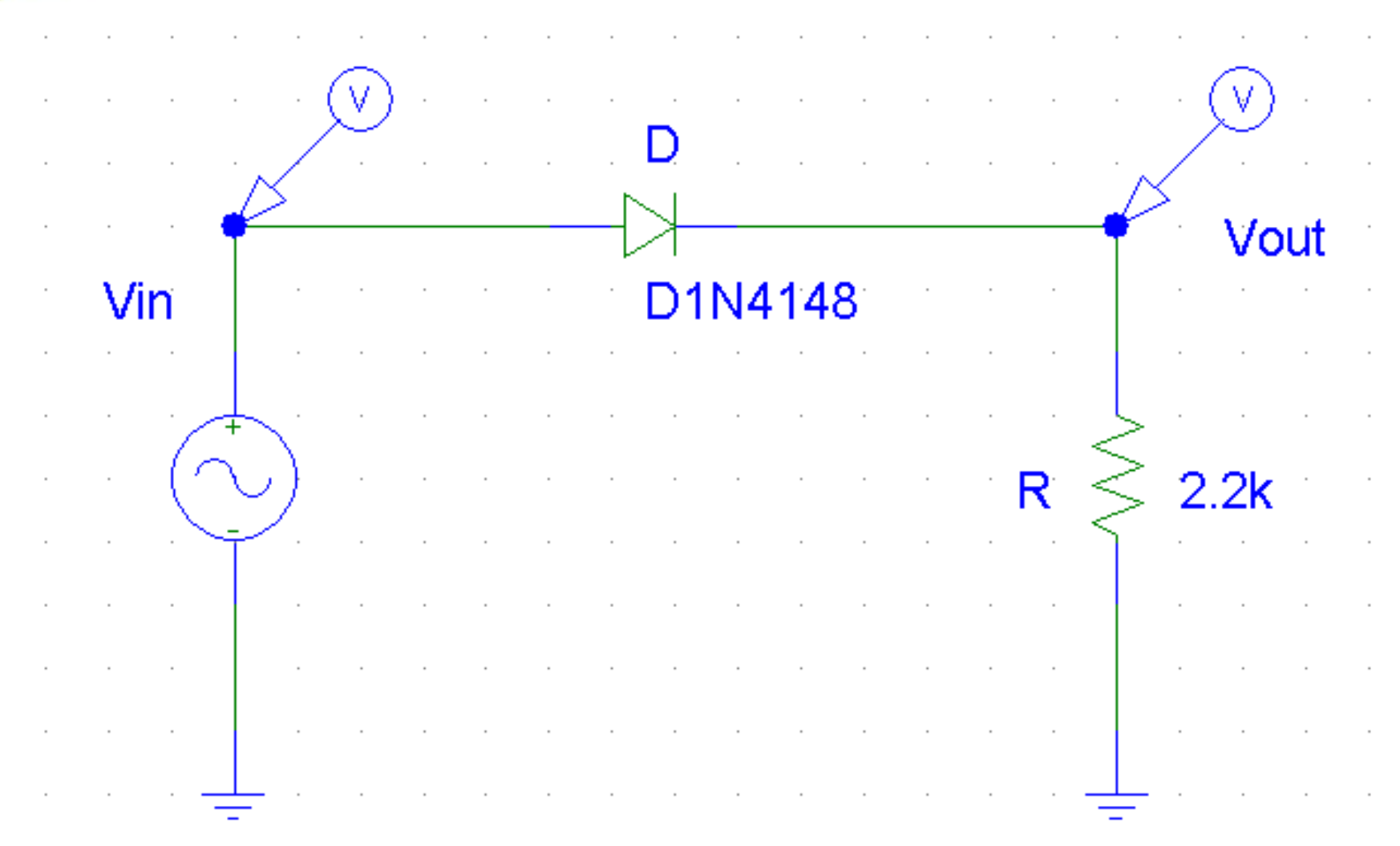

## **Raddrizzatore a Singola Semionda (uscita 1)**

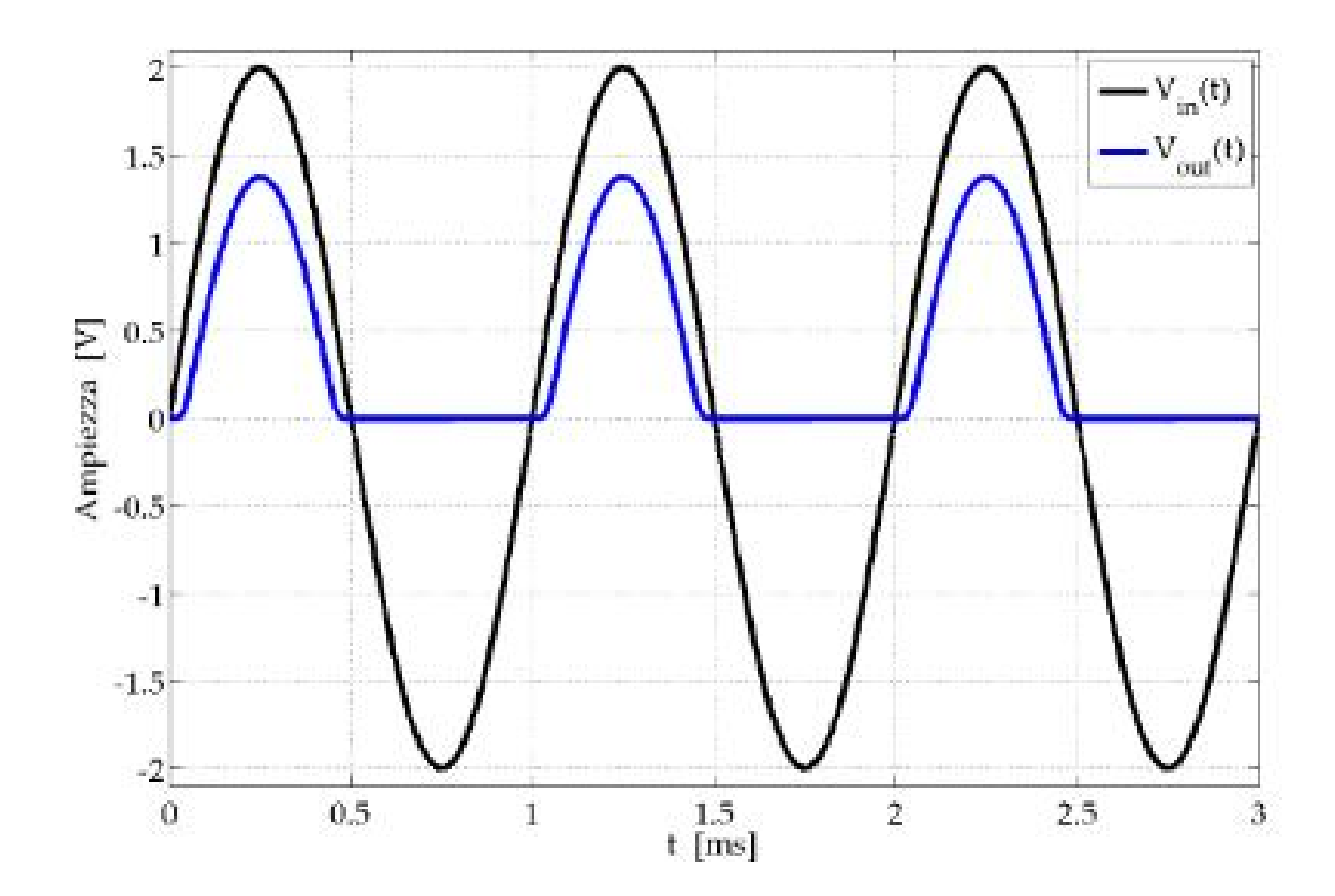

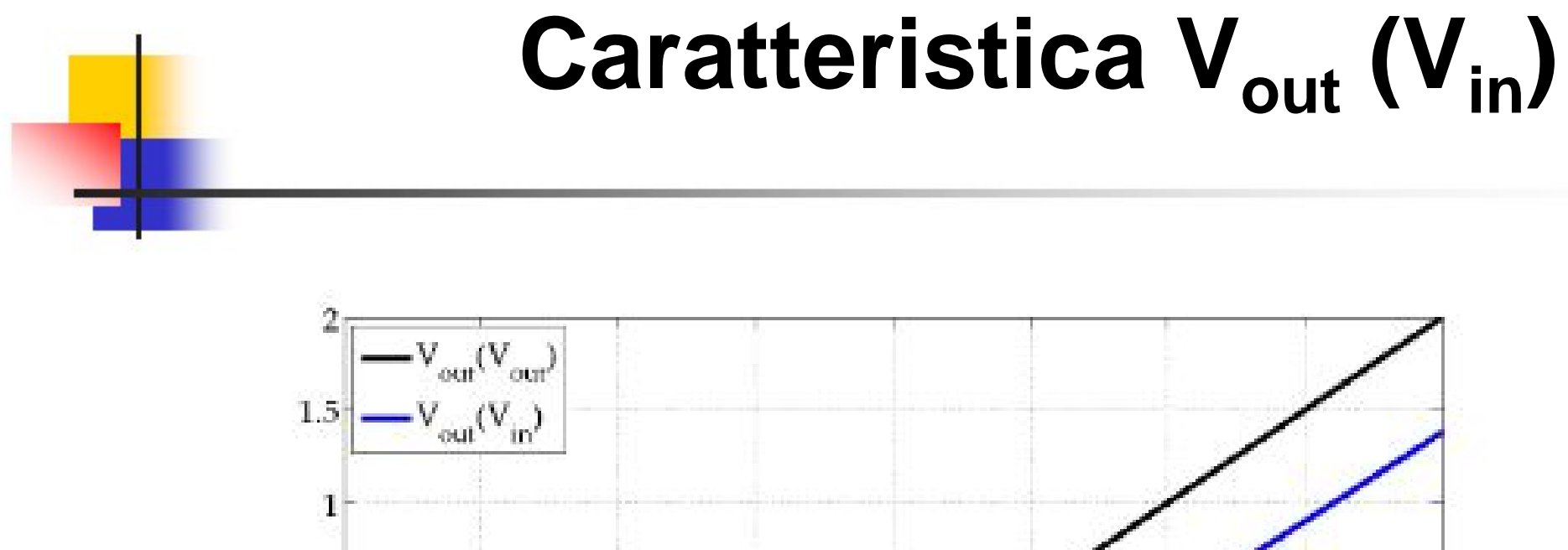

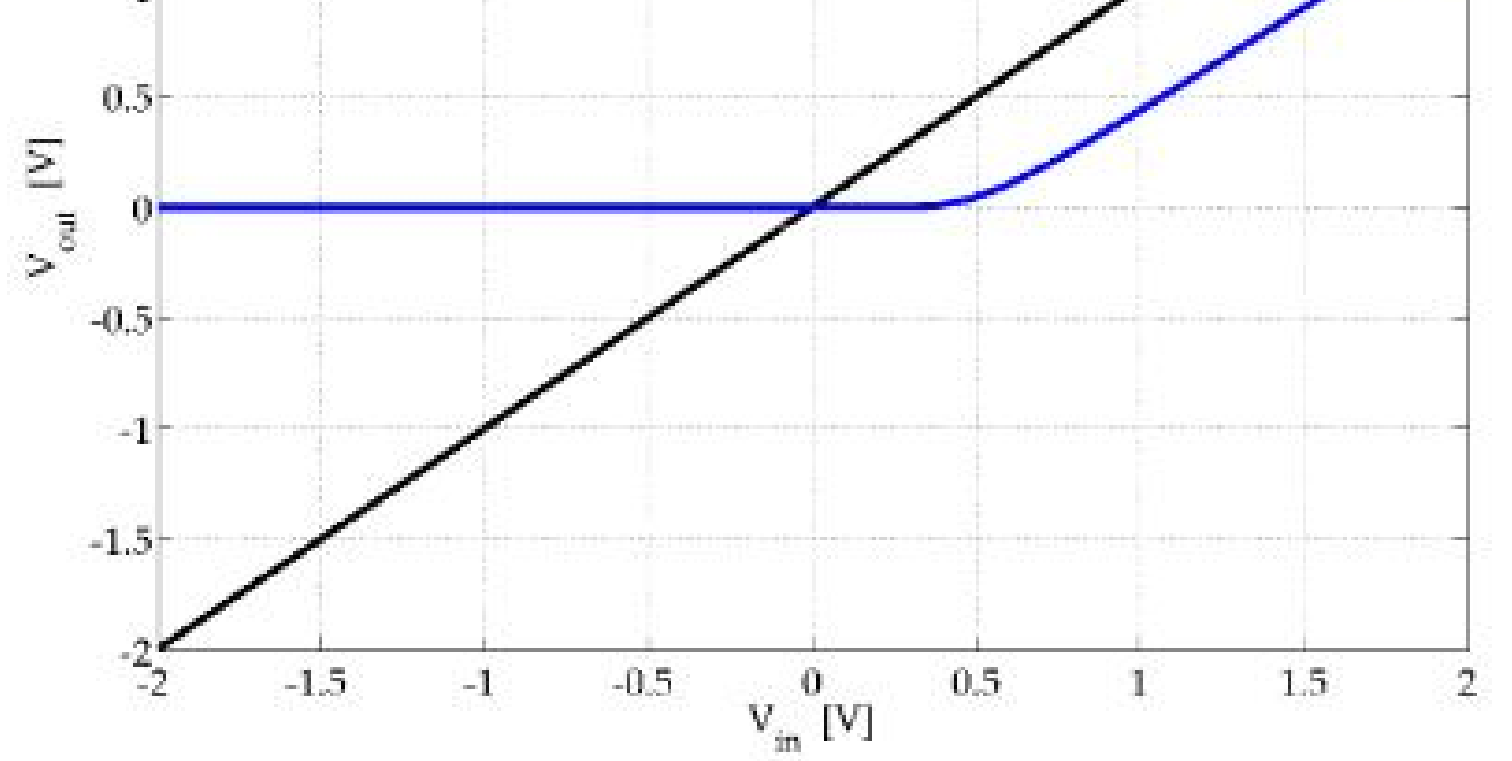

## **Raddrizzatore a Ponte di Diodi (uscita 2)**

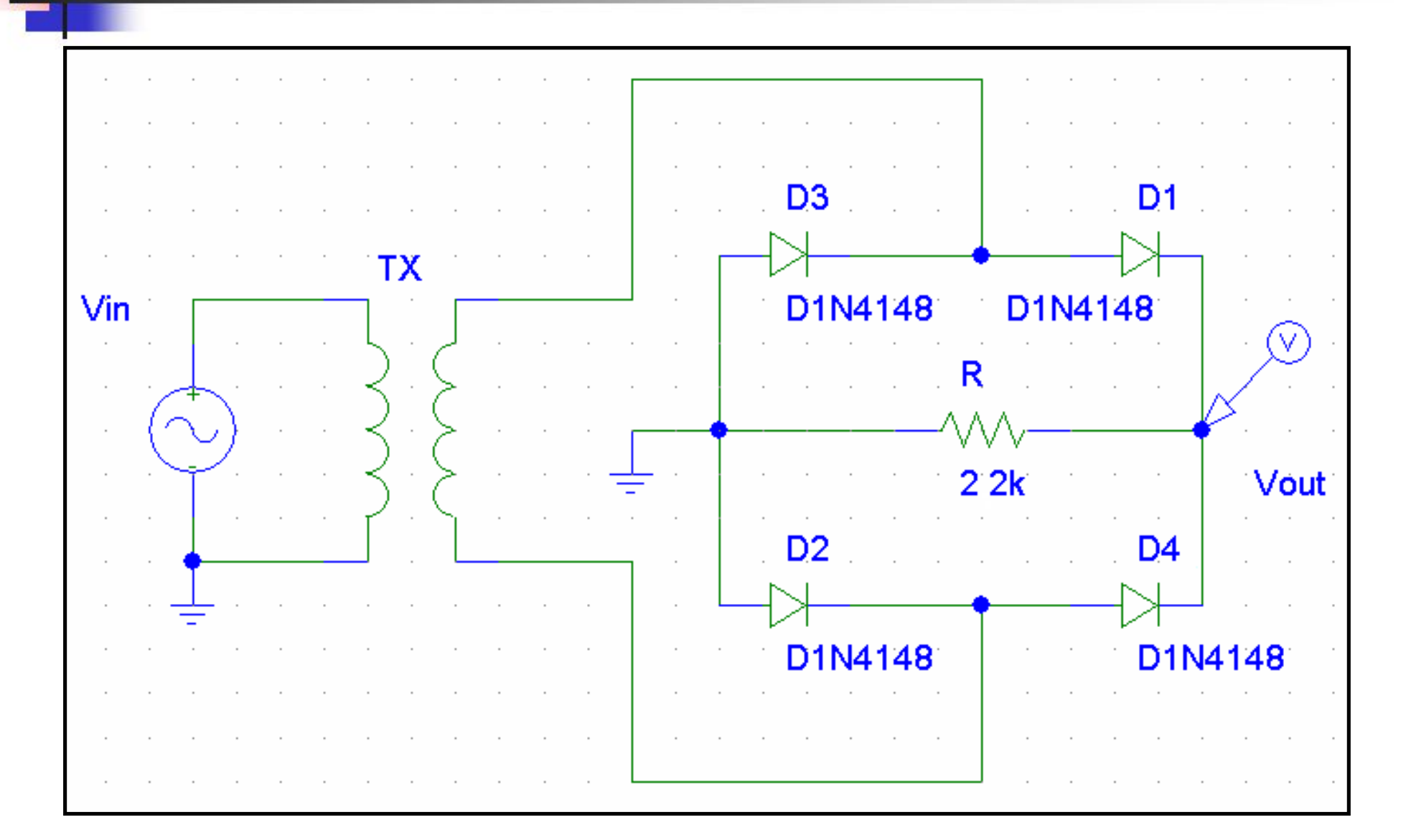

## **Raddrizzatore a Ponte di Diodi (uscita 2)**

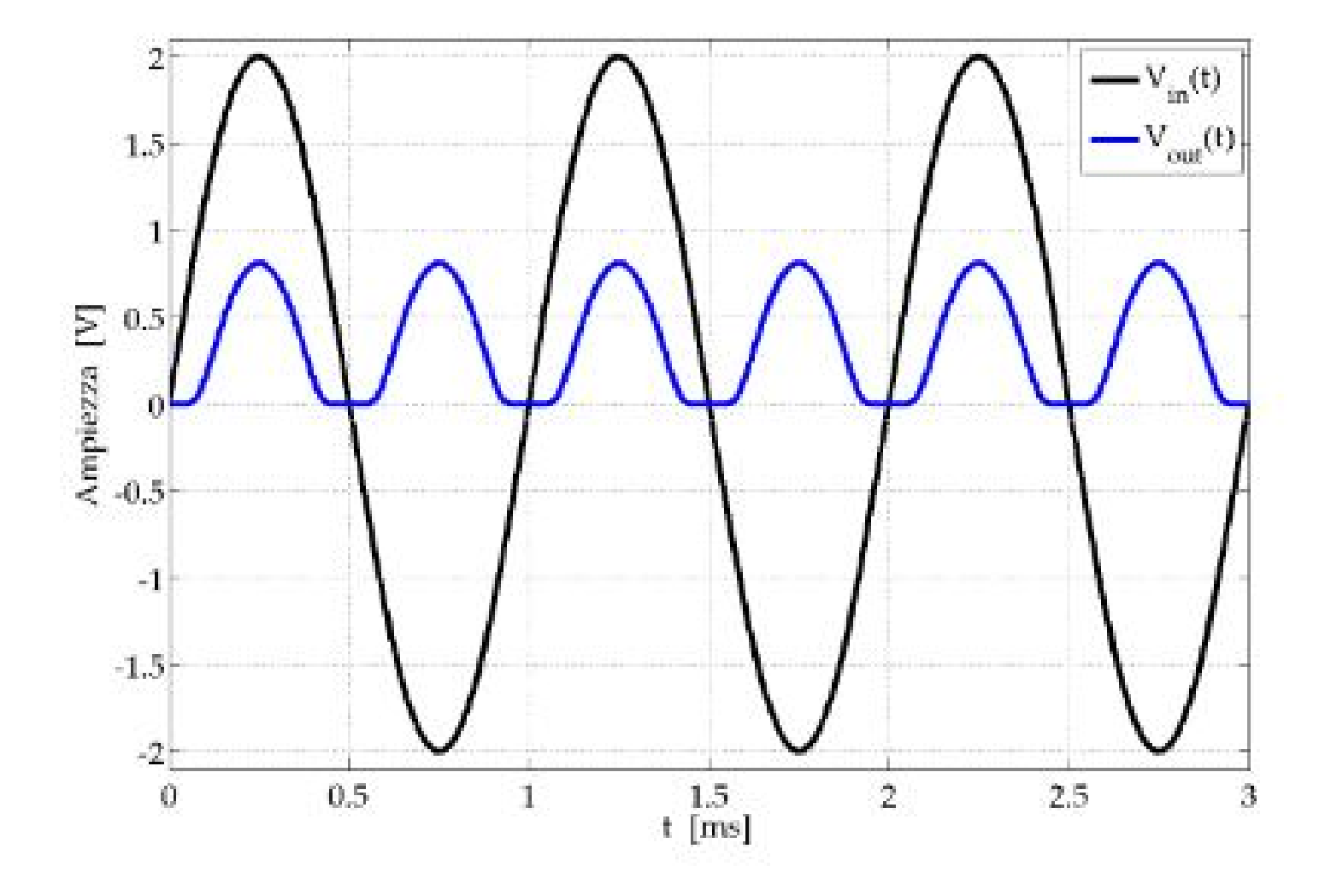

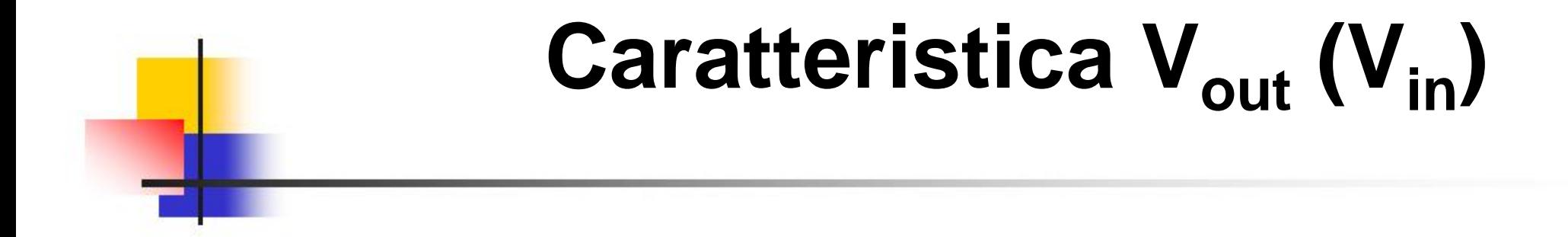

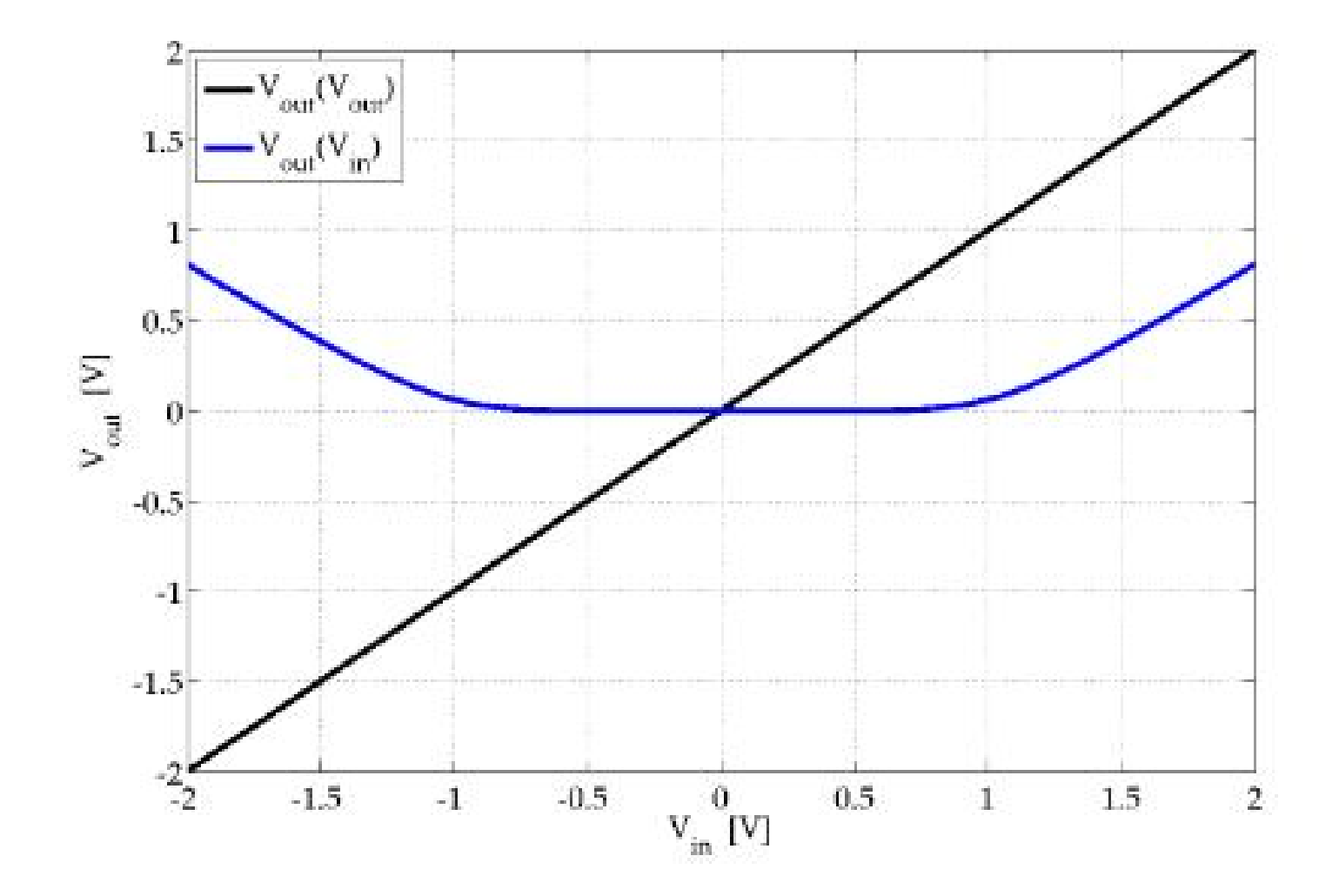

# **Limitatore al Valore Superiore**  *Clipping* **(uscita 3)**

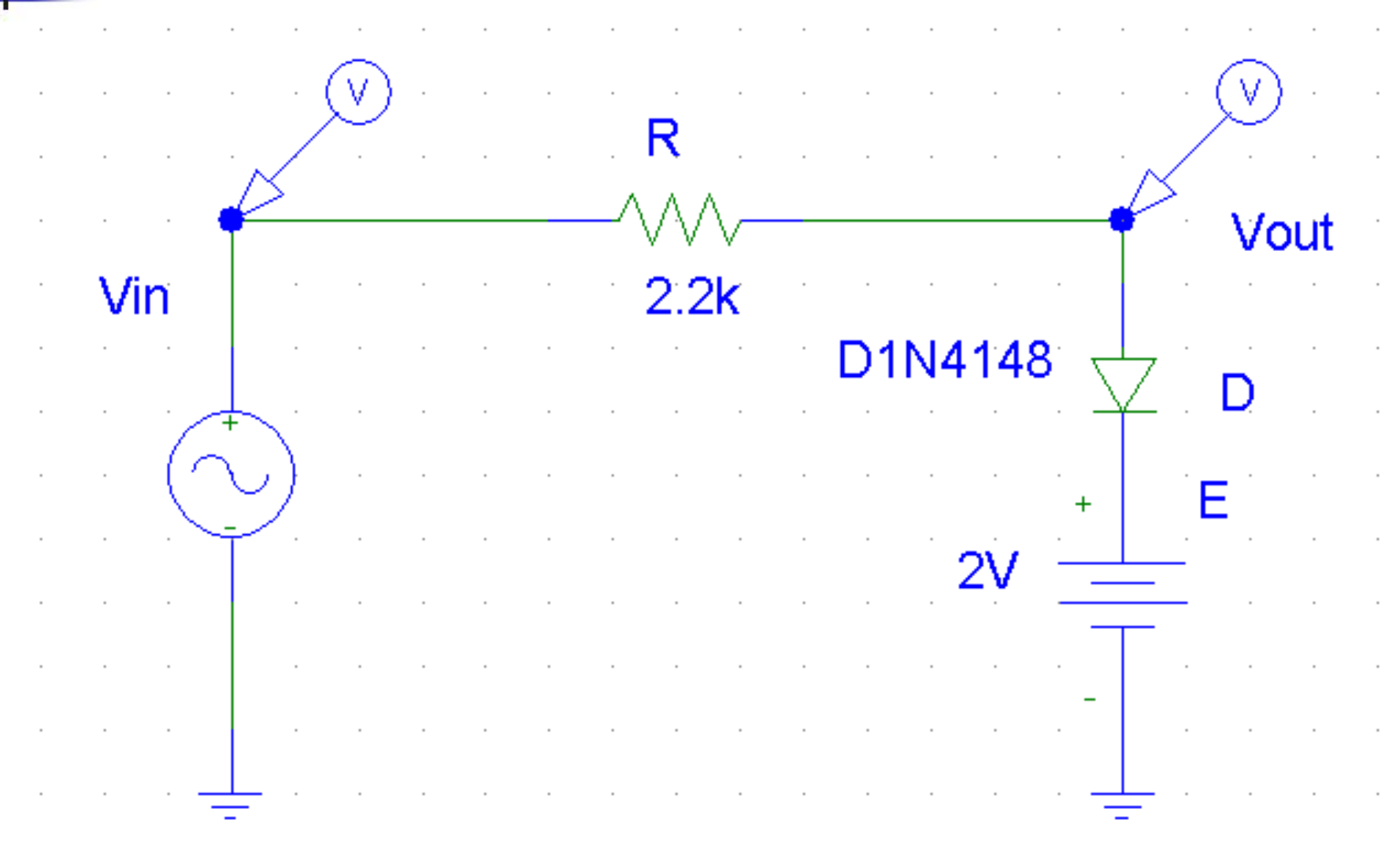

## **Limitatore al Valore Superiore**  *Clipping* **(uscita 3)**

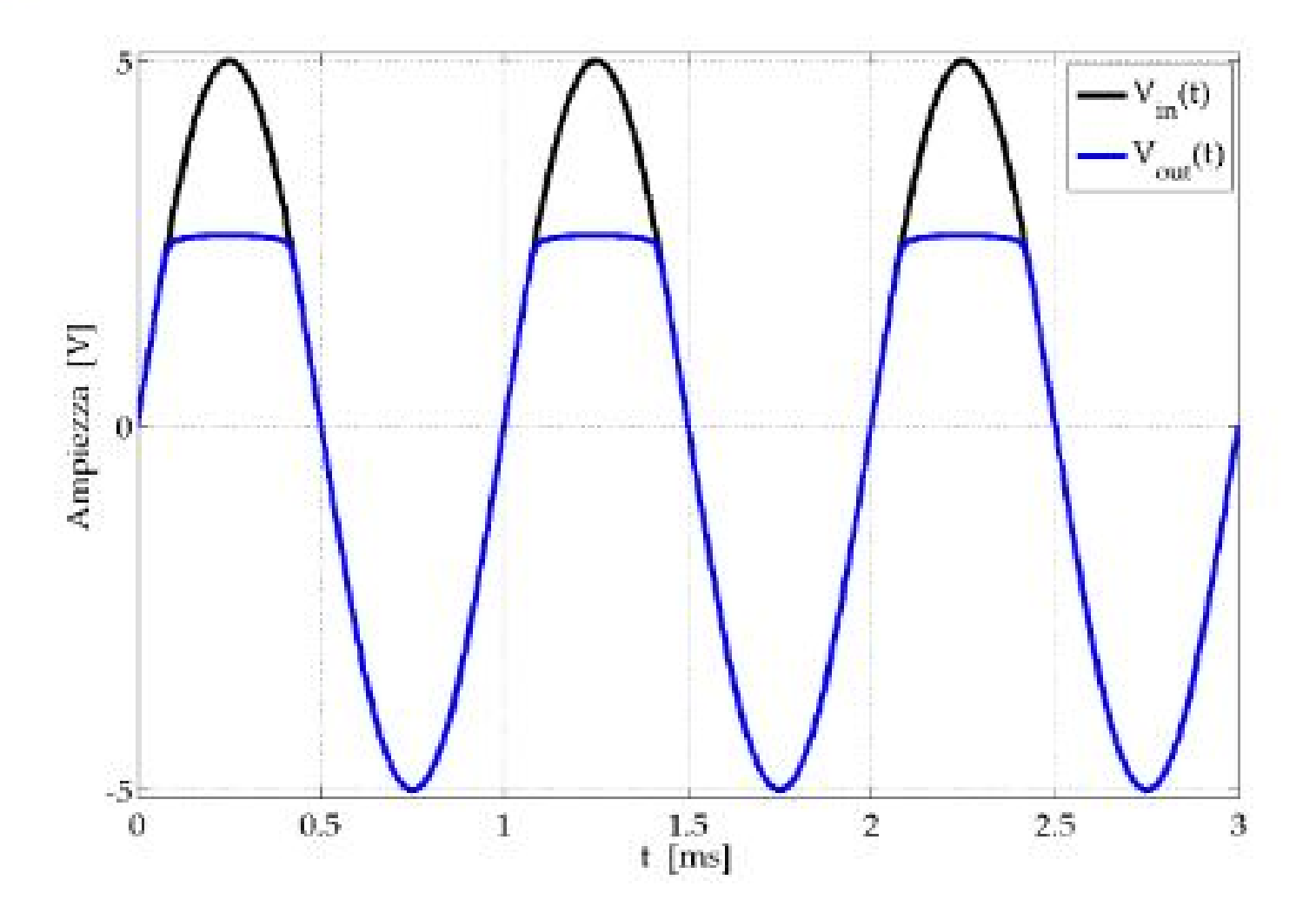

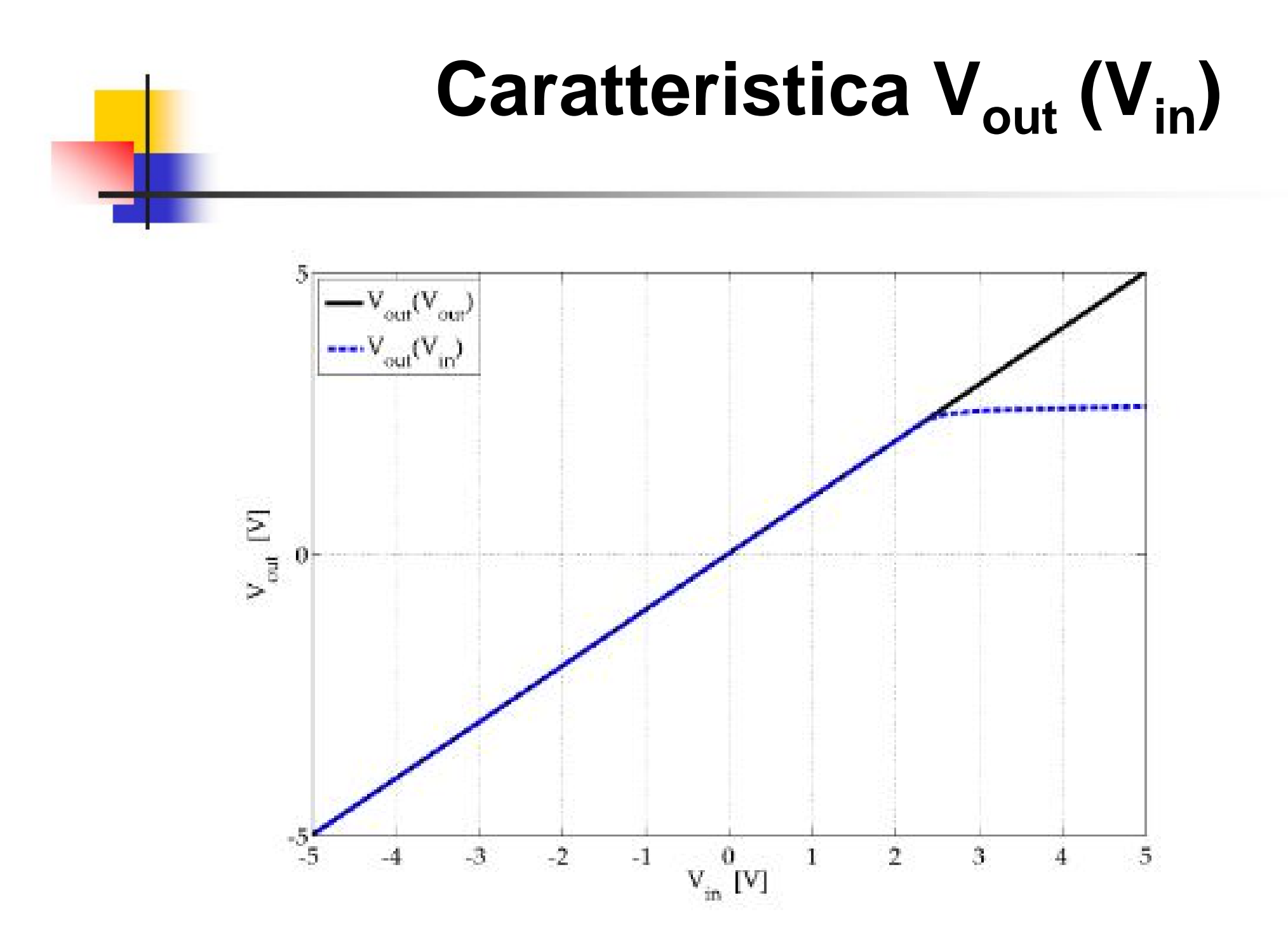

# **Limitatore al Valore Inferiore**  *Clipping* **(uscita 4)**

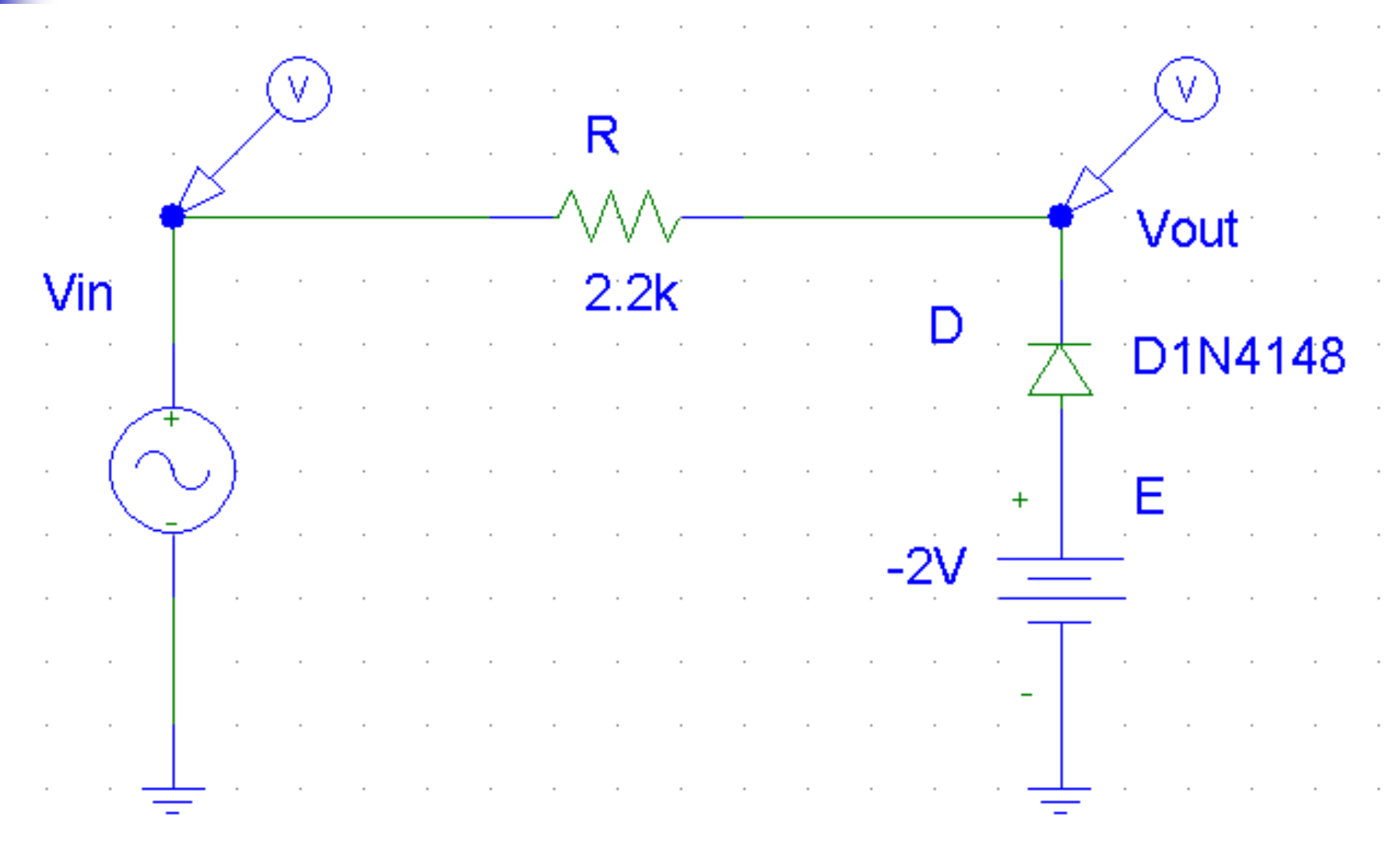

## **Limitatore al Valore Inferiore**  *Clipping* **(uscita 4)**

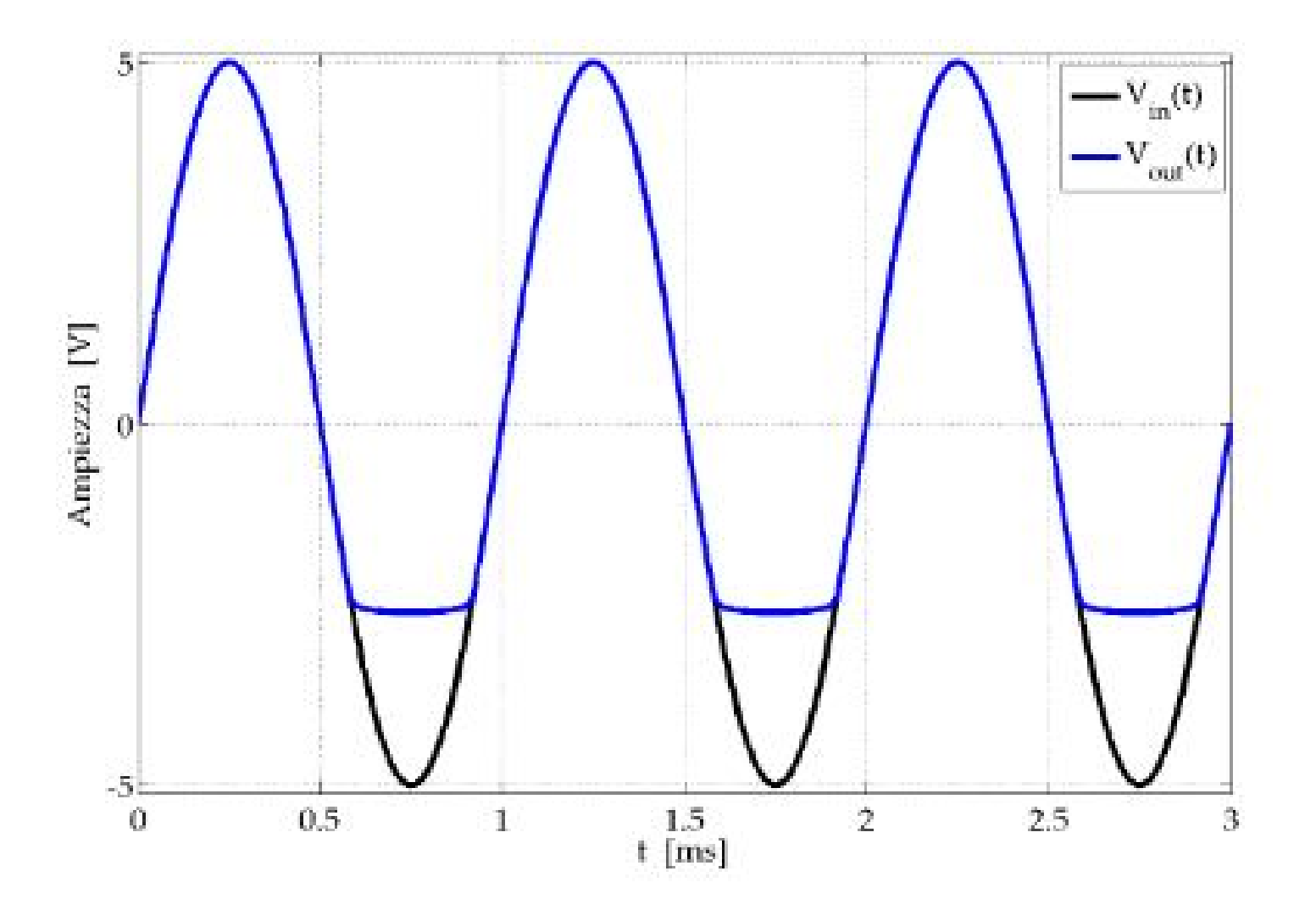

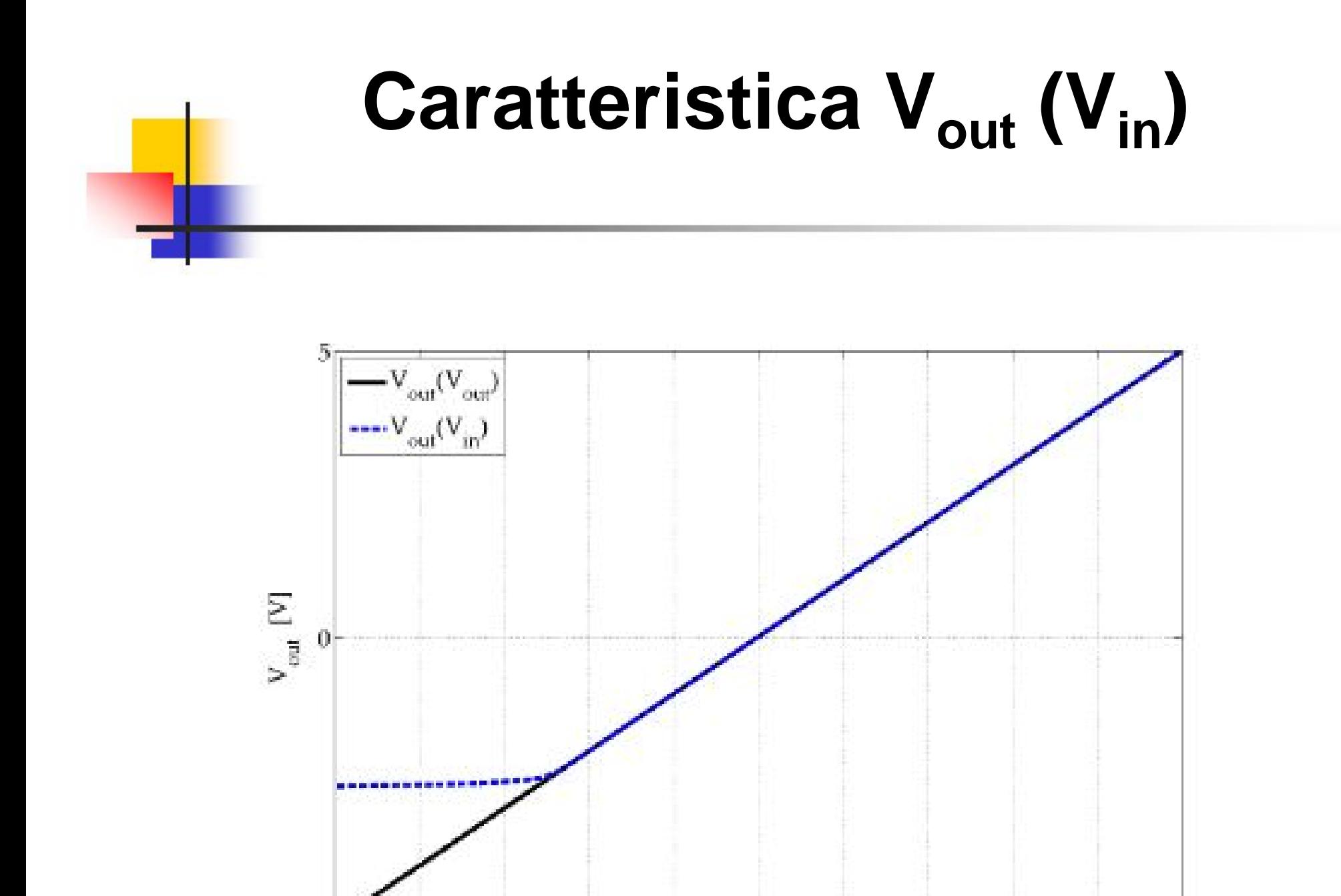

 $-2$ 

 $^{\circ1}$ 

 $\mathcal{B}_r$ 

 $-4$ 

-5

 $v_{_{\rm in}}^{~~0}$  [V]

 $1\,$ 

 $\bar{2}$ 

 $\bar{3}$ 

 $\overline{4}$ 

 $\bar{5}$ 

# **Limitatore Max/Min** *Clipping*

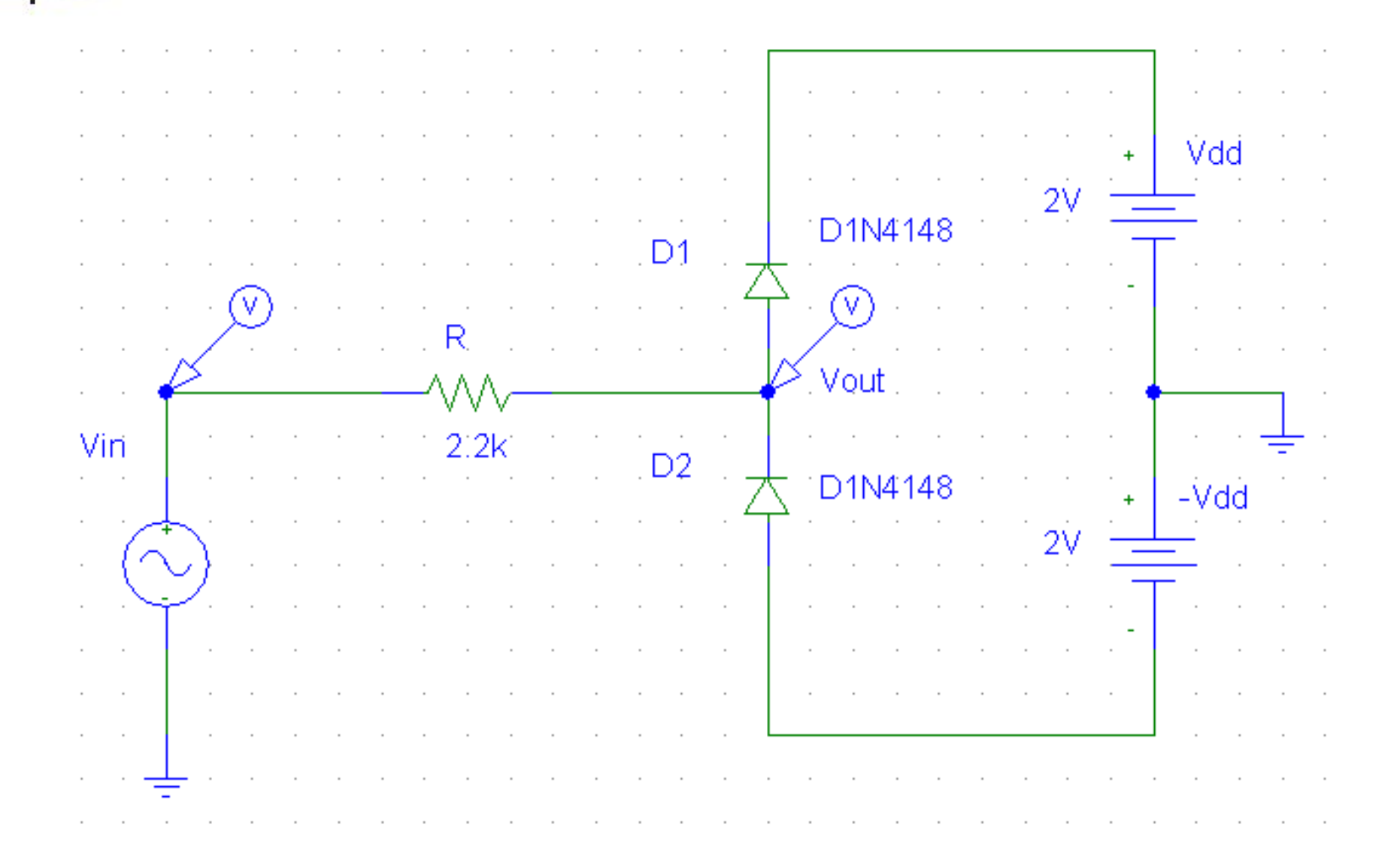

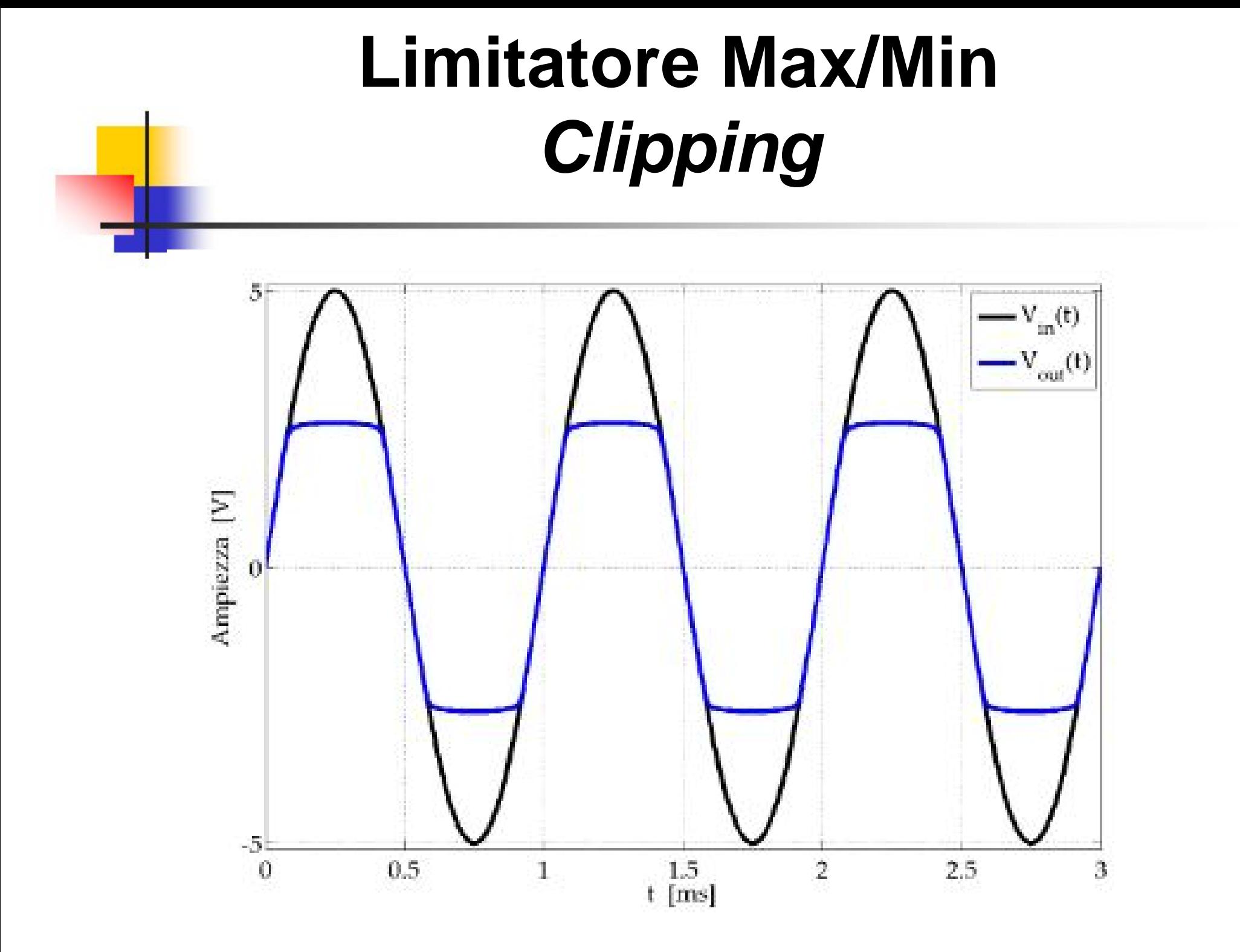

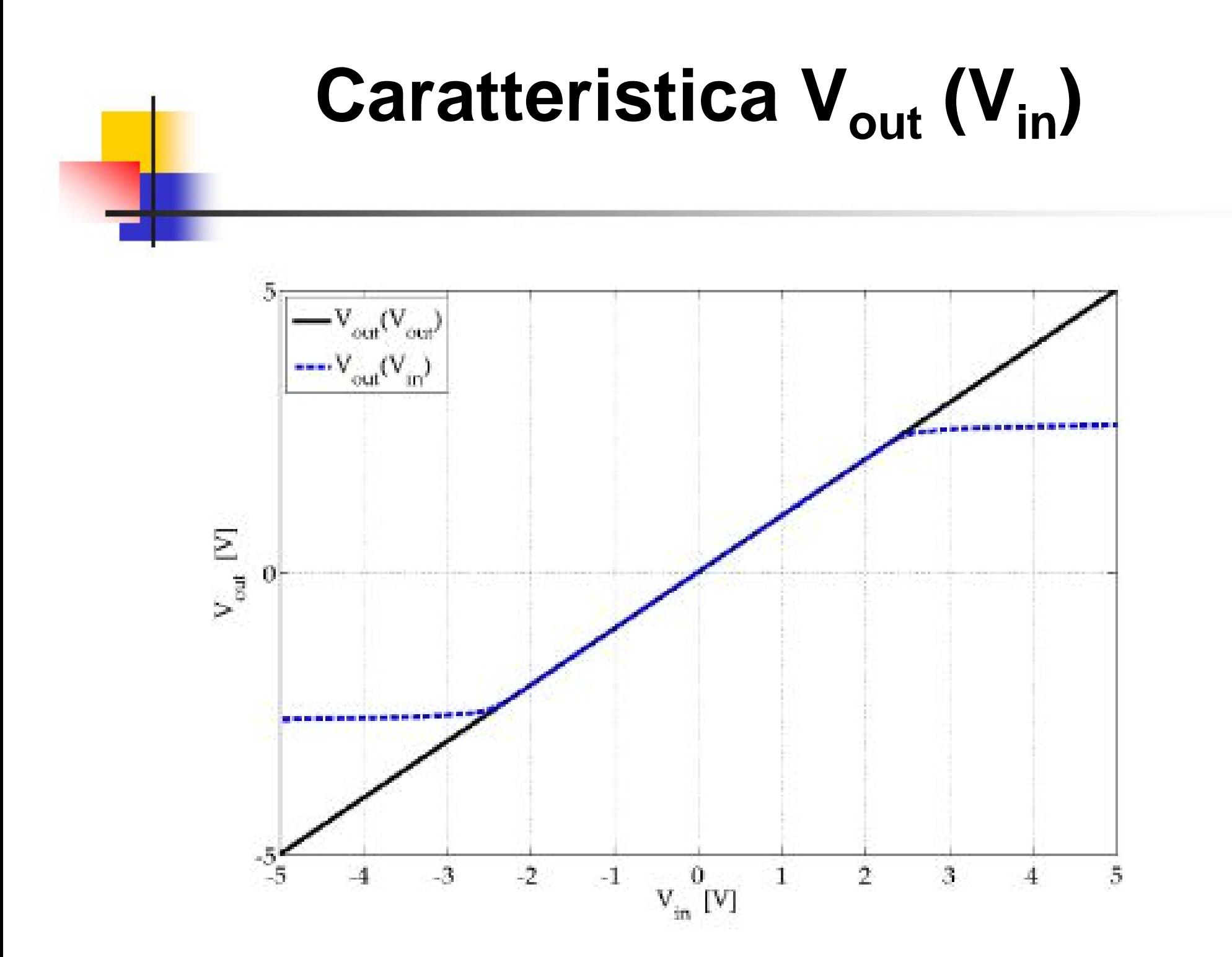

# **Aggancio del Massimo**  *Clamping* **(uscita 5)**

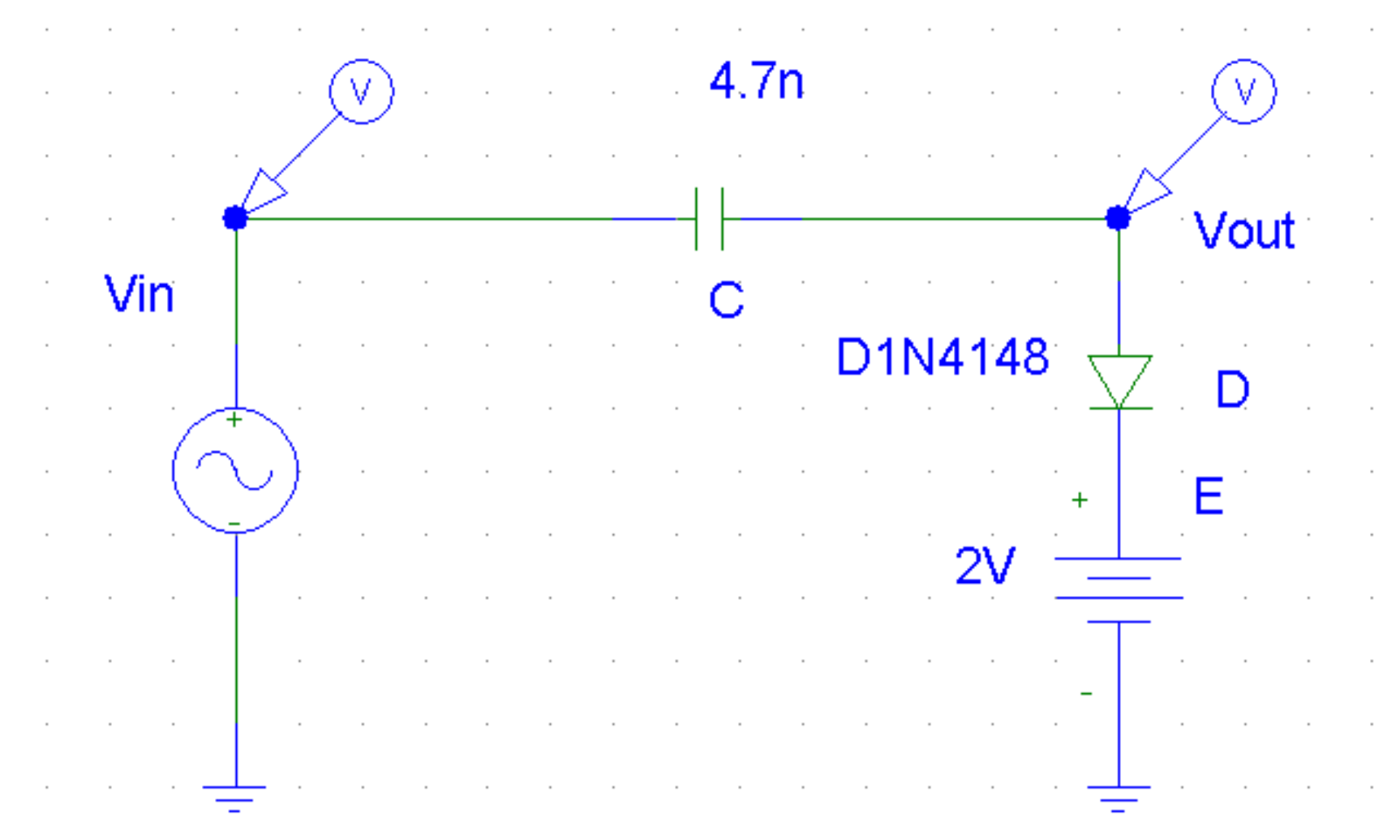

# **Aggancio del Massimo**  *Clamping* **(uscita 5)**

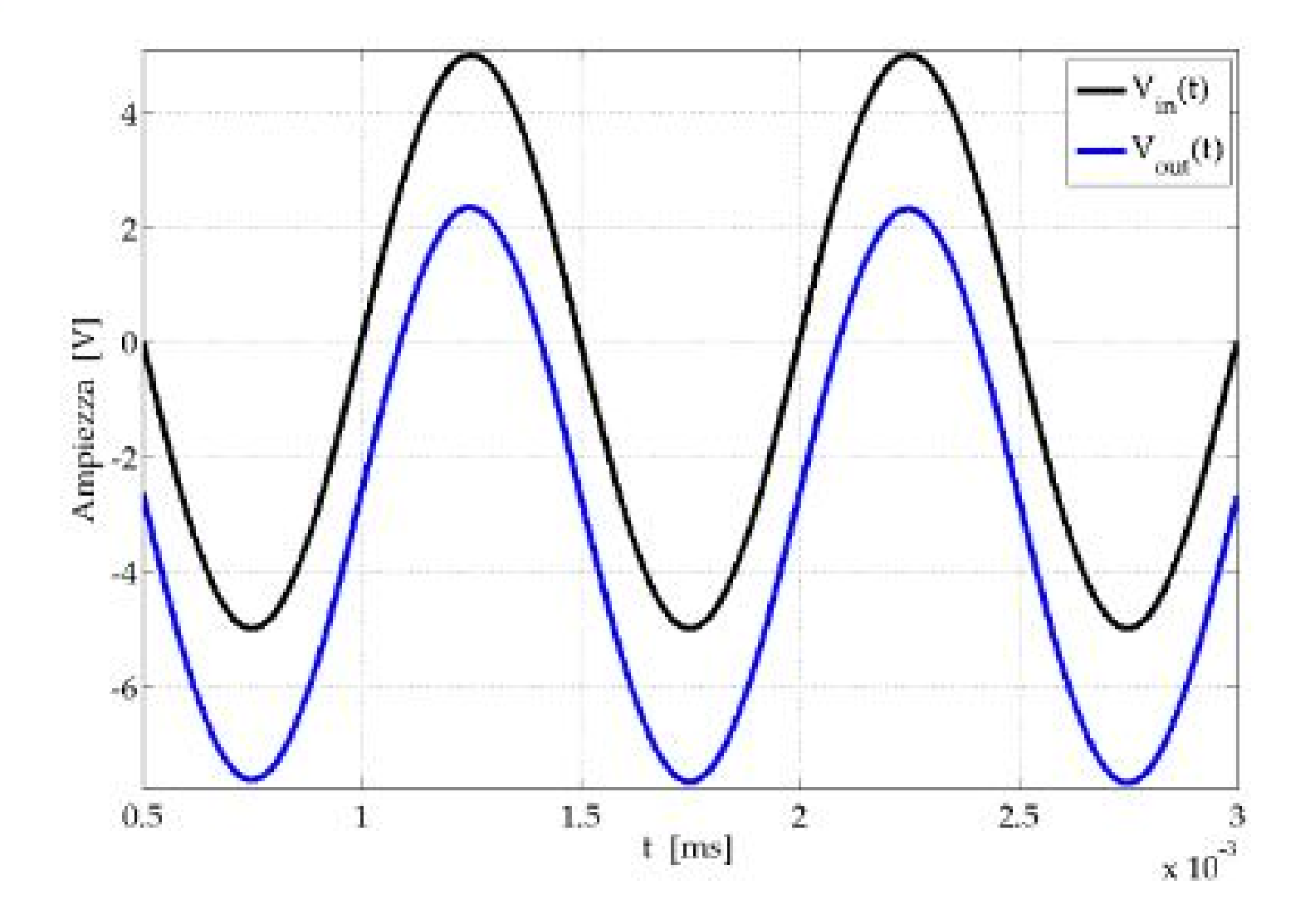

# **Aggancio del Minimo**  *Clamping* **(uscita 6)**

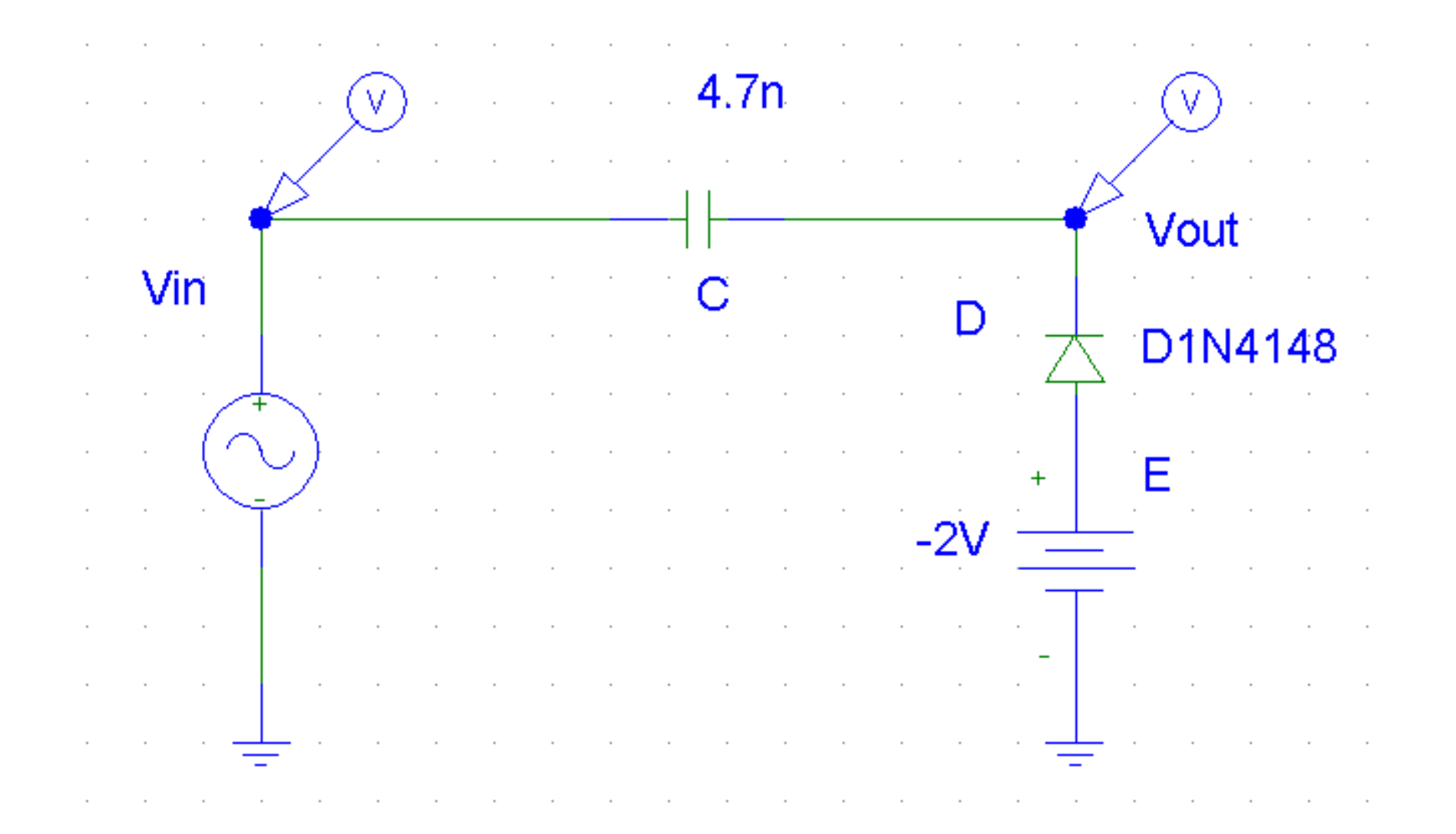

# **Aggancio del Minimo**  *Clamping* **(uscita 6)**

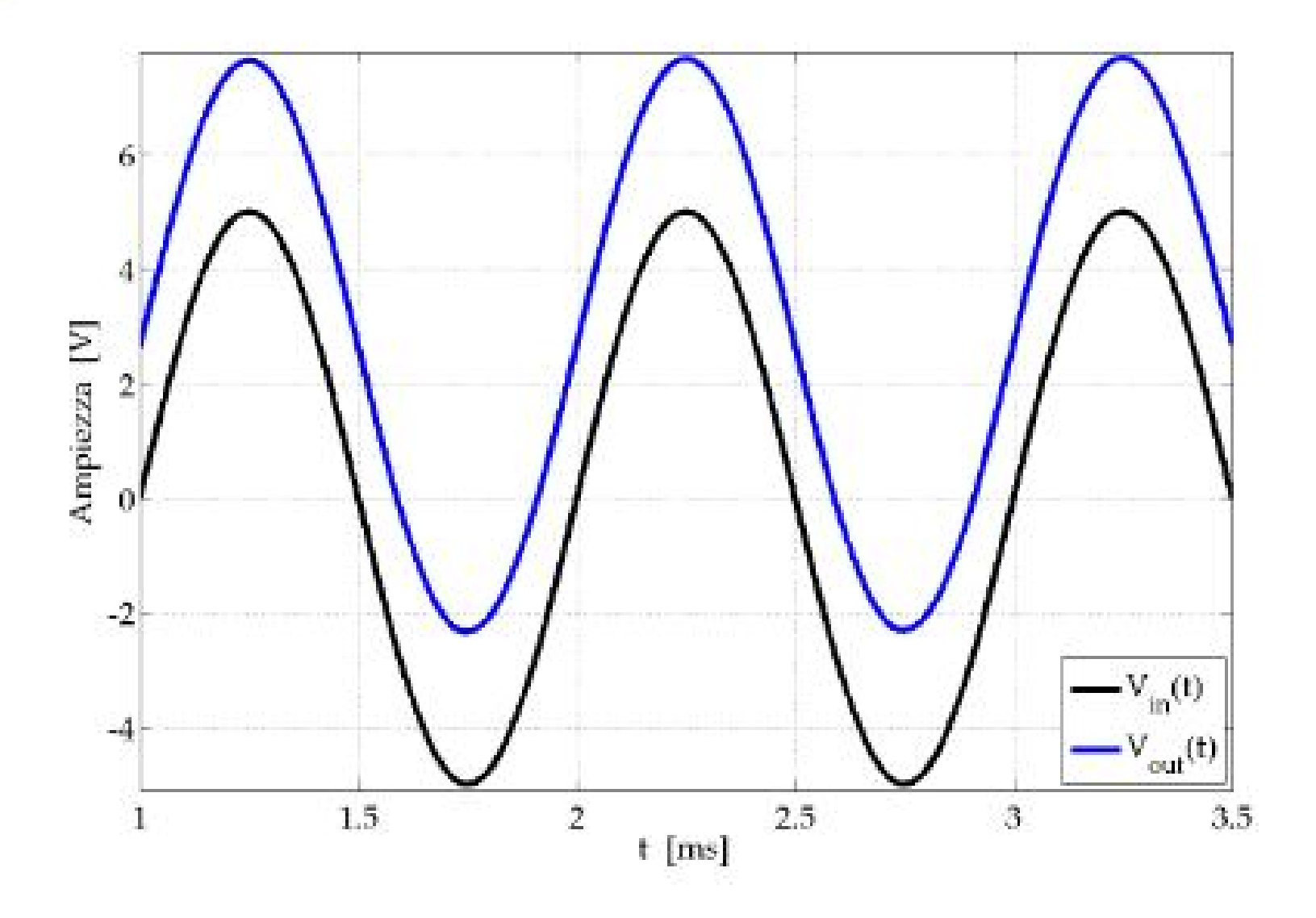

#### **Polarizzazione e Parametri di Piccolo Segnale**

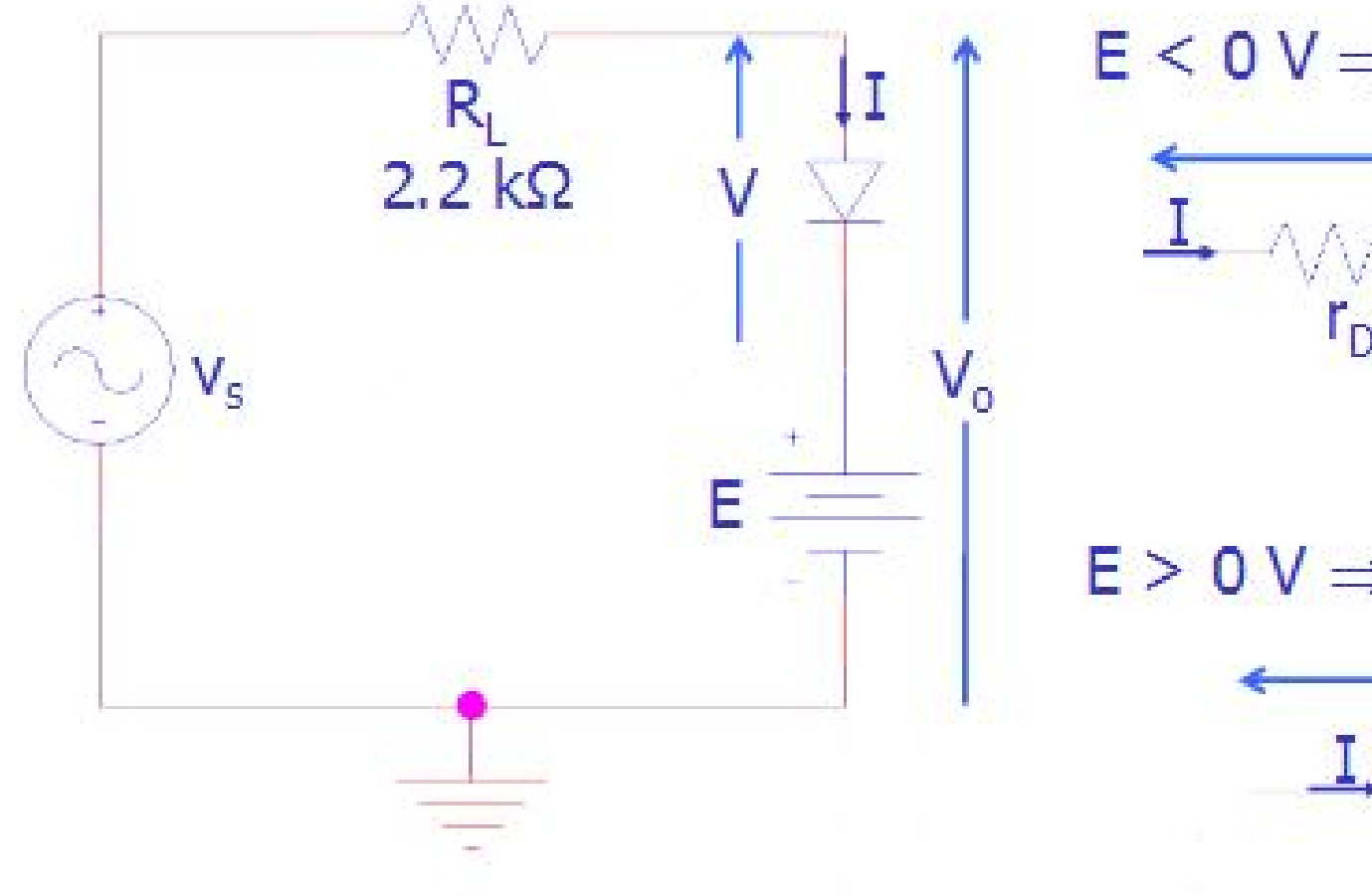

 $E < 0$  V  $\Rightarrow$  Diodo in Diretta

 $E > 0$  V  $\Rightarrow$  Diodo in Inversa

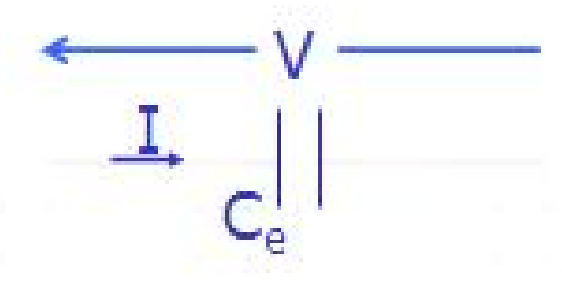

## **Polarizzazione Diretta (E < 0V)**

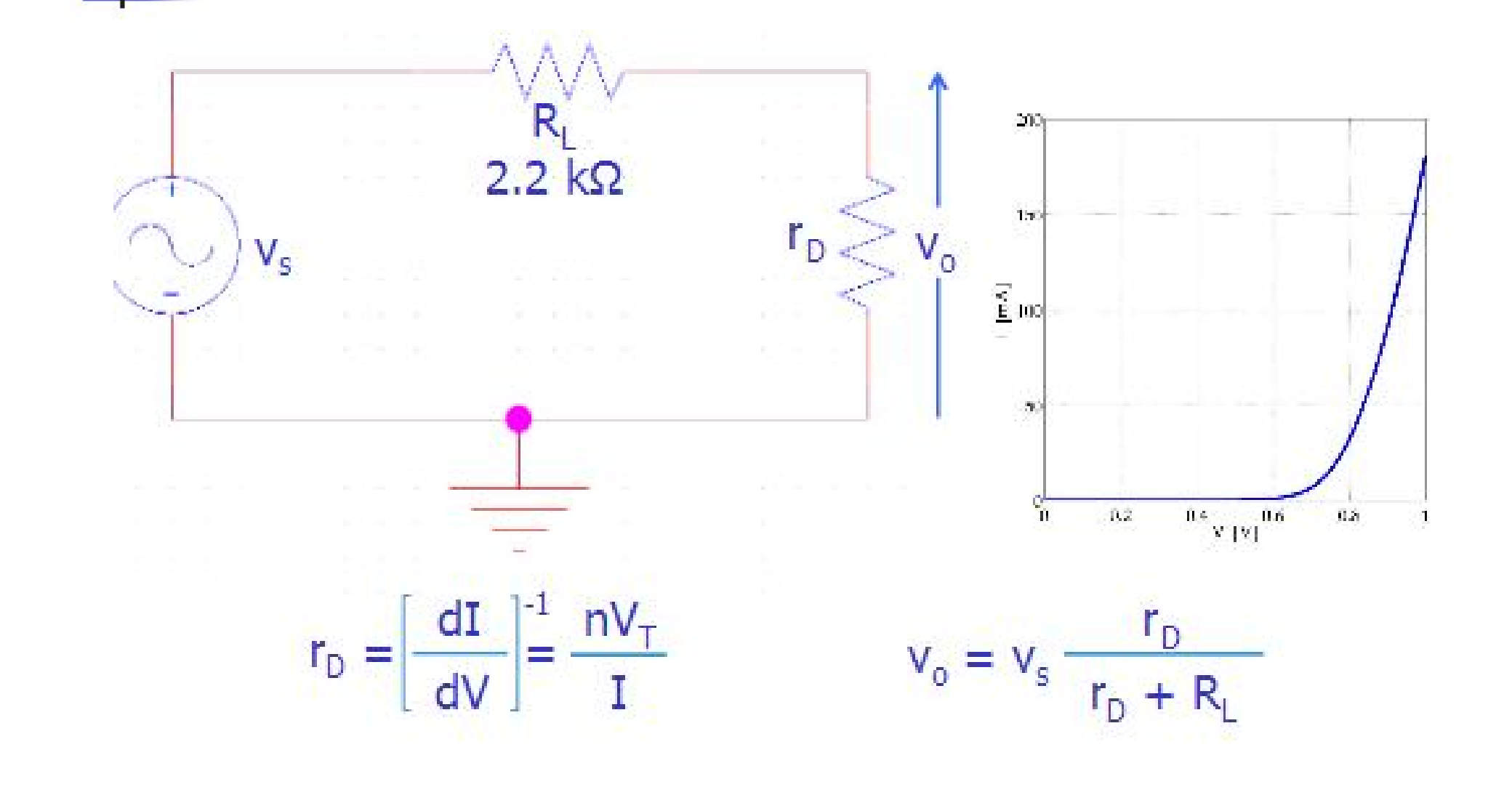

## **Polarizzazione Inversa (E > 0V)**

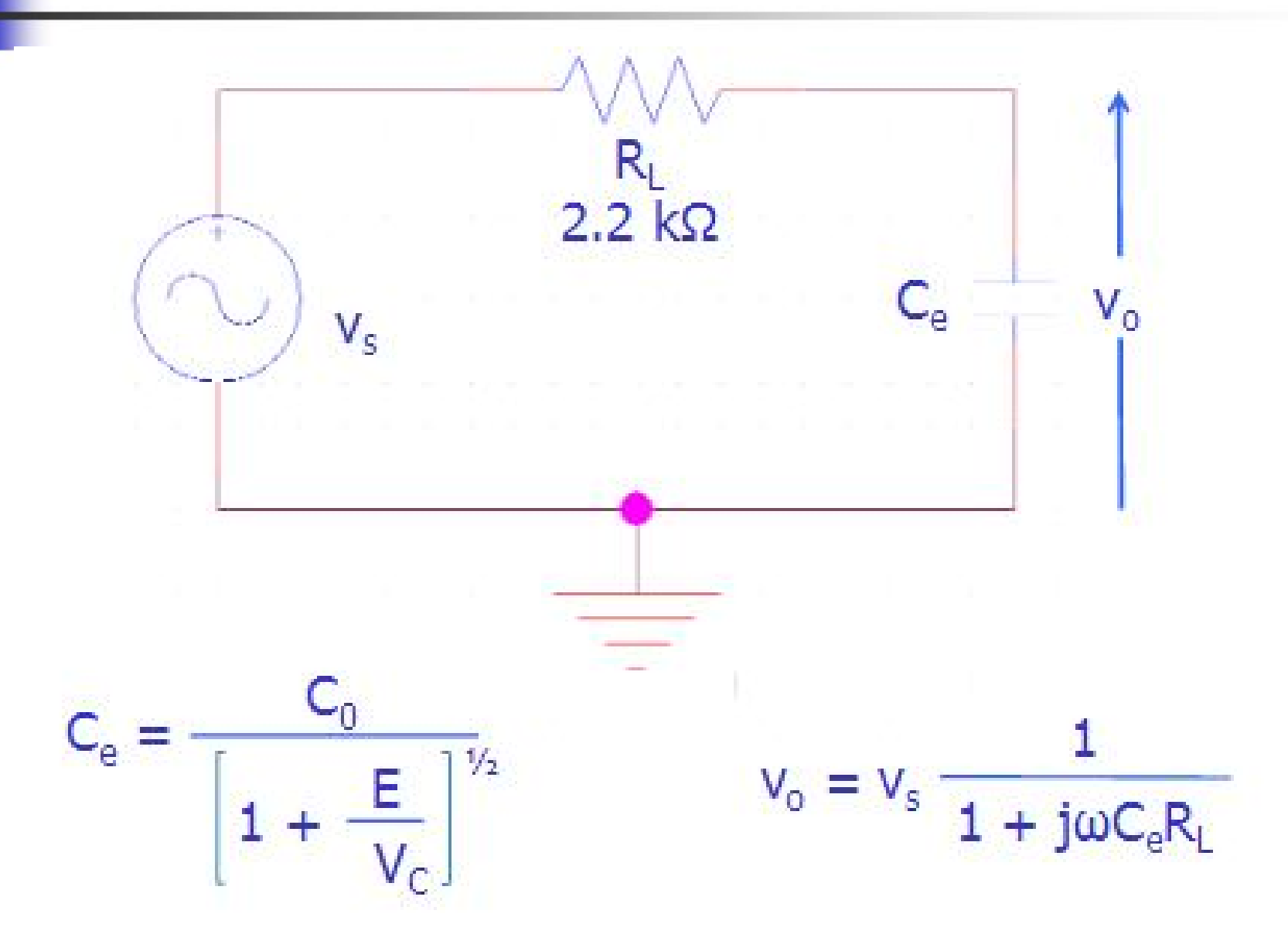

# **Polarizzazione Inversa (E > 0V)**

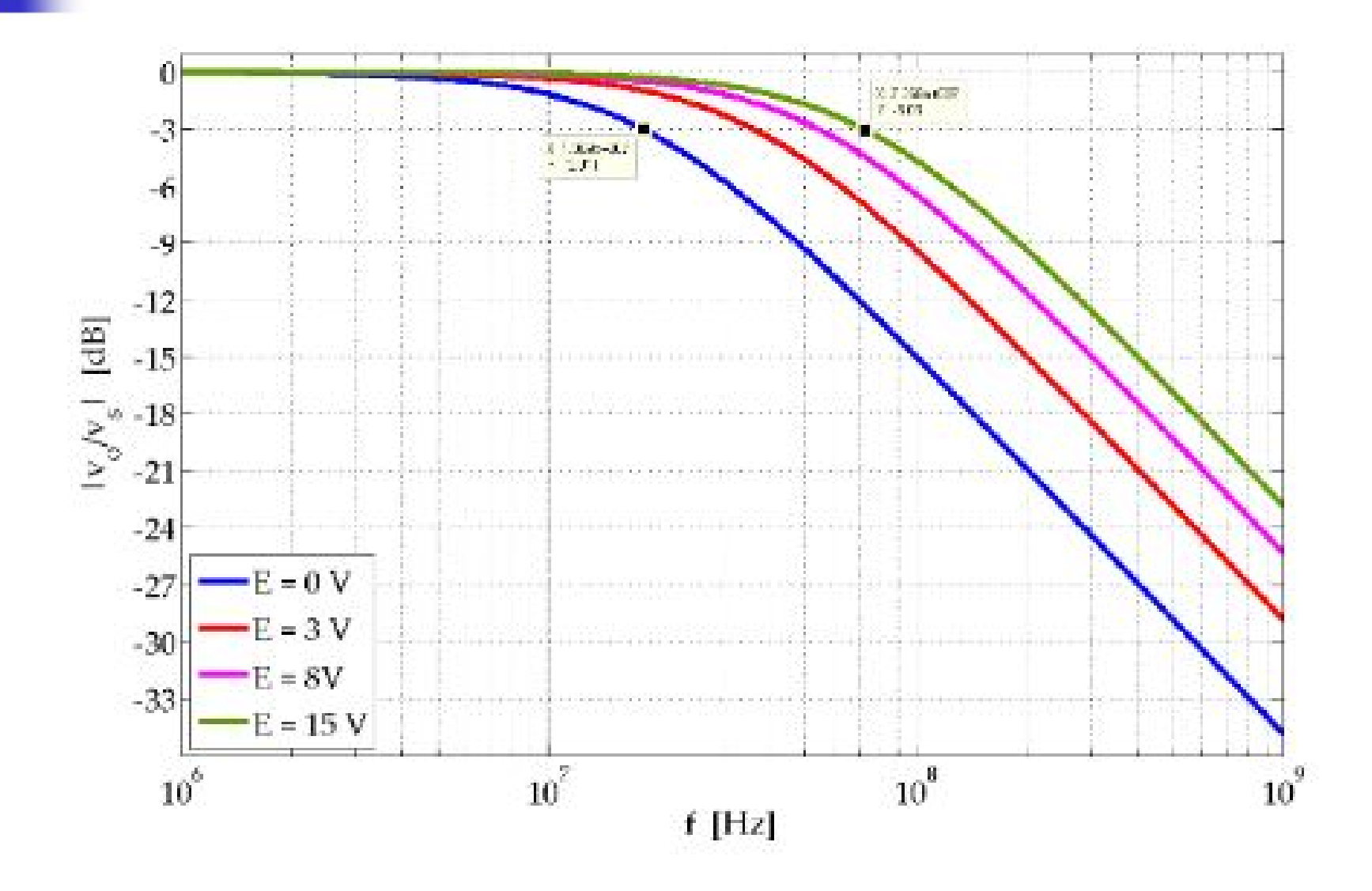

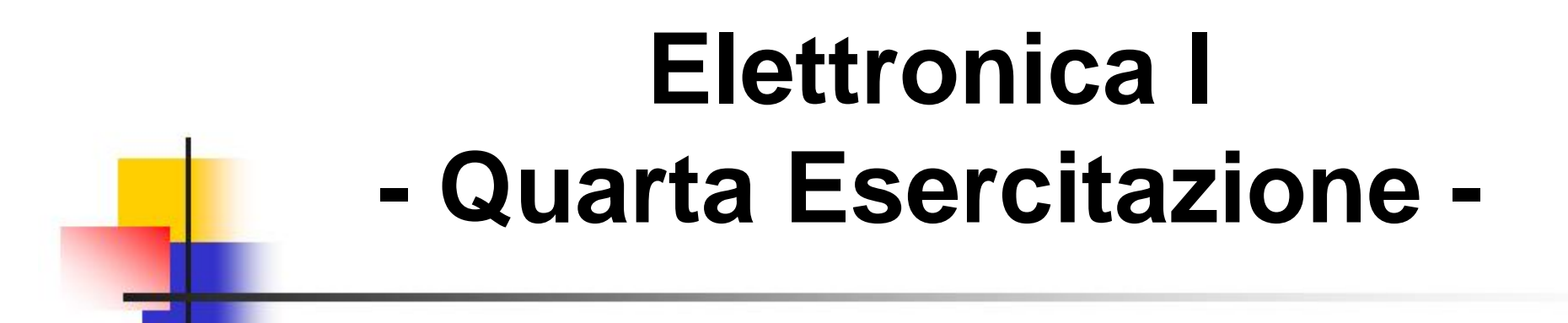

## *INVERTITORI REALIZZATI CON TRANSISTORI NMOS*

# **Transistore NMOS ad Arricchimento (1)**

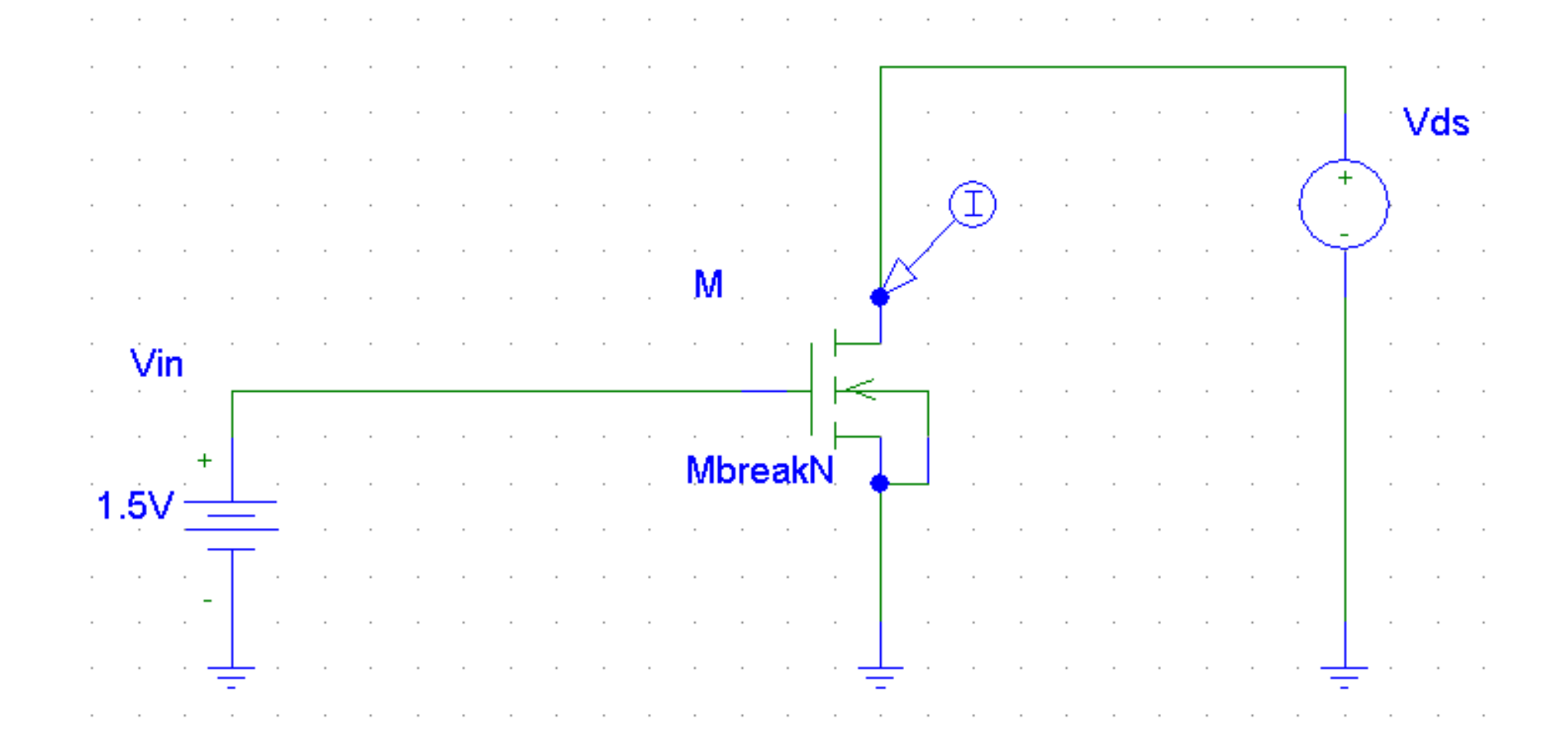

# **Transistore NMOS ad Arricchimento (2)**

**Famiglia delle caratteristiche I<sub>d</sub> - V<sub>ds</sub>** 

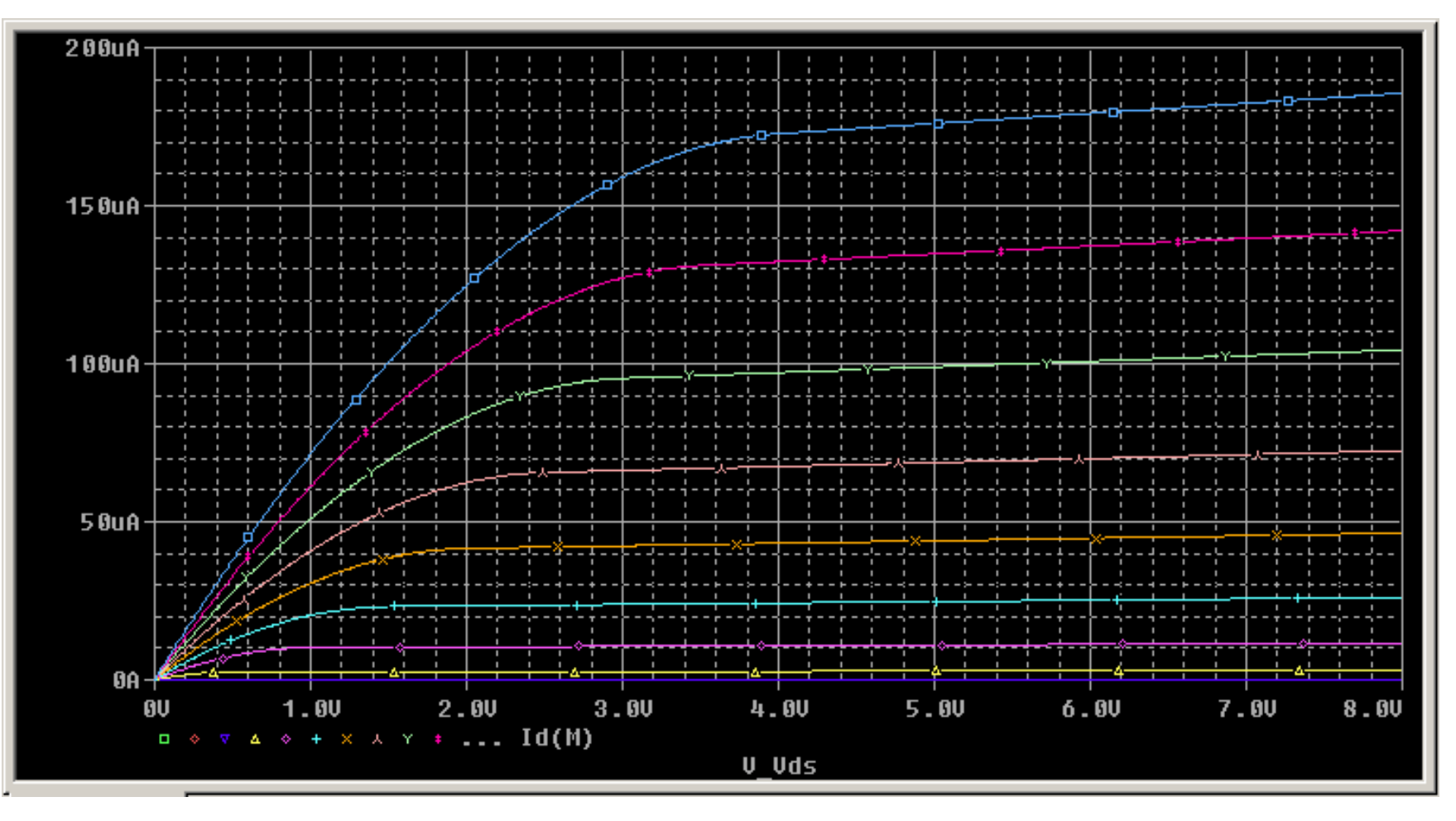

**V<sub>GS</sub>** varia da 0 a 5V (passo .5V)

# **Invertitore NMOS con Carico ad Arricchimento (1)**

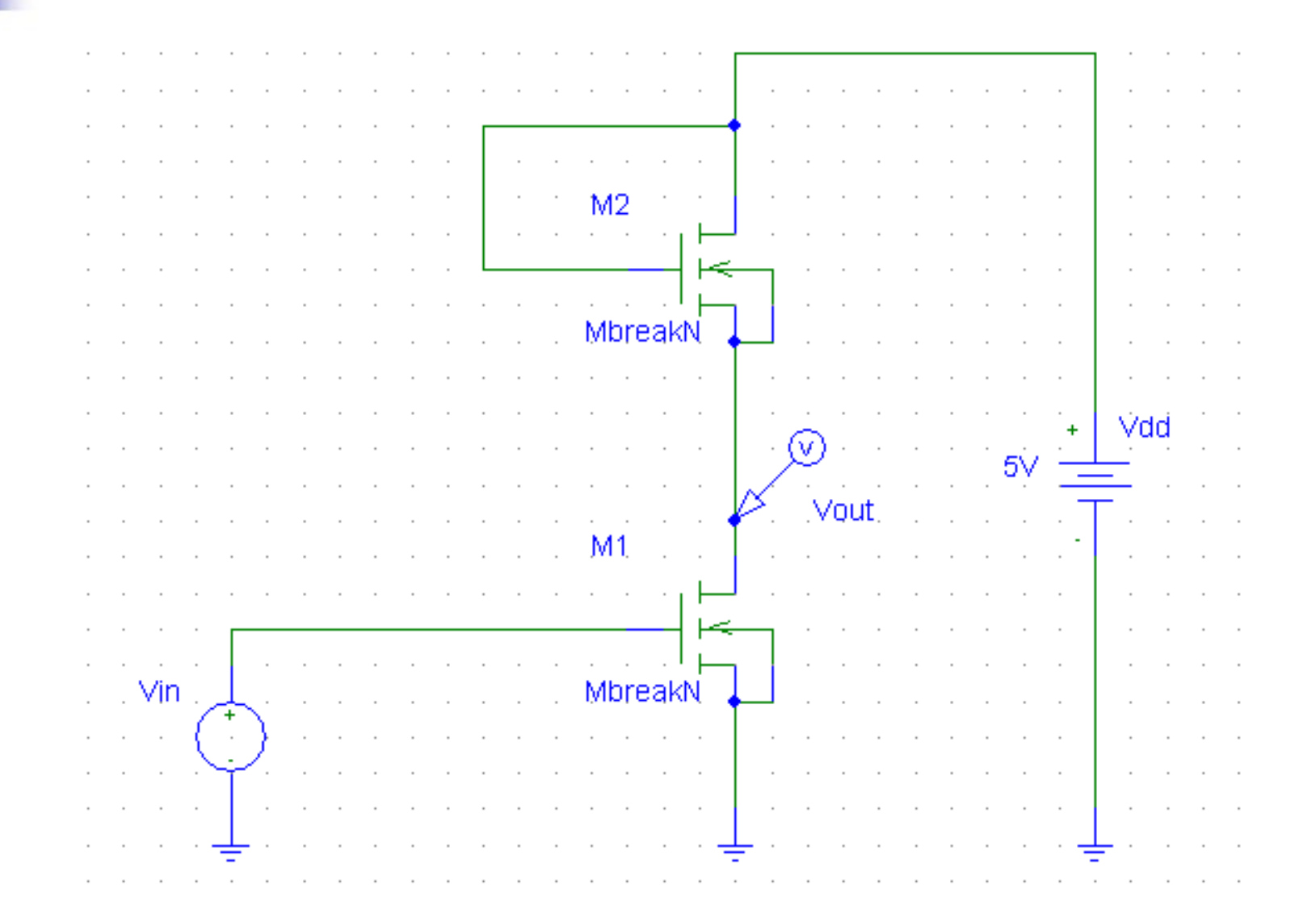

# **Invertitore NMOS con Carico ad Arricchimento (2)**

#### **Caratteristica V<sub>out</sub> - V<sub>in</sub>**

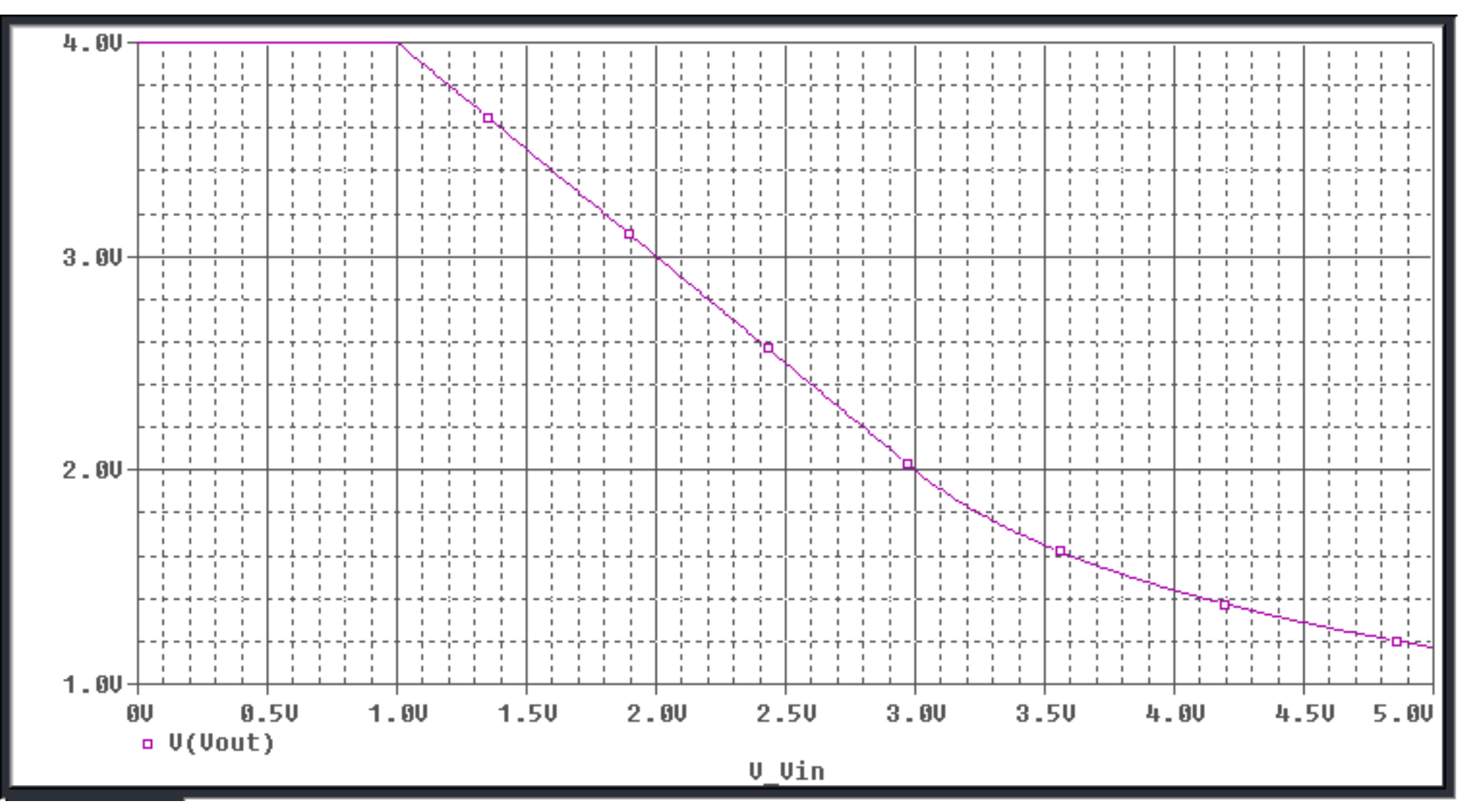

# **Invertitore NMOS con Carico ad Arricchimento (3)**

Risposta ad un ingresso ad onda quadra

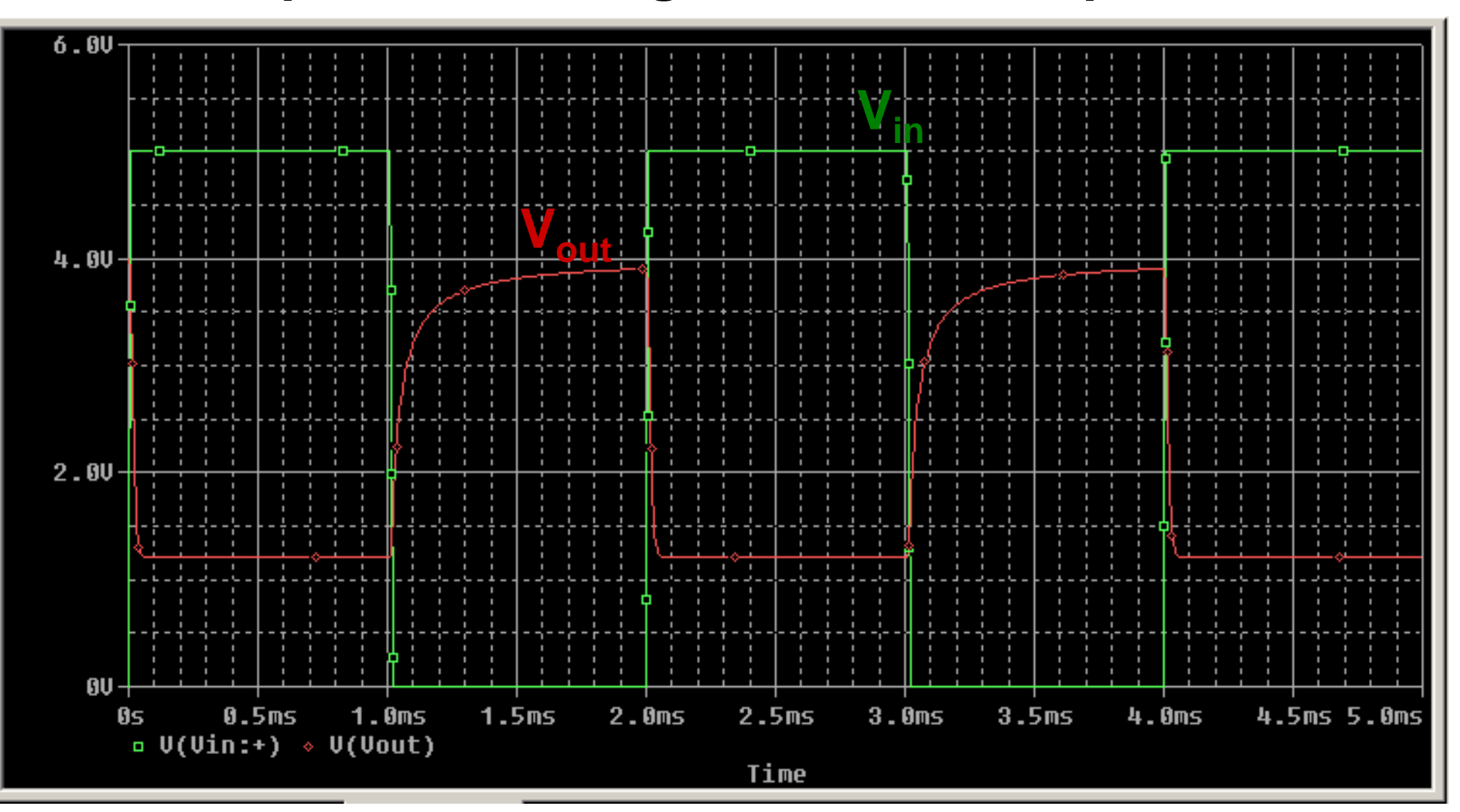

# **Invertitore NMOS con Carico a Svuotamento (1)**

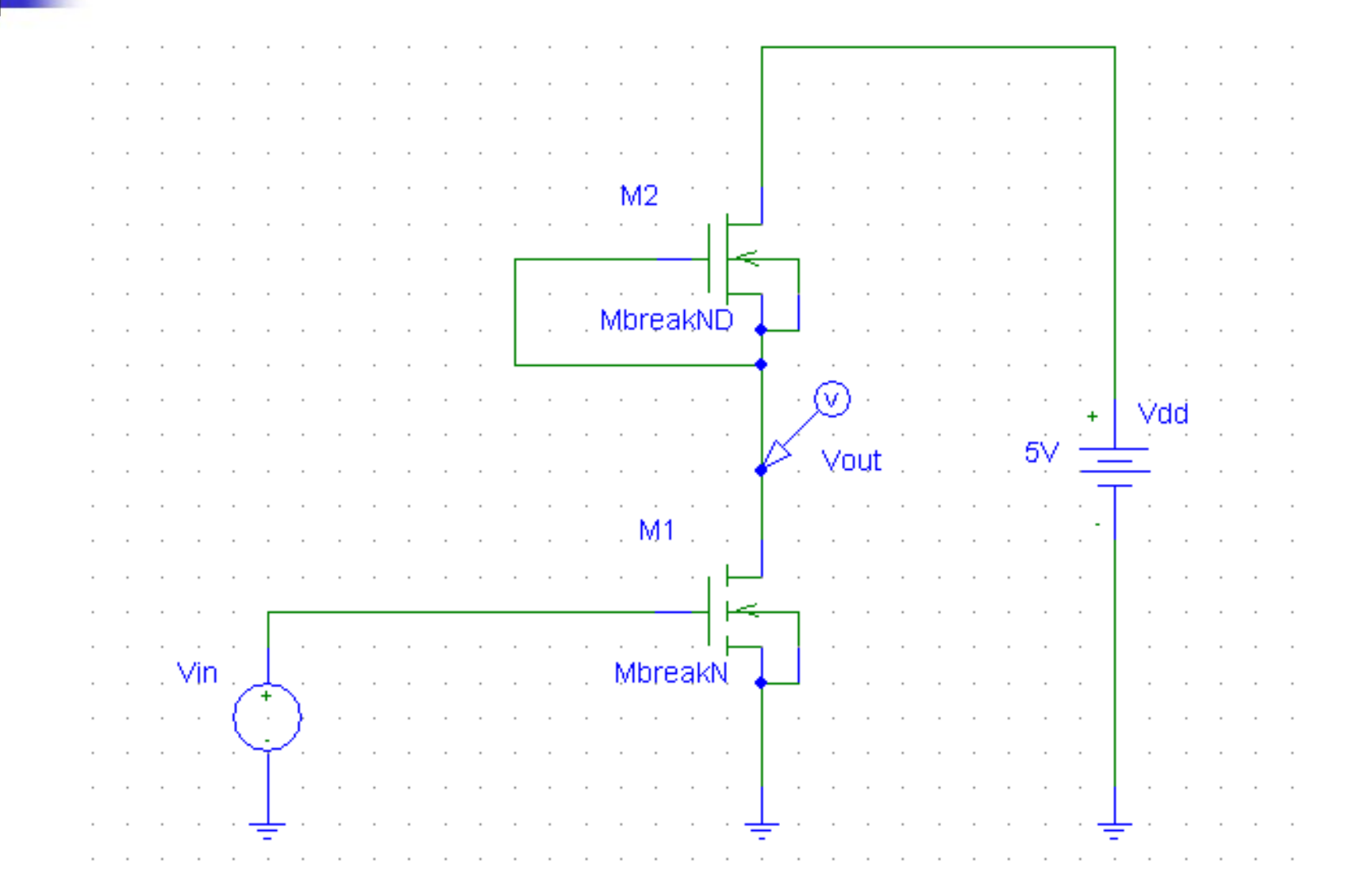

# **Invertitore NMOS con Carico a Svuotamento (2)**

#### **Caratteristica V<sub>out</sub> - V<sub>in</sub>**

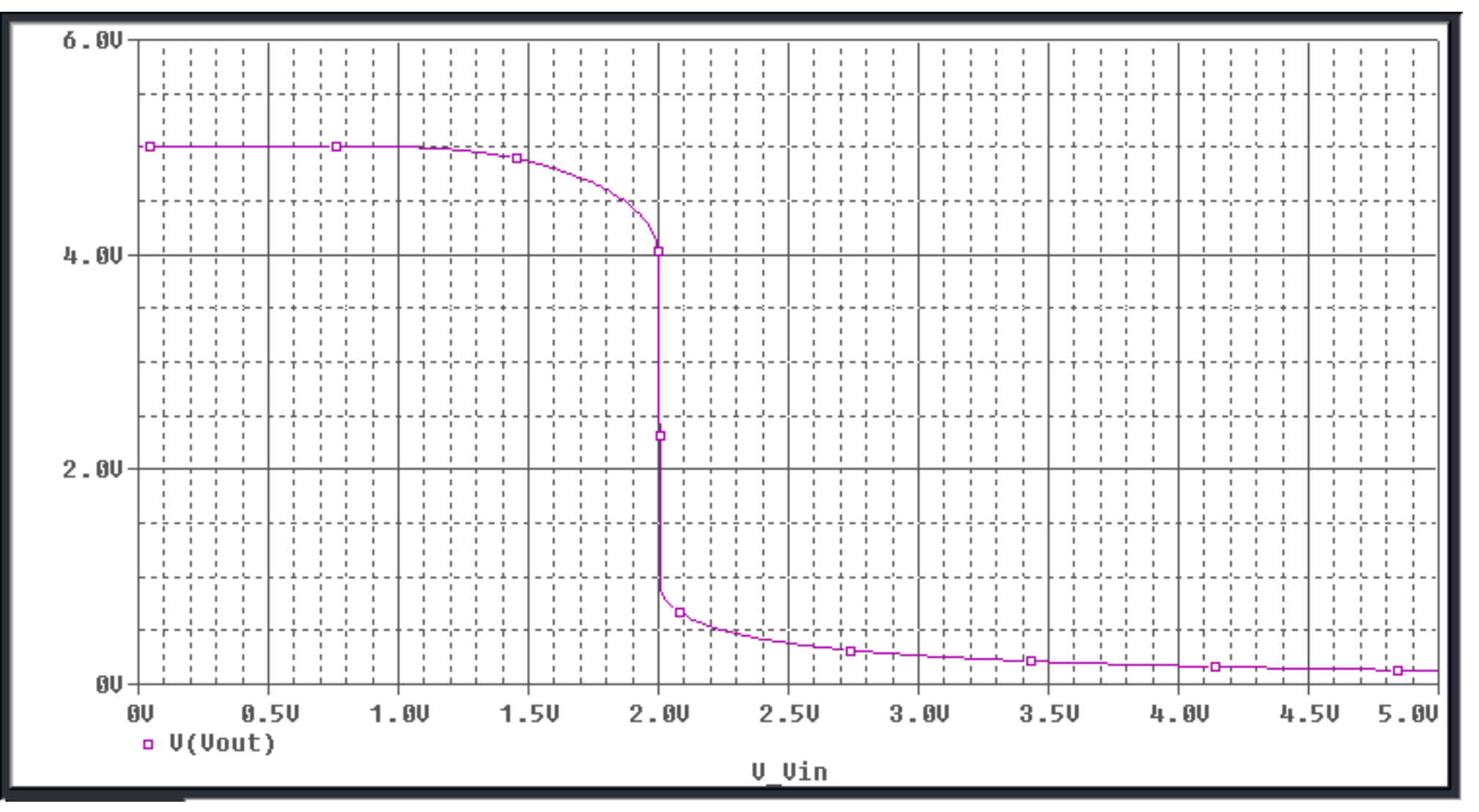

# **Invertitore NMOS con Carico a Svuotamento (3)**

Risposta ad un ingresso ad onda quadra

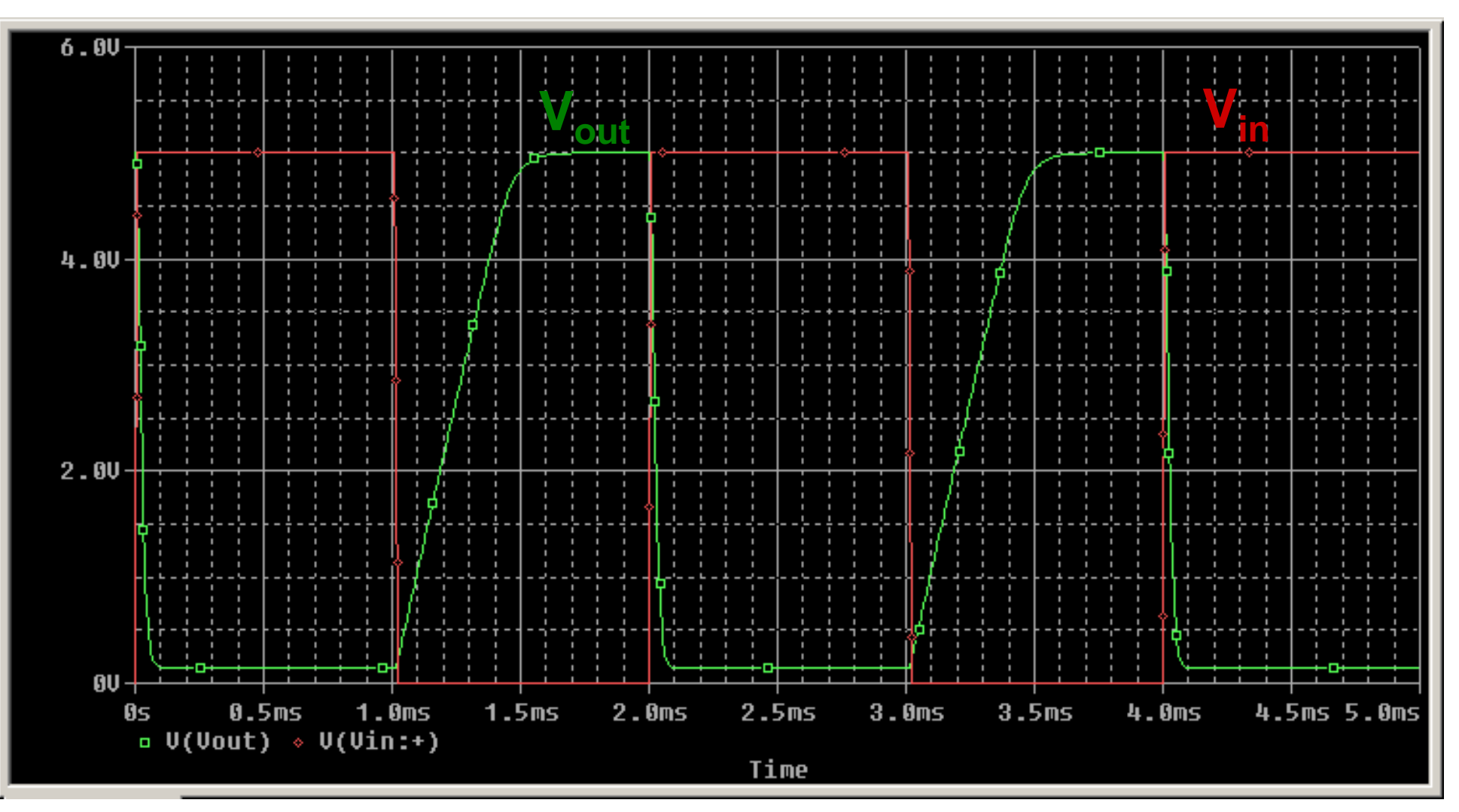
# **Invertitore CMOS**   $(V_{DD} = 3V)$

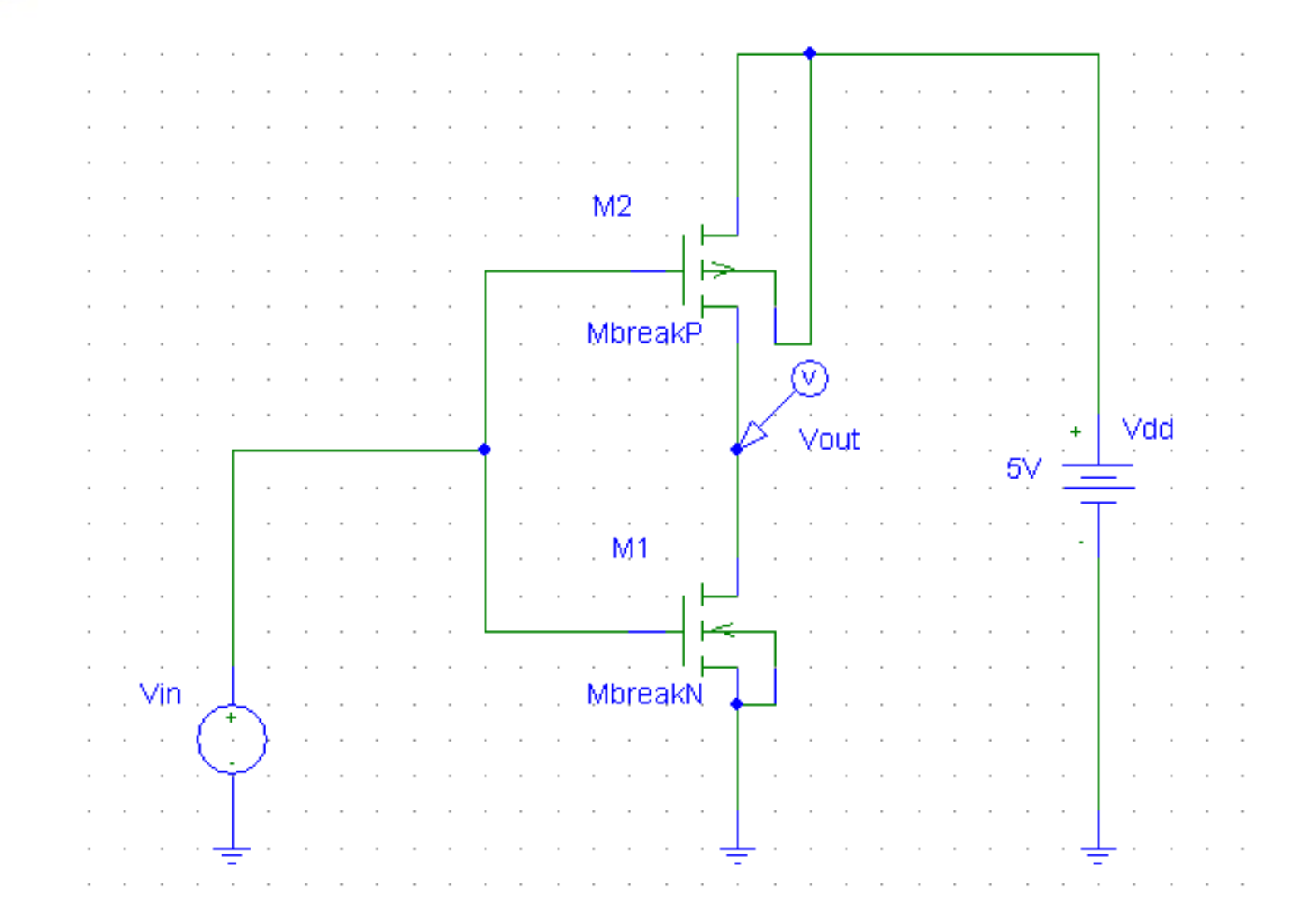

### **Risposta statica all'Onda Quadra (f = 1 kHz)**

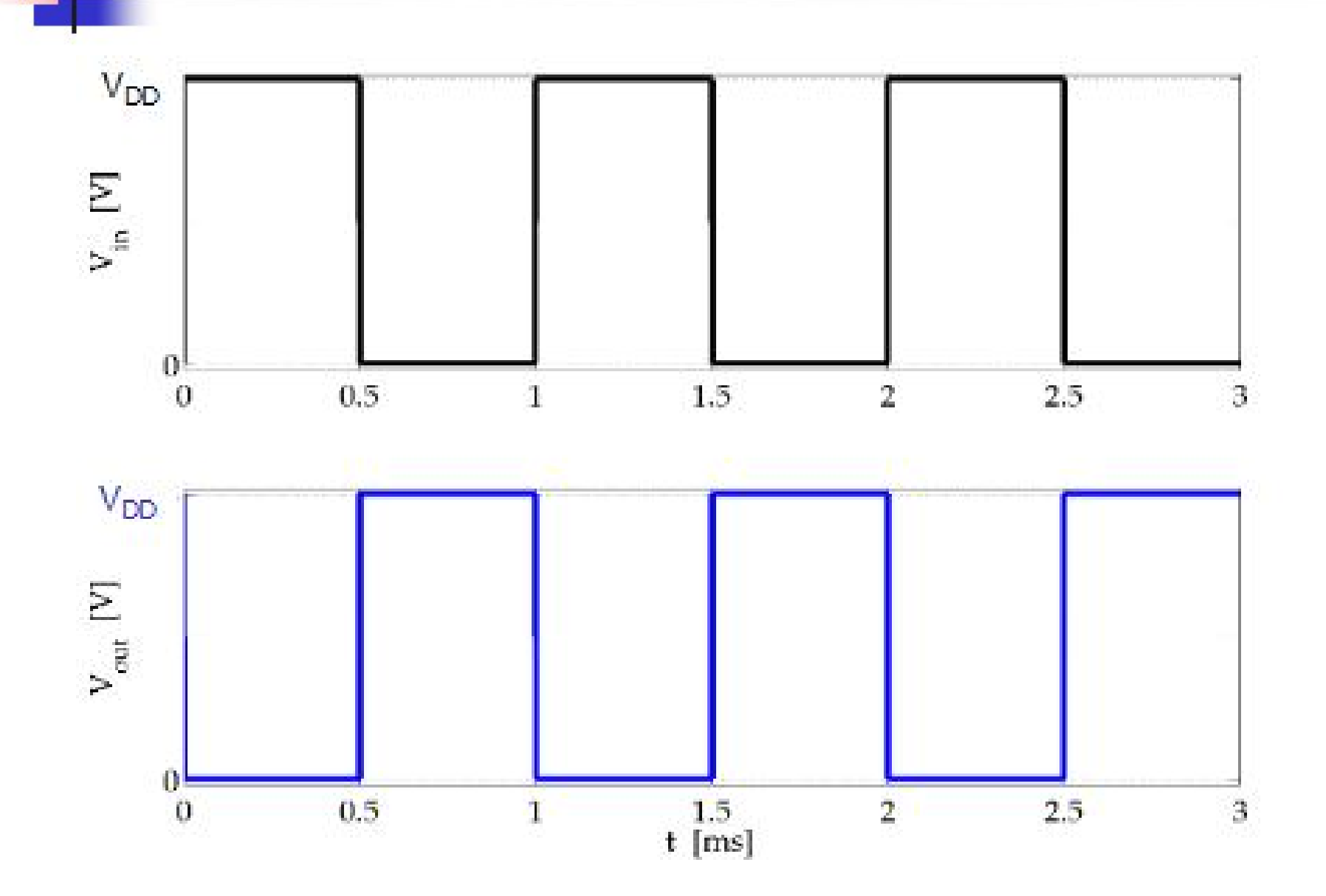

## **Caratterizzazione Invertitore CMOS**

Misure sulla caratteristica  $V_{\text{out}}(V_{\text{in}})$ :

- Tensioni di soglia dei MOSFET ( $V_{tn}$  e  $V_{tp}$ )
- Tensione di soglia dell'invertitore  $(V_{\text{th}})$
- Margini di rumore ( $V_{\text{H}}$  e  $V_{\text{TH}}$ )
- Guadagno G dell'invertitore usato come amplificatore di tensione

#### Misure nel dominio del tempo:

- Tensione di soglia dell'invertitore  $(V_{\tau H})$
- · Risposta all'onda quadra con carico Capacitivo
- Tempi di propagazione con carico Capacitivo
- $K_p$  e  $K_{N}$  (con carico Capacitivo)

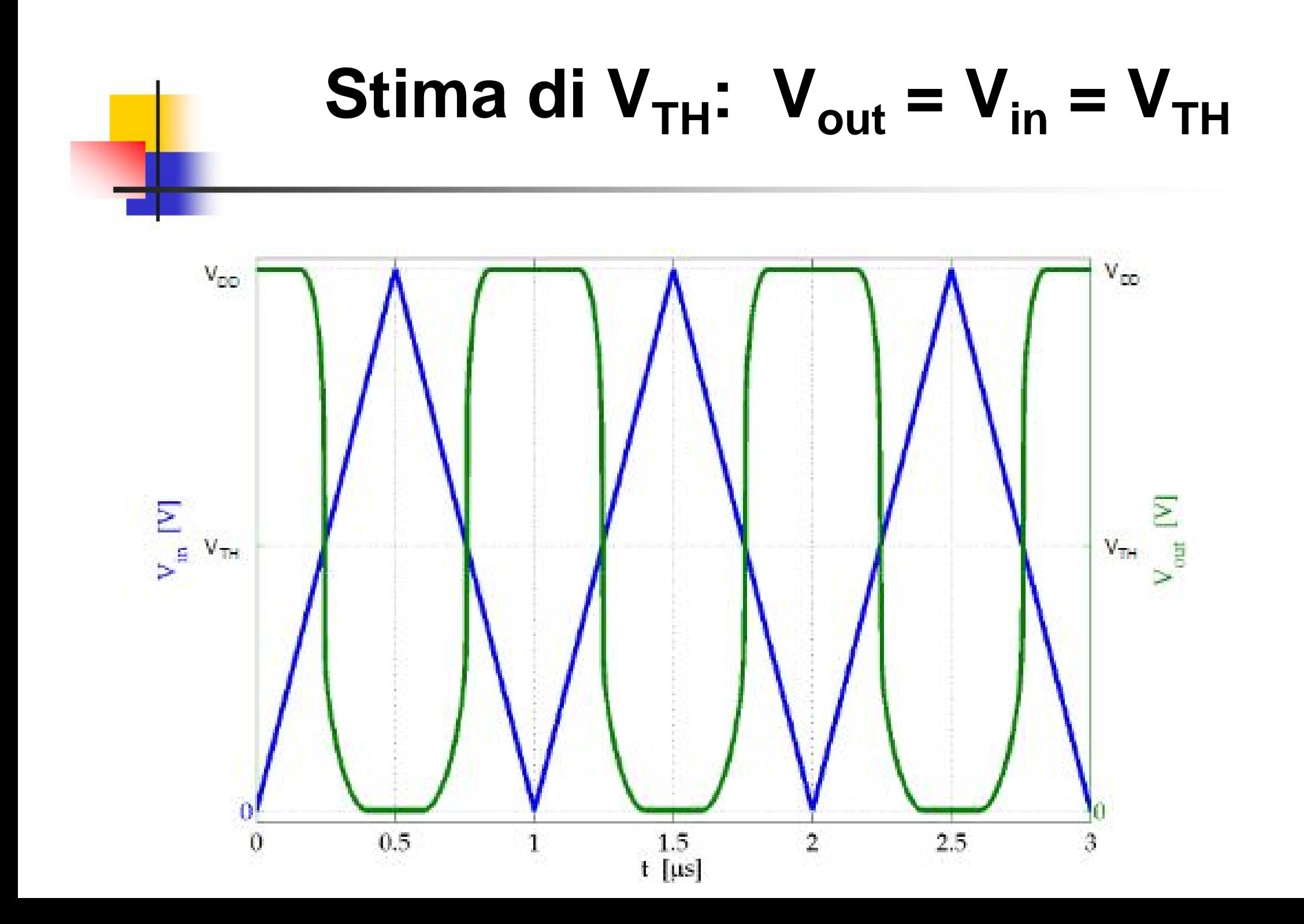

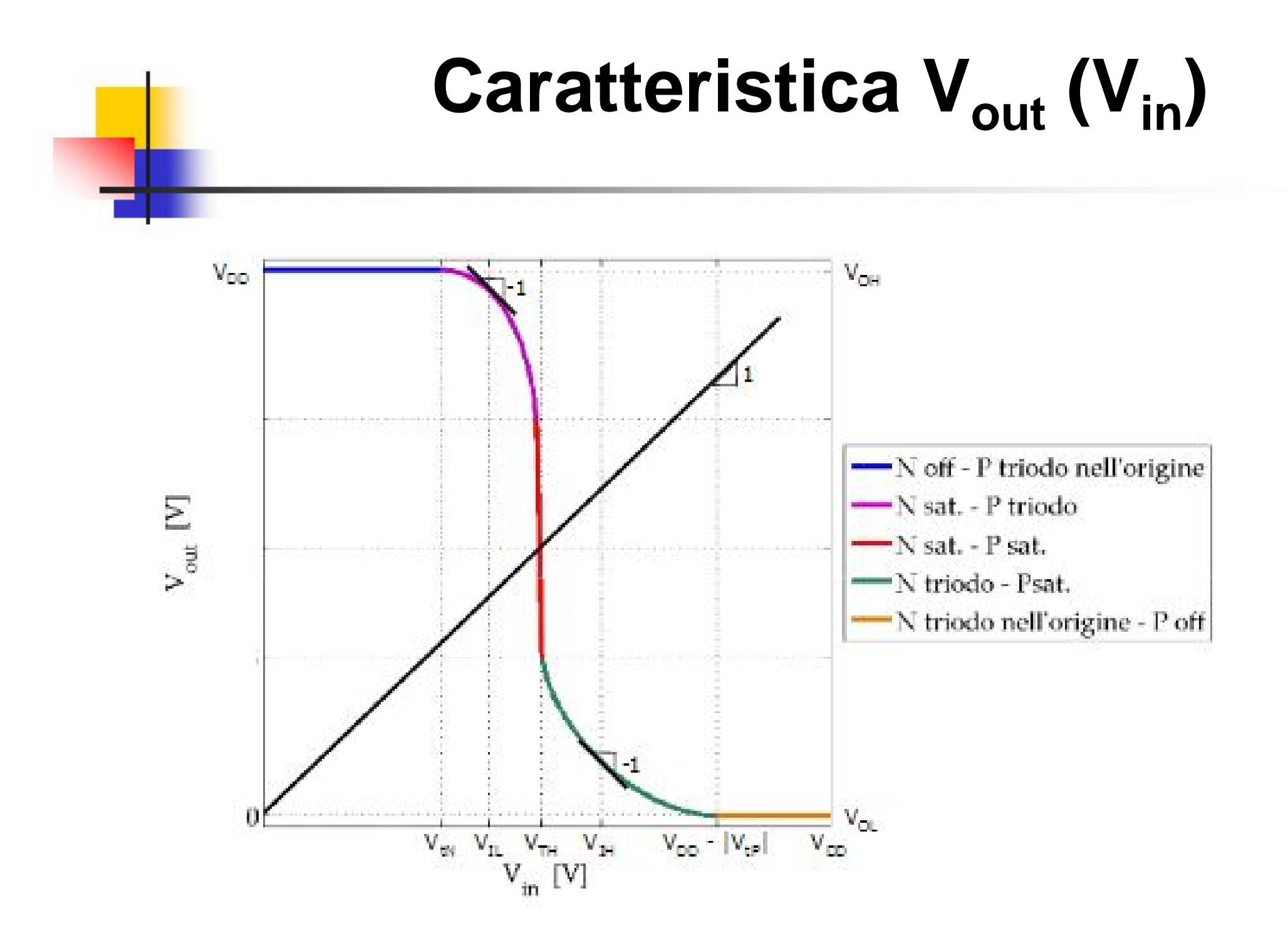

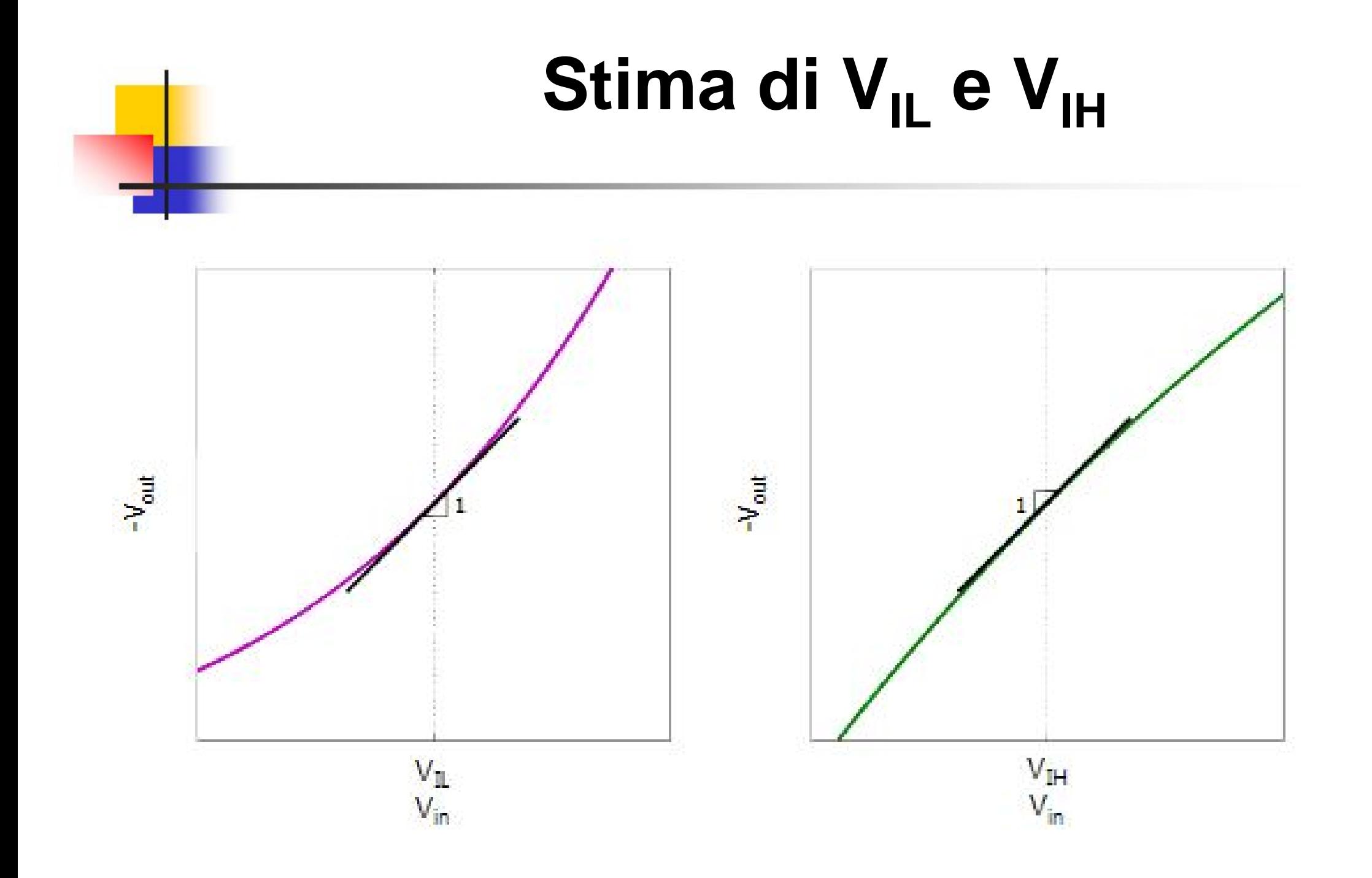

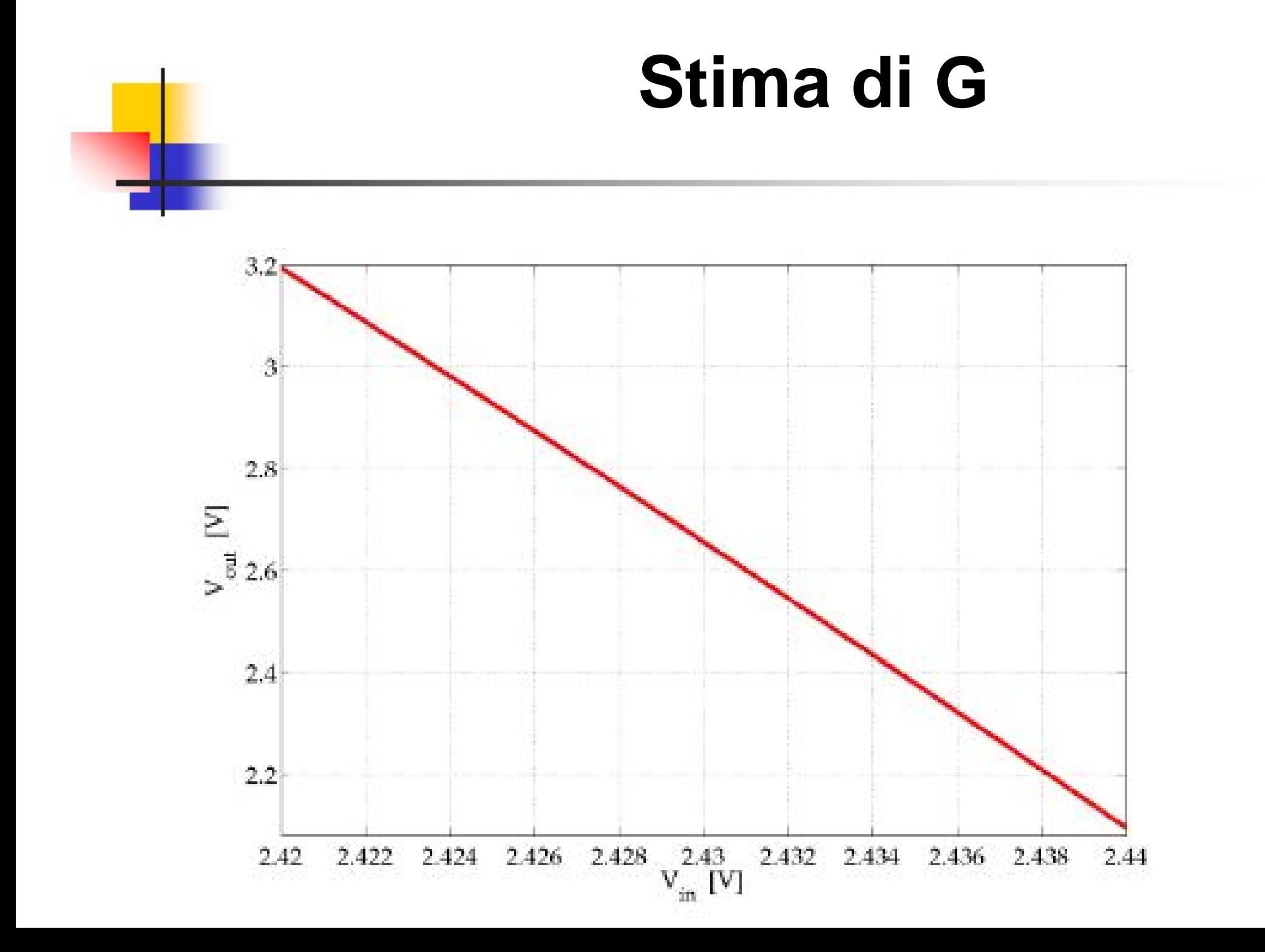

#### **Risposta all'Onda Quadra con Carico Capacitivo (f = 10 kHz)**S  $V_{\rm in}$  [V] O  $\Omega$  $t$  [µs]

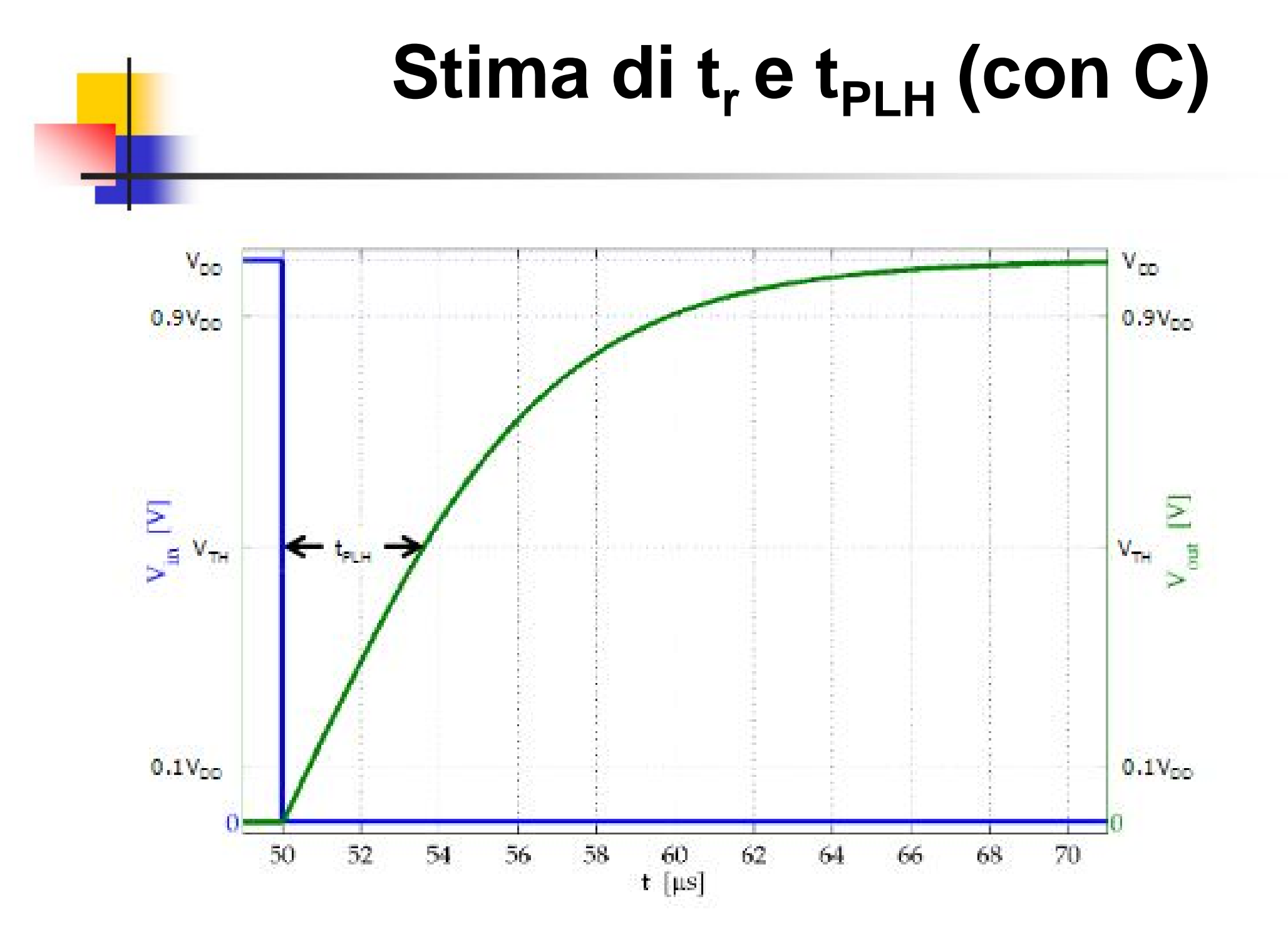

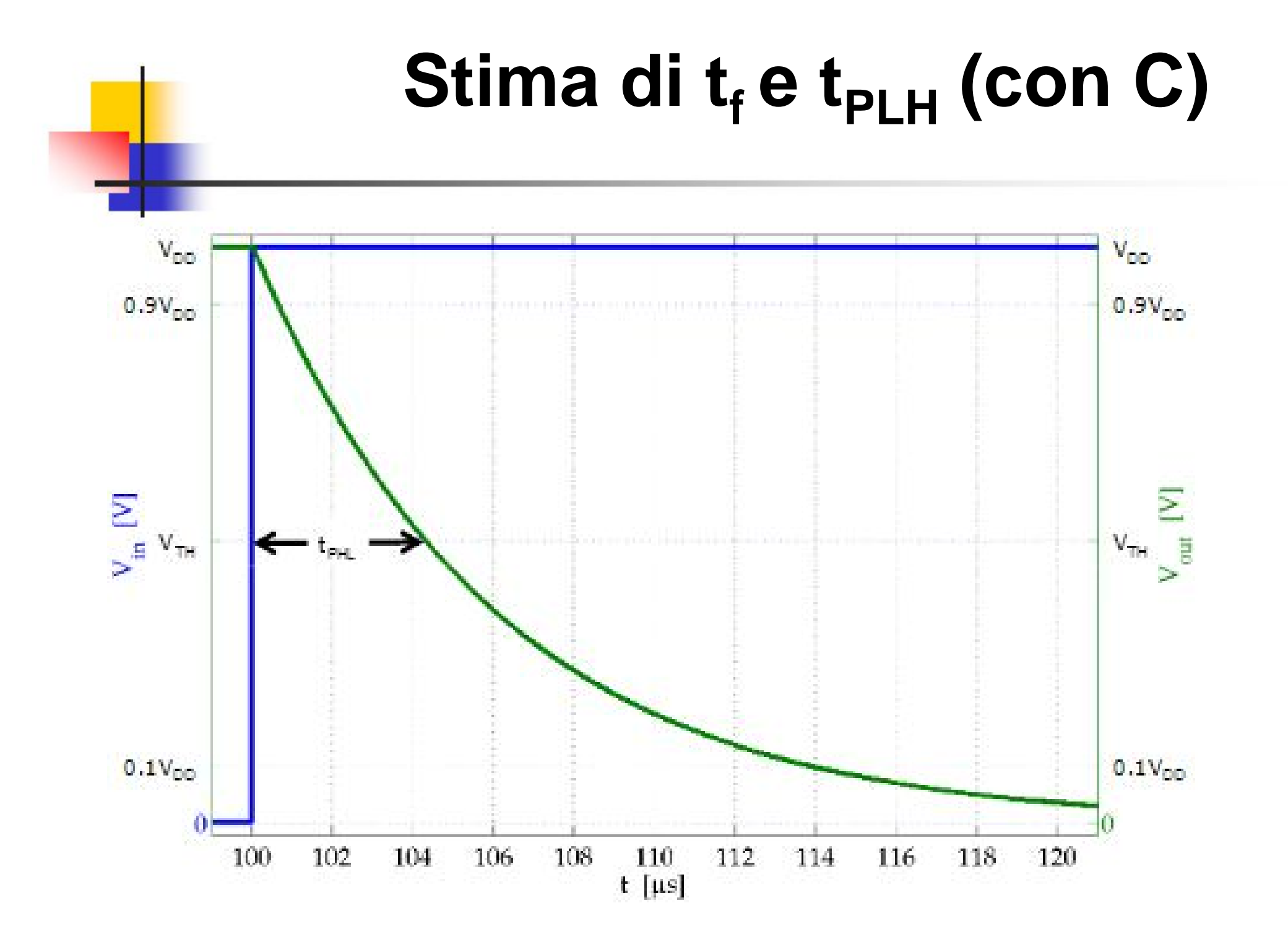

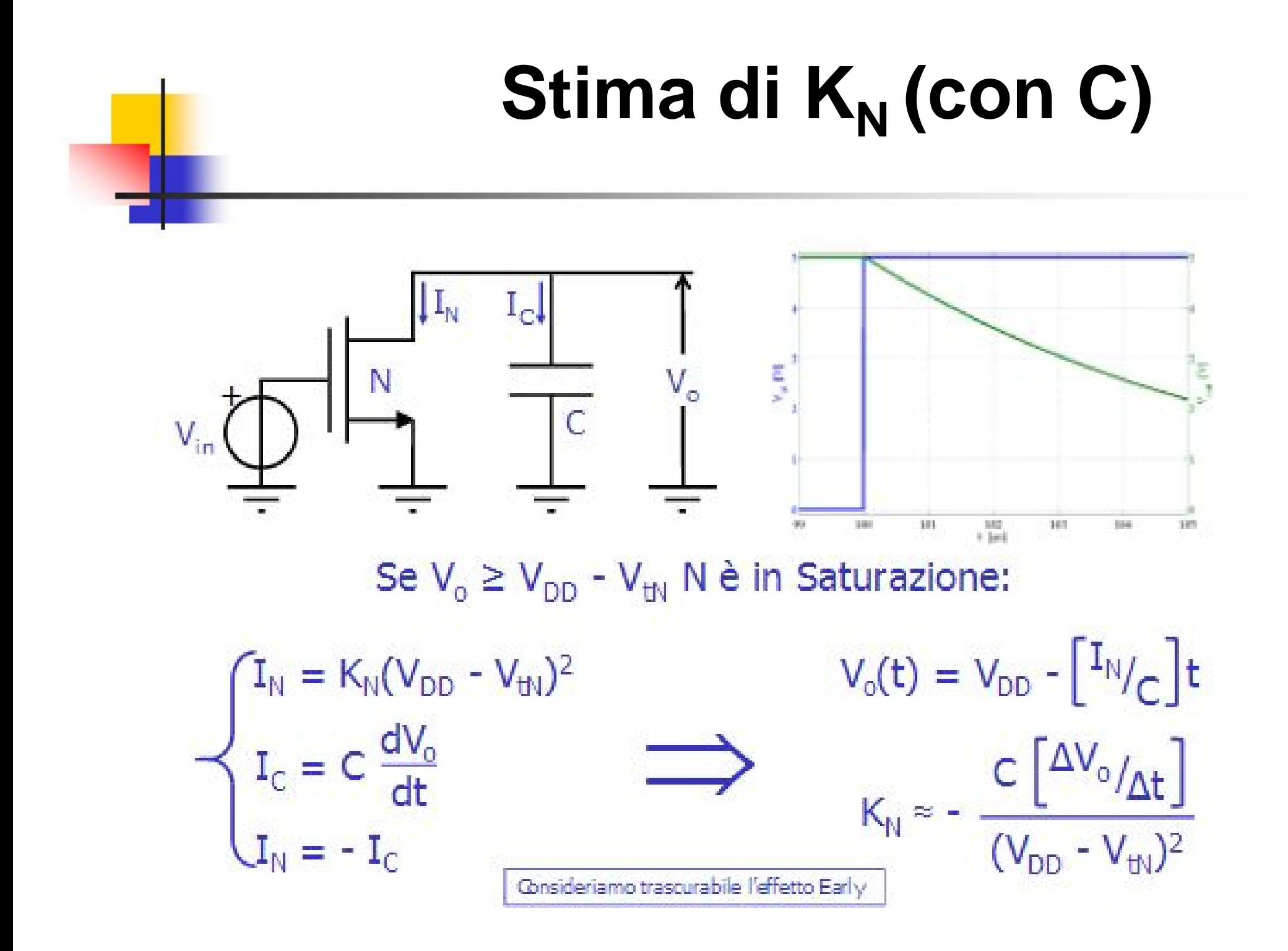

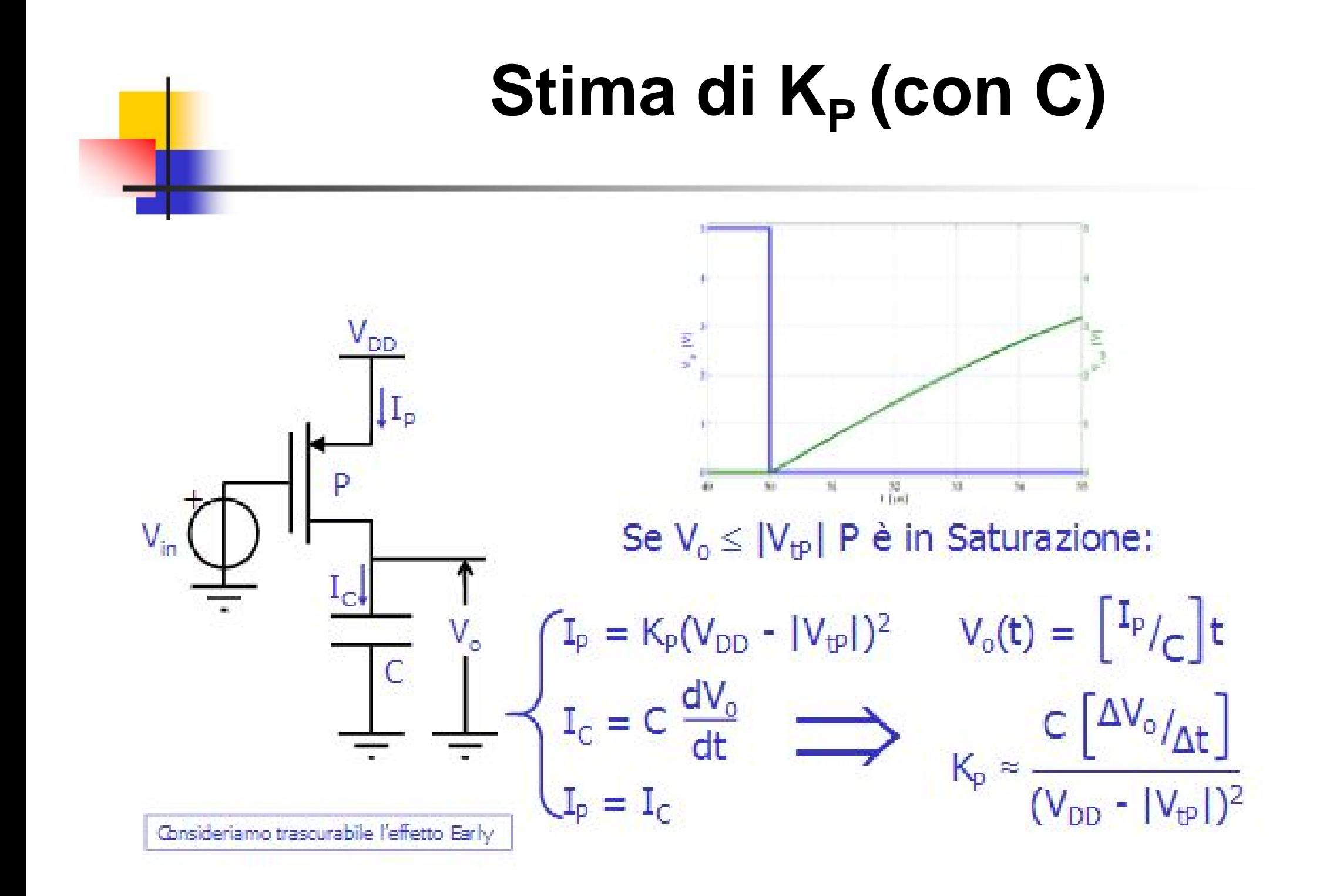